#### МІНІСТЕРСТВО ОСВІТИ І НАУКИ УКРАЇНИ СУМСЬКИЙ ДЕРЖАВНИЙ УНІВЕРСИТЕТ ЦЕНТР ЗАОЧНОЇ, ДИСТАНЦІЙНОЇ ТА ВЕЧІРНЬОЇ ФОРМ НАВЧАННЯ КАФЕДРА КОМП'ЮТЕРНИХ НАУК СЕКЦІЯ ІНФОРМАЦІЙНИХ ТЕХНОЛОГІЙ ПРОЕКТУВАННЯ

# **КВАЛІФІКАЦІЙНА РОБОТА БАКАЛАВРА**

**На тему**: «Web-сайт магазину продажу чоловічого вбрання»

за спеціальністю 122 «Комп'ютерні науки та інформаційні технології», освітньо-професійна програма «Інформаційні технології проектування»

**Виконавець роботи:** студент групи ІТз-51с Чичуга Дмитро Миколайович

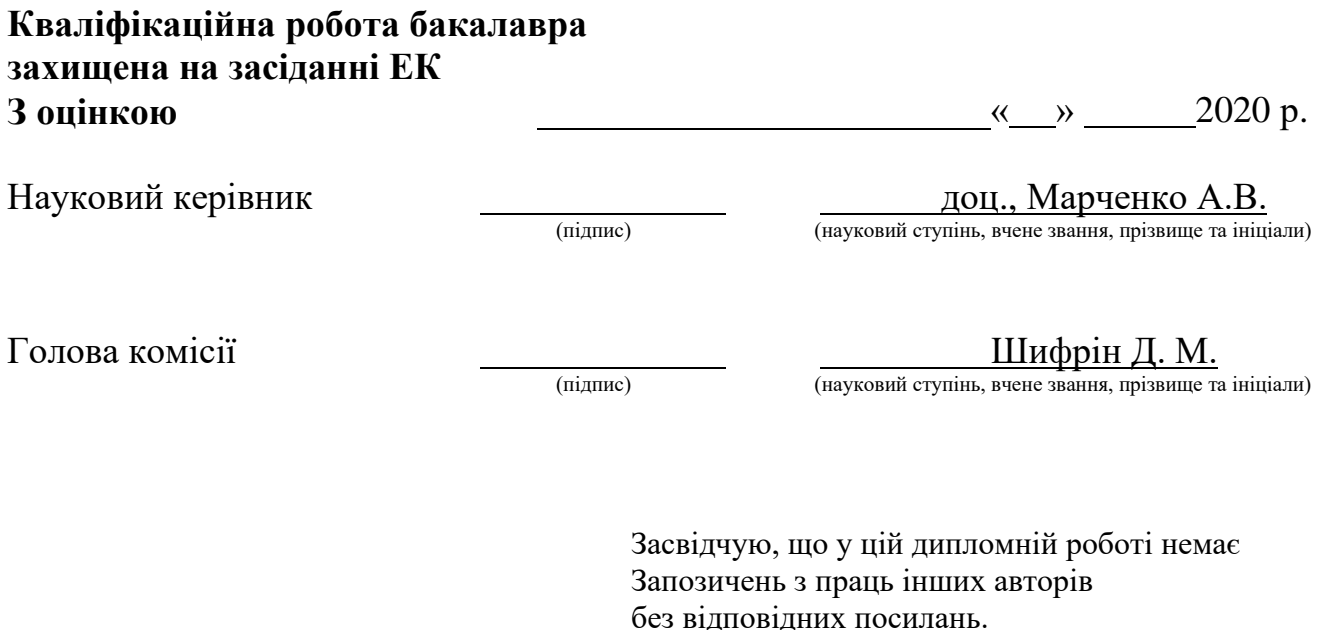

Студент \_\_\_\_\_\_\_\_\_\_\_\_\_\_\_\_\_  $(nimuc)$ 

 **Сумський державний університет Центр** заочної, дистанційної та вечірньої форм навчання **Кафедра** комп'ютерних наук **Секція** інформаційних технологій проектування **Спеціальність** 122 «Комп'ютерні науки та інформаційні технології»

### **ЗАТВЕРДЖУЮ**

Зав. секцією ІТП В.В. Шендрик «  $\longrightarrow$  2020 p.

### **З А В Д А Н Н Я НА КВАЛІФІКАЦІЙНУ РОБОТУ БАКАЛАВРА СТУДЕНТУ**

## *Чичузі Дмитру Миколайовичу*

**1 Тема роботи** *Web-сайт магазину продажу чоловічого вбрання*

Керівник роботи\_\_*Марченко Анна Вікторівна, доцент,*

затверджені наказом по університету від «15» травня 2020 р. № 0582-Ш

**2 Строк подання студентом роботи** «06» червня 2020 р.

### **3 Вхідні дані до роботи**

*Перелік продукції, технічне завдання для розробки Web-сайту магазину продажу чоловічого вбрання*

**4 Зміст розрахунково-пояснювальної записки (перелік питань, які потрібно розробити)**

*вступ, аналіз предметної області, дослідження актуальності проблеми, мета та задачі, проектування Web-сайту магазину продажу чоловічого вбрання, розробка Web-сайту магазину продажу чоловічого вбрання, висновки, список використаних джерел*

**5 Перелік графічного матеріалу (з точним зазначенням обов'язкових креслень)**

*Аналіз аналогів сайтів, проектування Web-сайту магазину продажу чоловічого вбрання, установка та запуск компонентів Web-сайту, результат реалізації Webсайту, висновки.*

## **6. Консультанти розділів роботи:**

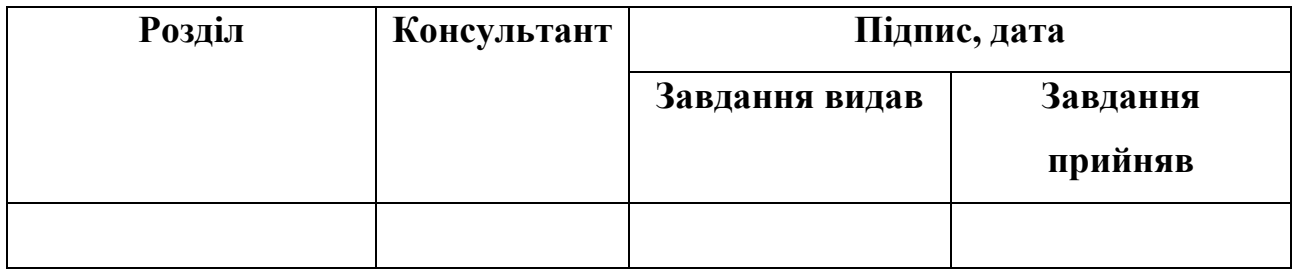

## **7.Дата видачі завдання**

# **КАЛЕНДАРНИЙ ПЛАН**

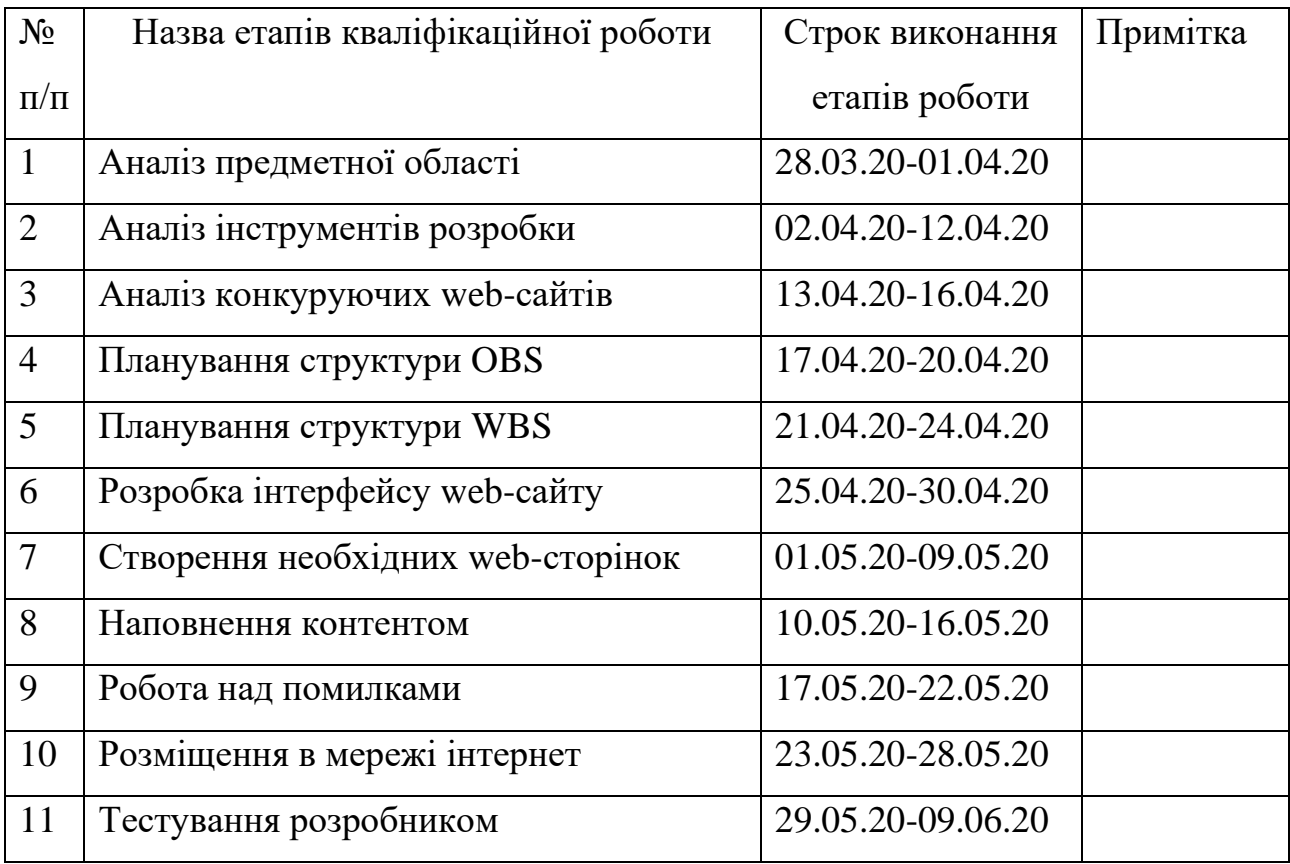

## **Студент** \_\_\_\_\_\_\_\_\_\_\_\_\_\_\_\_

Чичуга Д.М.

(підпис)

**Керівник роботи** \_\_\_\_\_\_\_\_\_\_\_\_\_\_\_

доц. Марченко А.В.

(підпис)

#### **РЕФЕРАТ**

Темою бакалаврської роботи є: «Web-сайт магазину продажу чоловічого вбрання».

Пояснювальна записка містить вступ, 3 розділи, висновки, додатки та список використаних джерел, включає 82 сторіноки, 5 таблиць, 32 ілюстрацій, 14 джерел.

У першому розділі проведена детальна актуальність дослідження даної роботи. Проводиться аналіз предметної області, дослідження актуальності проблеми, аналіз аналогів сайтів, мета та задачі, вибір засобів реалізації.

Другий розділ присвячений проектуванню Web-сайту магазину продажу чоловічого вбрання, який складається з двох частин: діаграм нотації IDEF0 та Use Case Diagram.

Третій розділ присвячений розробці Web-сайту магазину продажу чоловічого вбрання, який складається з запуску та установки компонентів Webсайту та результату реалізації Web-сайту. Описуються етапи розробки, а також приводяться приклади роботи інформаційної системи.

Результатом проведеної роботи є розроблений Web-сайт магазину продажу чоловічого вбрання.

Ключові слова: Web-сайт, продаж вбрання, фреймворк, IDEF0, інтернетмагазин, товар

# **Зміст**

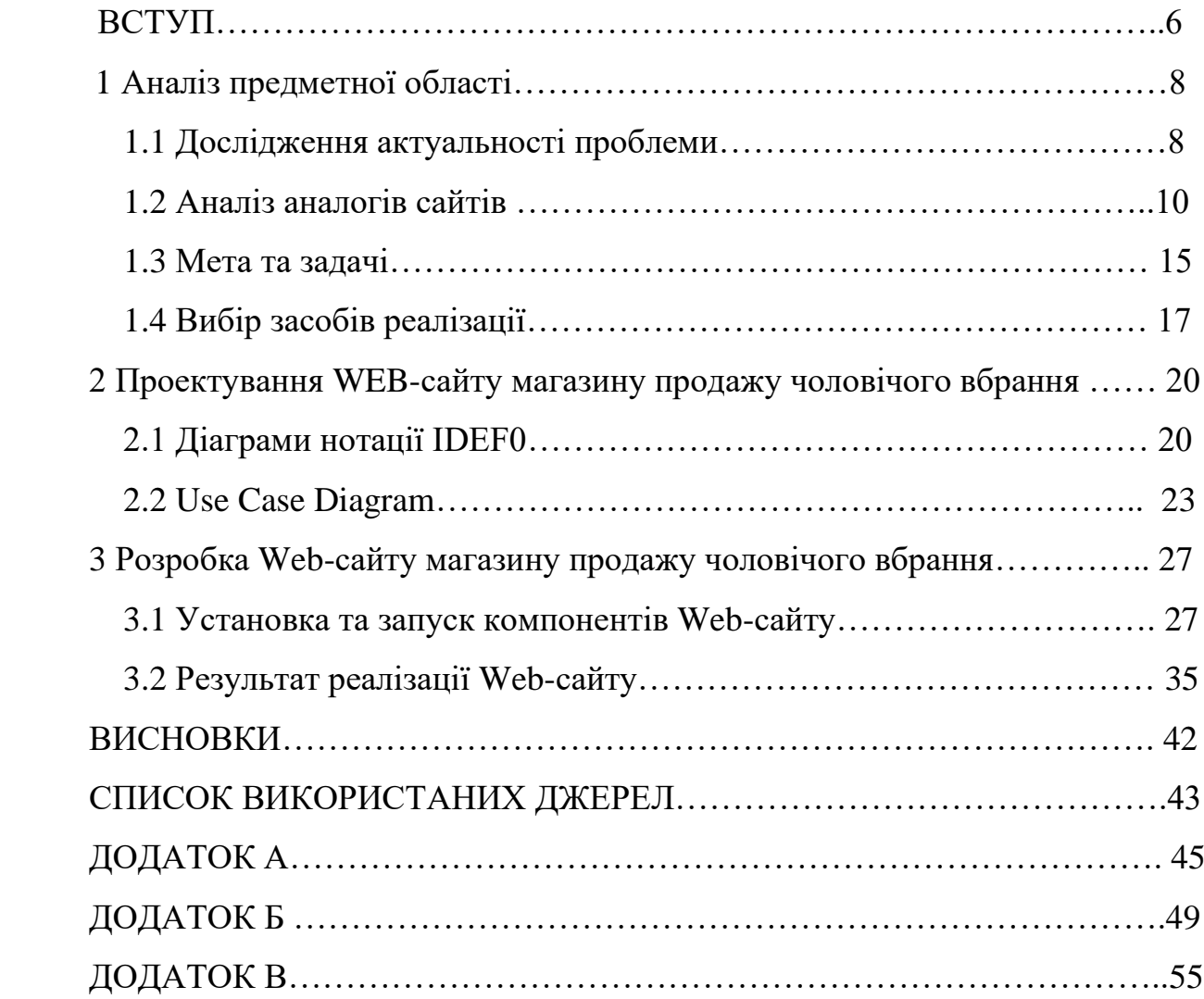

#### **ВСТУП**

На сьогоднішній день майже кожен знає, що усе більше різних компаній та корпорацій намагається перевести свій бізнес в світову мережу інтернет-магазинів, тому що інтернет дає змогу будь-якому підприємству відкривати нові можливі напрямки прогресу та прибутку, дає змогу як збільшити існуючі вже ринки розповсюдження так і підкорювати додаткові. І це все трапляється на протязі 24 години в день, 7 днів в неділю, 365 днів протягом року, що дозволяє вам не втратити клієнта в неробочі години чи дні. Для цього не потрібно орендувати чи купувати якесь приміщення, можна обійтись тільки одним складом звідки на пряму відвантажувати товар. Господар має змогу керувати своїм інтернет-магазином з будь якого місця чи навіть залишаючись вдома на дивані.

Web-сайт – це таке місце, де можна розмістити різну детальну інформацію про якийсь магазин чи фірму, послуги, умови замовлення товару та виконання будь яких послуг, контакти та реквізити, а також головне призначення Web-сайту-це надання потрібної інформації користувачеві. Добре зроблений інтернет-магазин не повинен бути складним у використанні, чим простіше інтерфейс, тим менше вкладок, що краще. В правильно розробленому web-сайті всі товари повинні бути розділені по рубриках та розділах, що зручно для користувача в пошуку потрібного йому товару. На сайті досить легко опублікувати будь які дані, які просто неможна розташувати в жодному вигляді звичайної реклами а також змінювати всякі відомості на сайті дуже легко та зручно з панелі адміністратора, і при цьому не треба віддавати його в якусь друкарню і розсилати додому клієнтам. Web-сайт-гарний засіб, за допомогою якого можна залучити нових клієнтів та дуже легко спростити початковий процес замовлення різних послуг. Можливі клієнти за допомогою даних каталогів і пошуковим сервісом за ключовими словами знайдуть той сайт, ознайомляться з всіма послугами та умовами а також мають змогу стати вашими клієнтами. Відвідувачам Web-сайту буде досить нескладно заповнити спеціальний формуляр і вказати в ньому свої реквізити та номер телефону, формуляр автоматично по електронній пошті відправить відповідальному адміністратору для обробки, координування і виконання інформації. Після цього через деякий проміжок часу з клієнтом зв'яжеться відповідальний адміністратор, подзвонивши по номеру який вказав той заповняючи формуляр.

Предметом є бізнес процес магазину продажу чоловічого вбрання.

Метою кваліфікаційної роботи бакалавра є розроблення web-сайту продажу чоловічого вбрання що буде використовуватись в інтернет мережі, де можна буде обрати, переглянути чи замовити товар.

Для досягнення цієї задачі треба виконати наступні пункти:

- провести аналіз предметної області;
- провести огляд існуючих аналогів;
- аналіз інструментів розробки;
- розробка шаблону;
- створення сайту;
- наповнення контентом;
- тестування сайту;
- впровадження в експлуатацію.

Розроблений продукт може бути також впроваджений для подальшого використання в мережі інтернет, в цілі комерційної вигоди.

# **1 АНАЛІЗ ПРЕДМЕТНОЇ ОБЛАСТІ**

### **1.1Дослідження актуальності проблеми**

Інтернет-магазин (електронний, web-сайт, online shop) представляє кваліфікований Web-сайт, котрий відноситься компанії-виробнику, торговій корпорації чи організації тощо, а також передбачений для продажі споживчих виробів на ринках, зростання масштабів збуту, привертати майбутніх клієнтів. Інакше формулювання інтернет-магазину визначає його як реалізований в інтернет мережі з напрямком розробки Web-сервера для збуту продукції, а також поєднаних з ними допомоги користувачам інтернету. Чисельність зображених на сервері різновидів товару може бути незліченно. [9]

Розробка web-сайту в наші часи є вдалим кроком в підприємницької діяльності, залучивши побільше клієнтів та покупців є ймовірність збільшення прибутку, все більше людей переходить до покупок у мережі і не треба нехтувати цією частиною аудиторії. Велика кількість інтернет-магазинів наштовхується на думку, що відкривати новий магазин не має сенсу, їх і так забагато. Ця думка є помилковою.

Реальним способом збільшення продажів в інтернет-магазині – це вже на головній сторінці показати потенційному клієнту, що тут є все, що його цікавить і що йому потрібно. Не будемо забувати і про те, що покупки часто являються імпульсивним вчинком, а також і той факт, що люди схильні довіряти рекомендаціям.

Впровадження сайту в роботу магазину дозволить підвищити конкурентоспроможність завдяки:

- Розміщенню ходових товарів на головній сторінці;
- Пропонування супутніх товарів;
- Знижки, розпродажі, акції;
- Навігація, що зрозуміла на інтуїтивному ступіні;
- Кросбраузерність та адаптивний дизайн;

• Швидке завантаження сторінок.

Ціни можуть бути як одним з інструментів підвищення продажів, так і фактором, який призводить до їхнього падіння. На відміну від оф лайну користувачам Інтернету потрібно відносно небагато часу, щоб порівняти ціни на різних сайтах магазинів.

Метою комерційних об'єктів є отримання вигоди. Використання web-сайту допомагає покращити бізнес збільшенню прибутків, наприклад маючи всього один сайт, компанія може продавати продукцію чи товар в різних містах країни, чи навіть в другій країні. Web-сайт надає для бізнесу найкраще співвідношення прибутку та витрат.

Вирішенням такої проблеми інтернет-магазин пропонує такі можливості:

- новий рівень для залучення клієнтів;
- організація не потребує додаткових витрат;
- доступ онлайн 24\7;
- вихід на глобальний ринок;
- безмежна вітрина для товарів;
- менші витрати на персонал;
- не існує територіальних обмежень.

Такий Web-сайт здатний дати конкуренцію іншим аналогічним сайтам де буде зручним у використанні користувачам переглядаючи його асортимент і опис з ілюстраціями товару чоловічого вбрання. Реклама також має велику роль в залученні нових клієнтів та в існуванні цього інтернет-магазину чоловічого вбрання як в соціальних мережах так і на візитках. Через деякий проміжок часу існування сайту, можна сподіватися на прибуток від продажі товару та великої клієнтської аудиторії.

#### **1.2Аналіз аналогів сайтів**

Розробка web-сайту не може бути поставлена без чітко визначених цілей та постановки задач. Також потрібно проаналізувати ринок аналогічних інтернетмагазинів, та виявлення їхніх «плюсів» і «мінусів». Проаналізувавши ці сторони зробити висновки, щоб не допустити аналогічних помилок, а з позитивних сторін можна розглянути як їх модернізувати ще кращім чином. Після таких аналізів і починається розроблення власного web-сайту.

Для детального аналізу було розглянуто чотири інтернет-магазини.

Перший аналог- THE MAN, інтернет-магазин для чоловіків, має дуже велику товарну пропозицію. Окрім вбрання в ньому є меблі, тренажери, інструменти та обладнання, принади для риболовлі. Зручний інтерфейс, легкість в перегляді товару, зручно оформити замовлення, авторизація обов'язкова. На мою думку в цьому інтернет-магазині занадто багато категорій товару не пов'язаних між собою, якщо продавати чоловіче вбрання то тільки вбрання, меблі то меблі, інструменти то інструменти, також товари для риболовлі. Доцільно завоювати клієнтів в певному товарному напрямку, та супутні йому товари.

#### - інтернет-магазин «THE MAN», рис. 1.1

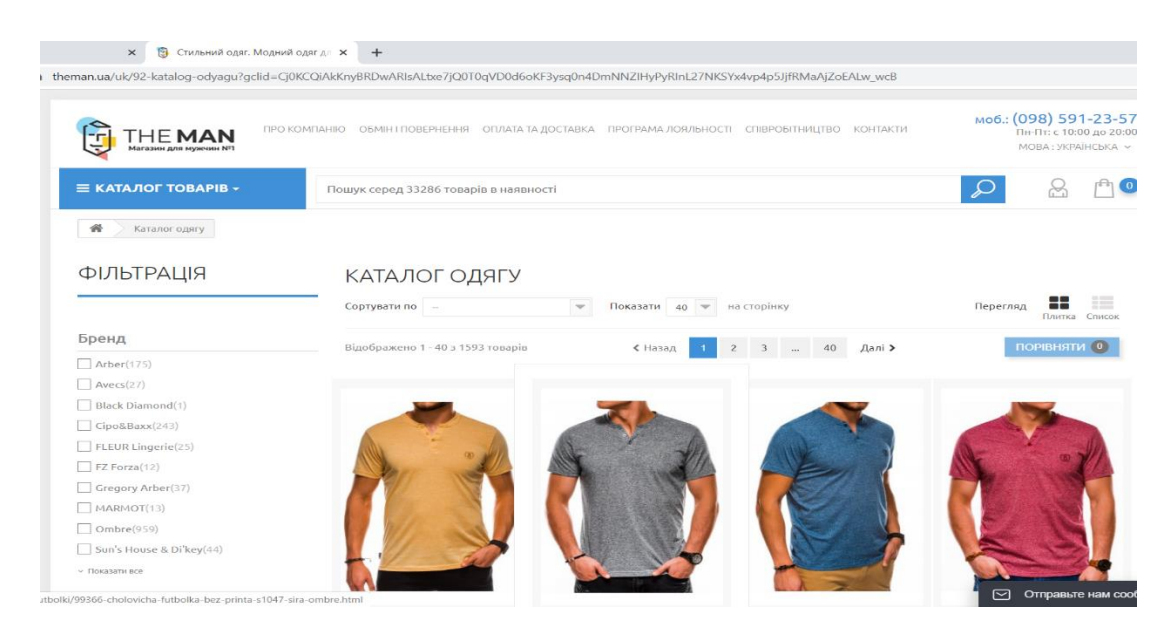

Рисунок 1.1- Головна сторінка сайту THE MAN**.**

Наступний аналог- VELS. Інтернет-магазин чоловічого одягу, має гарний інтерфейс, зручна панель, каталог товарів, категорії та під категорії, кошик, зручний в перегляді товару, є постійні знижки та промо-акції, має свою фабрику, має блог.

До web-сайту можна також заходити з мобільних пристроїв.

#### - інтернет-магазин «VELS», рис. 1.2

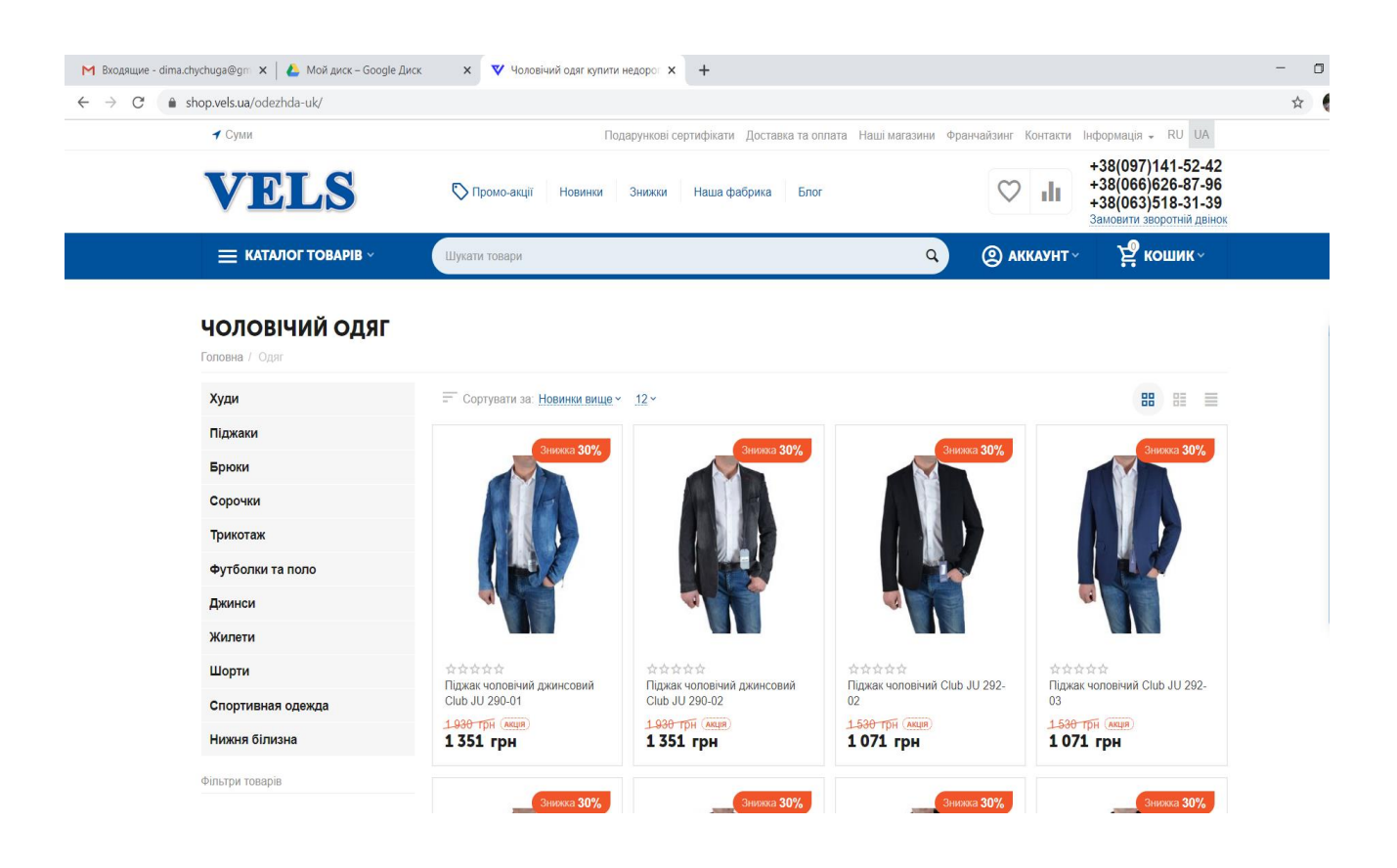

Рисунок 1.2- Головна сторінка сайту «VELS».

Наступний аналог-Марафон, інтернет-магазин вбрання та аксесуарів як для чоловіків так і для жінок, а також для дітей. Нас цікавить тільки чоловіче вбрання, ми аналізуємо його і сам web-сайт. Сайт має гарний вигляд, великий асортимент, вибір кольору та розміру можна переглянути, колекції поточного та минулих років, кошик, пошукова стрічка, сторінка авторизації є.

До web-сайту можна також заходити з мобільних пристроїв.

- інтернет-магазин «Марафон», рис. 1.3

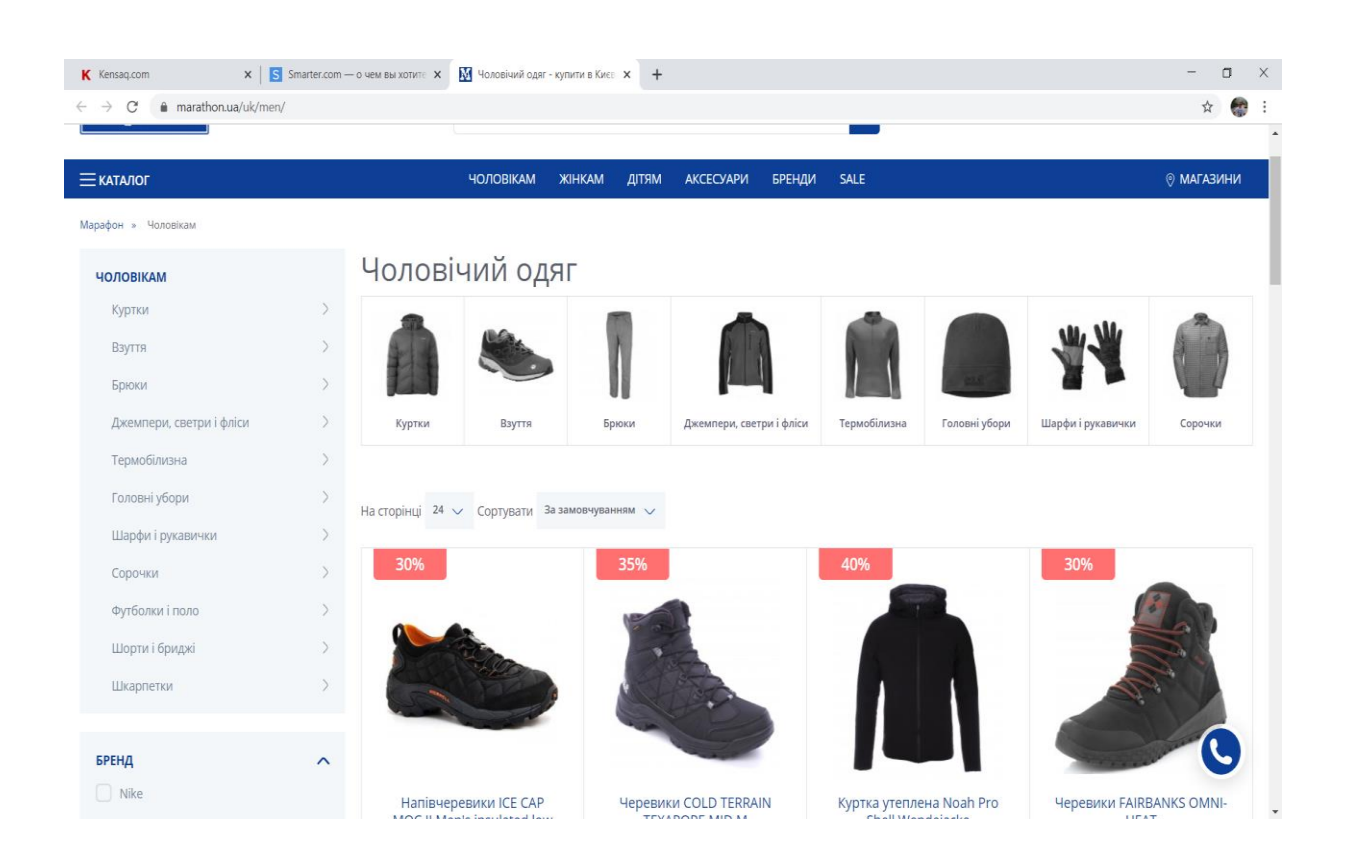

Рисунок 1.3- Головна сторінка сайту Марафон .

Наступний аналог- UB.UA ., інтернет-магазин в яком є безліч найменувань товару, а також пропонують свої різноманітні послуги. Звертаємо увагу на чоловіче вбрання, аксесуари та сам сайт для порівняння аналогів. На web-сайті можно змінювати мову, дізнатись про виробника, продивитись каталог товару, є кошик, пошукова стрічка, сторінка реєстрації, різноманітний асортимент вибору товару.

До web-сайту можна також заходити з мобільних пристроїв.

#### - інтернет-магазин «UB.UA .», рис. 1.4

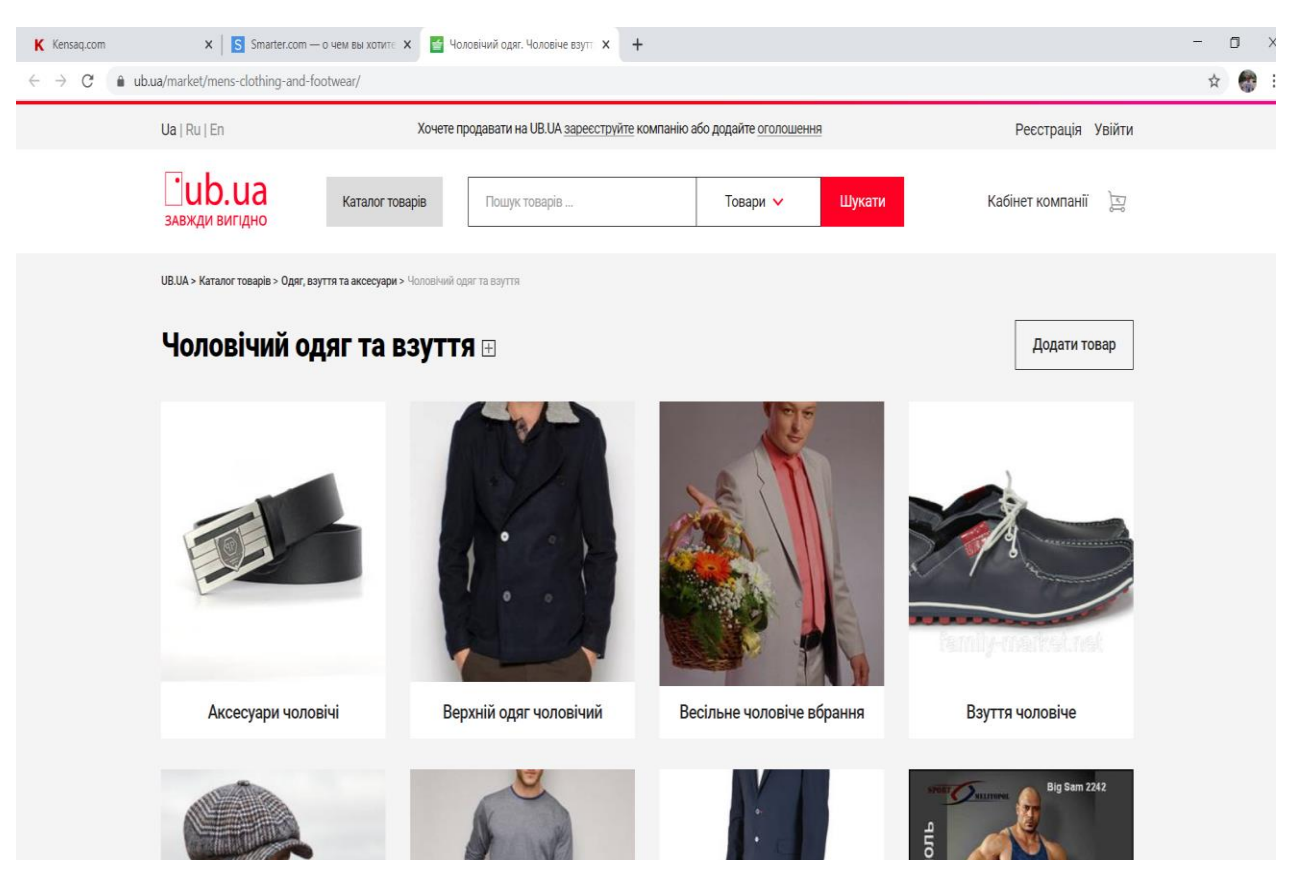

Рисунок 1.4- Головна сторінка сайту UB.UA .

Розглянувши та проаналізувавши всі чотири інтернет магазини чоловічого вбрання, було виявлено що вони схожі між собою, і таких комерційних сайтів дуже багато, вони пов'язані між собою продажом товару, та його асортиментом. Всі зразки являють собою повноцінну інформаційну систему, в них є головна сторінка сайту, каталог товару, кошик та багато іншого. Є також свої плюси та мінуси, був розроблений порівняльний аналіз (таблиця 1.1). При створенні проекту таких мінусів треба уникати, а плюси мати в своєму web-сайті. Деякі інтернет-магазини мають дуже великий асортимент товару: меблі, інструмент та обладнання, чоловіче та жіноче вбрання, принади для риболовлі. З моєї точки зору, потрібно робити акцент в напрямку торгівлі тільки одним видом товару, та супутні до нього. Споживач, який планує придбати взуття, в першу чергу буде відвідувати сайти інтернет-магазинів взуття.

Недоліки сайтів:

- інтерфейс;
- актуальність;
- SEO оптимізація сайту;
- обмеження можливостей;

Переваги сайтів:

- легкість у використанні;
- безпечність при користуванні;
- багатофункціональність;
- чіткі ілюстрації товару.

### Таблиця 1.1 – Аналіз розглянутих web-сайтів чоловічого вбрання.

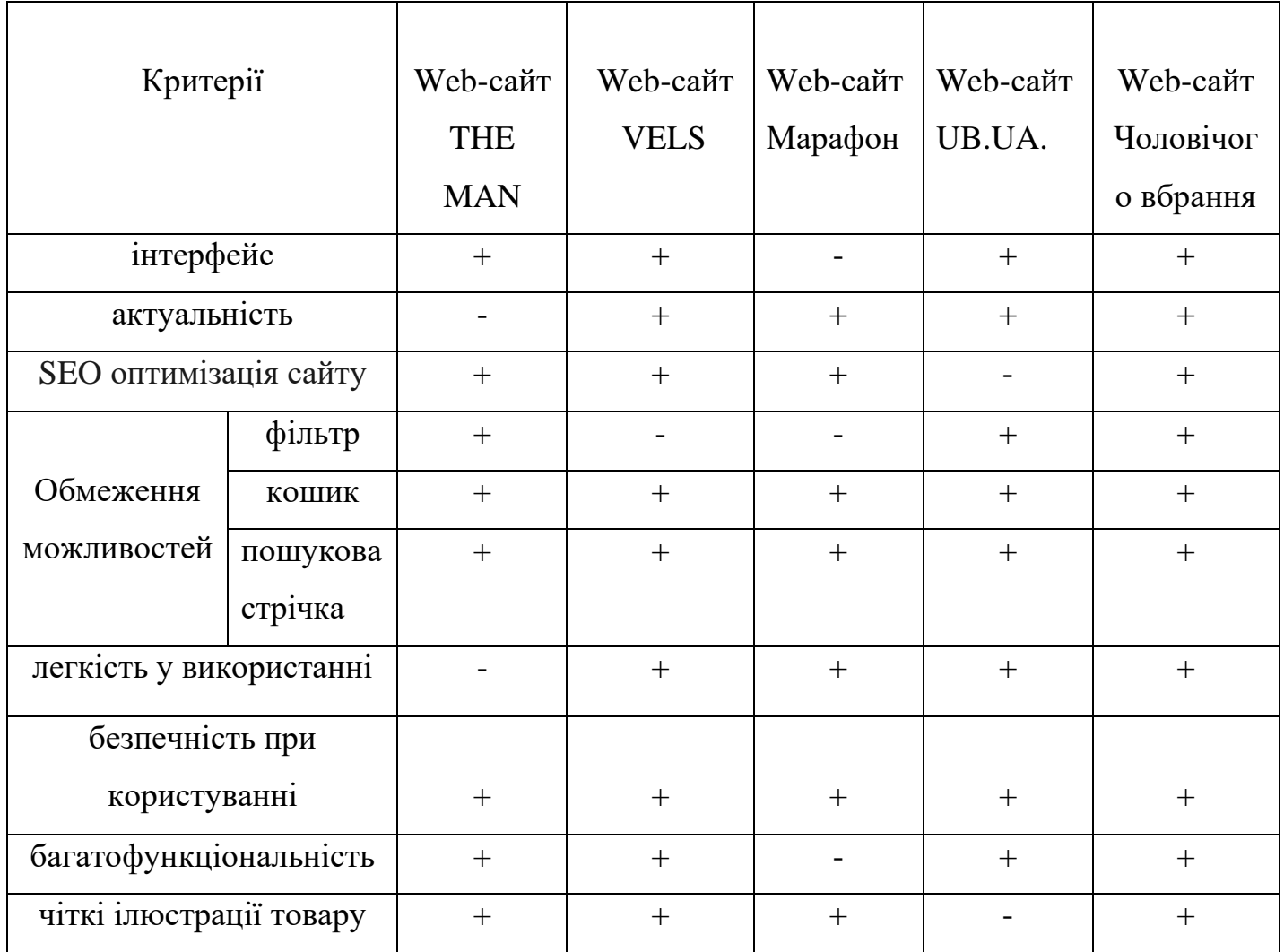

#### **1.3 Мета та задачі**

Метою проекту є створення web-сайту магазину продажу чоловічого вбрання. Розроблений продукт буде користуватись попитом серед чоловічого контингенту в мережі Інтернет де вони зможуть переглянути, замовити та обрати товар, а також помістити до кошика один або декілька товарів. Зареєструвавшись на сайті клієнт матиме власний кабінет, де він матиме змогу переглянути свої попередні покупки, а також переглянути ті що збирається зробити зараз чи в майбутньому. Користуватись web-сайтом можуть не тільки чоловіки а й жінки, замовивши наприклад щось з чоловічого вбрання своїй другій половинці, сину чи батьку. Сайт повинен бути зручним в перегляді та вибору категорій товару, щоб клієнт як з найкращого боку міг розглянути ту пропозицію яку він обрав, та відображення аналогічних за ціновою політикою та дизайном чи критерієм товару. Оформлене замовлення автоматично поступає на пошту інтернет-магазину, розглянувши його відповідальний менеджер зв'яжеться з клієнтом по номеру телефона який був вказаний в заявці, а далі відповідальний менеджер обговорить з клієнтом подробиці що до даного замовлення. До замовлення можна додати свій коментар. Доставка на даний момент може бути виконана тільки компанією « Нова Почта»

Розроблений web-сайт має виконувати такі функції:

- головна сторінка сайту;
- пошук товару по каталогу
- перегляд товару;
- помістити товар до кошика;
- авторизація;
- оформити замовлення.

 Створений продукт має бути зручний в використанні починаючи з входу до сайту та головної сторінки, товар в каталозі відповідав своїй категорії, зручний перехід від сторінки до сторінки, авторизація не займала багато часу, додавати одиницю одного товару в кошику, зрозумілий та зручний інтерфейс для користувачів. Мета та задачі інтернет-магазину чоловічого вбрання є продаж товару, набуття популярності сайту та збільшення клієнтів, якістю та різноманітним вибором товарної продукції, її вчасною доставкою а також ціновою політикою по гаманцю покупця.

Рекламу товару можна розмістити в соціальних мережах, а також контекстною рекламою в інтернеті.

Для досягнення мети web-сайт має виконувати такі задачі:

- аналіз предметної області;
- аналіз конкуруючих web-сайтів
- аналіз інструментів розробки;
- розробка шаблону;
- створення сайту;
- впровадження в експлуатацію;
- тестування сайту.

#### **1.4 Вибір засобів реалізації**

Для створення web-сайту магазину продажу чоловічого вбрання було обрано такі засоби реалізації: фреймворк Bootstrap і бібліотека JQuery, мова гіпертекстової розмітки HTML, каскадні таблиці стилів CSS, мова HTML, CSS і JS фреймворк, який використовується веб-розробниками для швидкої верстки адаптивних дизайнів сайтів та веб-додатків[13].

Мова гіпертекстової розмітки HTML - це основа для Web-сайту, з підтримкою якого набуває форми каркас сторінок, котрі знаходять потенційні клієнти в своїх браузерах[2]. Мова гіпертекстової розмітки HTML постійно застосовується аби відправляти сповіщення браузеру як саме хоче відтворювати веб-сторінку користувач. HTML є не складною мовою при оволодінні та використанні. Розмітка сторінок HTML додає документу деяку, обумовлену тегами структуру: абзаци, розділи, параграфи, списки, малюнки, індекси, колонтитули, таблиці, зміст тощо. Всередині будь-якого блоку можна міняти шрифт, розміри символів, колір тексту, інтервал, виділяти текст курсивом або робити його підчеркнутим. Мова HTML дозволяє вставляти в документи зображення, звук та відео.

Каскадні таблиці CSS – це мова, яка покликана для опису зовнішнього зображення веб-сторінок. Це надто полегшує весь процес розроблення сторінок і вагомо покращує їхній дизайн. При з'єднанні з файлами HTML каскадних таблиць стилів CSS творці веб-сайтів вагомо урізають предметний обсяг сайту. Каскадні таблиці CSS володіють чималим різноманітність стильових аксесуарів якщо зрівнювати з HTML. За доцільність чому розробники мають змогу розробляти проникливі, а точніше захопливі інтерфейси до веб-сайтів[1].

SQL - звичайна мова програмування, яка має мало команд і якій може навчитися будь-який охочий. Розшифровується як Structured Query Language - мова структурованих запитів, яка була розроблена для роботи з БД, а саме, щоб отримувати/добавляти/змінювати дані, мати здатність опрацьовувати чималі масиви інформації та стрімко отримувати структуровану та згруповану інформацію [6].

PHP – це мова програмування, широкого використання сюжетів суцільного призначення з прямим вихідним кодом,

Java, Perl і C дали початок синтаксису мови. PHP доволі легкий в опануванні користувачем. Превілегією PHP є можливість web-розробникам придавати змогу жвавого розроблення динамічної web-сторінки.

Вагомою властивістю PHP від будь якого коду, який відбувається на боці користувача, зокрема, JavaScriptт те, що PHP-скрипти здійсняються на боці серверу. Замовник має змогу конфігурувати особистий сервер так, щоб HTML-файли опрацьовувалися процесором PHP, таким чином, що клієнт не матиме можливості дізнатися, чи одержують рядовий HTML-файл або результат здійснення скрипта [10].

 JavaScript - це мультипарадигменна мова програмування. За підтримкою JavaScript розроблювачі web-сайтів мають змогу долучити до контенту більше нелегкі і привабливі деталі: створення інтерактивних веб-сторінок, 2d/3d анімації, запускання в аудіо- відео-програвачі тощо[3].

На JavaScript впливало чимало різних мов, попри розробленні була ціль створити мову аналогічною як Java, отже попри цьому невагомою в застосовуванні не досвітчиними програмістами. +Java-Script має ряд властивостей об'єктноорієнтованої мови, однак здійснюване в мові прототипу визначає різницю в діяльності з предметами в уподібненні із звичайними об'єктно-орієнтованими мовами. Окрім тому, JavaScript посідає низку особливостей, характерних функціональним мовам, - функціонування мов предмети головної групи, предмети мов реєстри, каррінг, невідомі діяльності, замикання - що долучає мові особливу стійкість [4].

Можна приступати до роботи з JavaScript, абсолютно не маючи поняття про програмування. JavaScript - вдалий для своєї першої мови вибір, насамперед якщо зв'язуєш своє майбутнє з Web-розробкою. Попри все будь-які знання та навики в сфері програмування буде тільки плюсом.

А якщо є має досвід HTML і CSS, дуже добре. Web-розробники зазвичай говорять, що розробка веб-сайту звісно треба розпочати з статичних сторінок на HTML і CSS, аж потім відродити їх за допомогою JavaScript. Значні плюси HTML і CSS дають основне розуміння того, як налагоджений інтернет і працюють сайти [5].

 $A JAX - a6$ ревіатура, яка в абсолютному виді – Asynchronous Javascript and XML. Кажучи звичайним словом, вірна технологія, яка допускає підвантажувати низку показників на Web-сторінці без перевантаження саме сторінки, яка, належно, знизить сукупність запит до серверу, та підвантажуваних даних.

В процесі роботи з web-сторінками в стадії підвантаження, де є застосовання раніше названої технології, визивається функція на боці замовника, яка переадресовує запит на бік серверу. На сервері запускається скрипт, котрий у виді даних поверне вам відповідь.

В основному технологія застосовується для підвантаження індивідуальних даних, відправлення показників конфігурацій, саме авторизацію, додавання відгуків чи відправлення об'єму інформацій. [11].

# **2. ПРОЕКТУВАННЯ WEB-САЙТУ МАГАЗИНУ ПРОДАЖУ ЧОЛОВІЧОГО ВБРАННЯ**

Після проведення аналізу предметної області, порівнянь аналогів web-сайтів, постановки задачі проекту, визначення мети та задачі та вибору засобів реалізації наступним етапом буде створення проектування функціонування інтернет-магазина продажу чоловічого вбрання. Проектування нового продукту потрібен в комерційній вигоді підприємця так і в придбанні товару користувачем.

### **2.1 Діаграми нотації IDEF0**

Опис систематичності з підтримкою IDEF0 називається функціональним макетом. Функціональний макет передбачений для відтворення вже існуючих бізнеспроцесів, в якій застосовується як природна, так і графічна мова. Для пересилання звістки про абстрактну систему осередком IDEF0 є сама мова графічної методології.

Методологія IDEF0 включає побудову ієрархічного порядку діаграми окремого опису частин порядку. Спершу ведеться облік системи в абсолютному та її співробітництві з довколишнім світом (контекстна діаграма), потім робиться практична декомпозиція - систематичність розділяється на підсистеми та усяка підсистема відображається поодинці (діаграма декомпозицій). Після цього всіляка підсистема розділяється на дрібніші і відтак до завершення необхідної міри деталізації. [12].

Контекстна діаграма даного стандарту виділяє такі чотири типи стрілок:

• Вхідна;

- Вихідна;
- Управління;
- Механізм.

Вхідна-перетворюється в ході виконання функції у вихідний об'єкт.

Вихідна - це об'єкти в які перетворяться вхідні стрілки.

Управління-це інформація що управляє діями роботи.

Механізм- це ті ресурси, які виконують роботу, перетворюючи вхід у вихід.

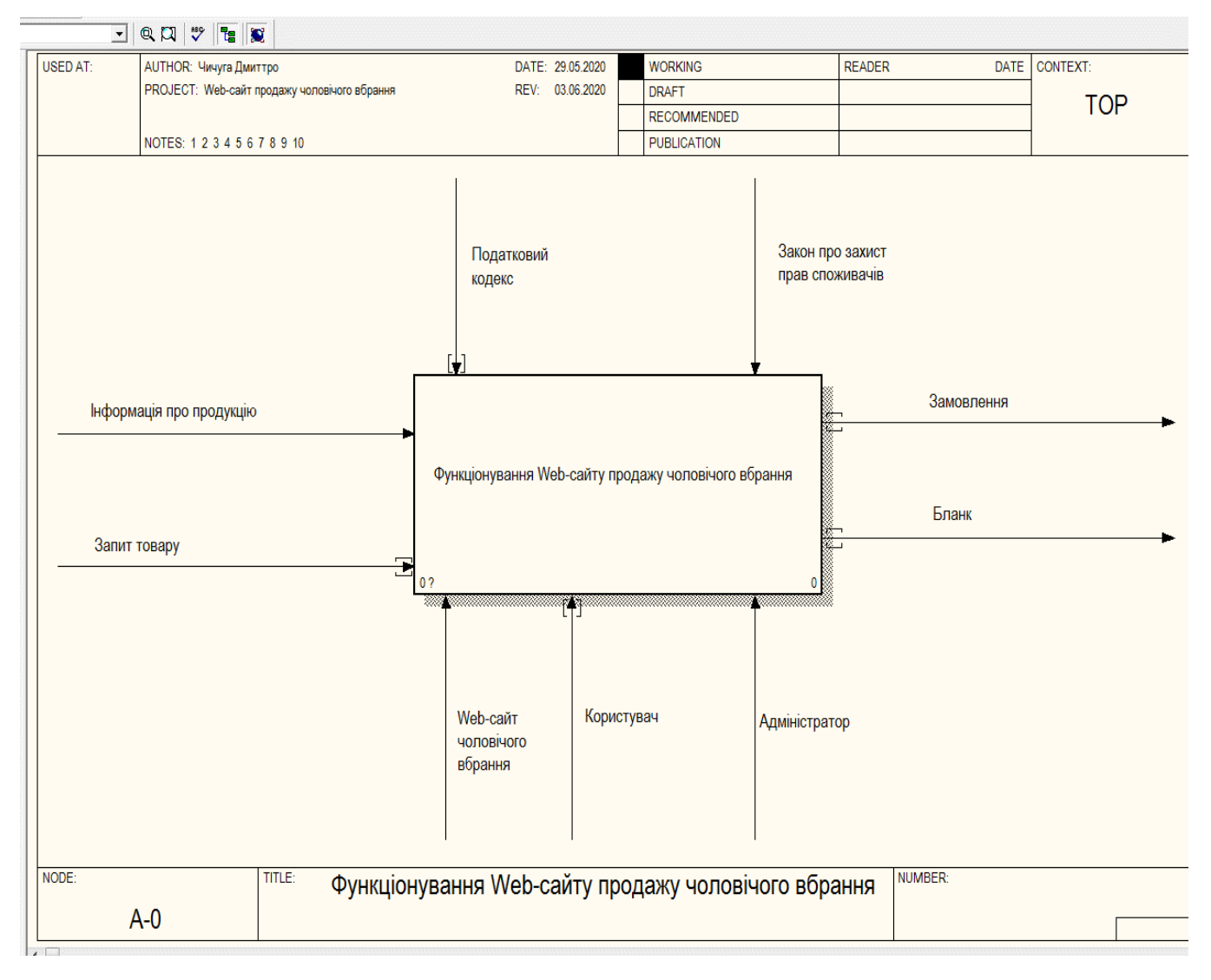

Рисунок 2.1 – Контекстна діаграма

Розробивши аналіз головних елементів для діаграми А-0 «Web-сайт магазину продажу чоловічого вбрання», було виконано такий перелік даних:

- На вході маємо: інформація про продукцію та запит товару;
- На виході відповідно маємо змогу отримати: замовлення і бланк;
- Механізмами виступають: Web-сайт чоловічого вбрання, користувач та адміністратор;
- Управлінням є: податковий кодекс і Закон про захист прав споживачів .

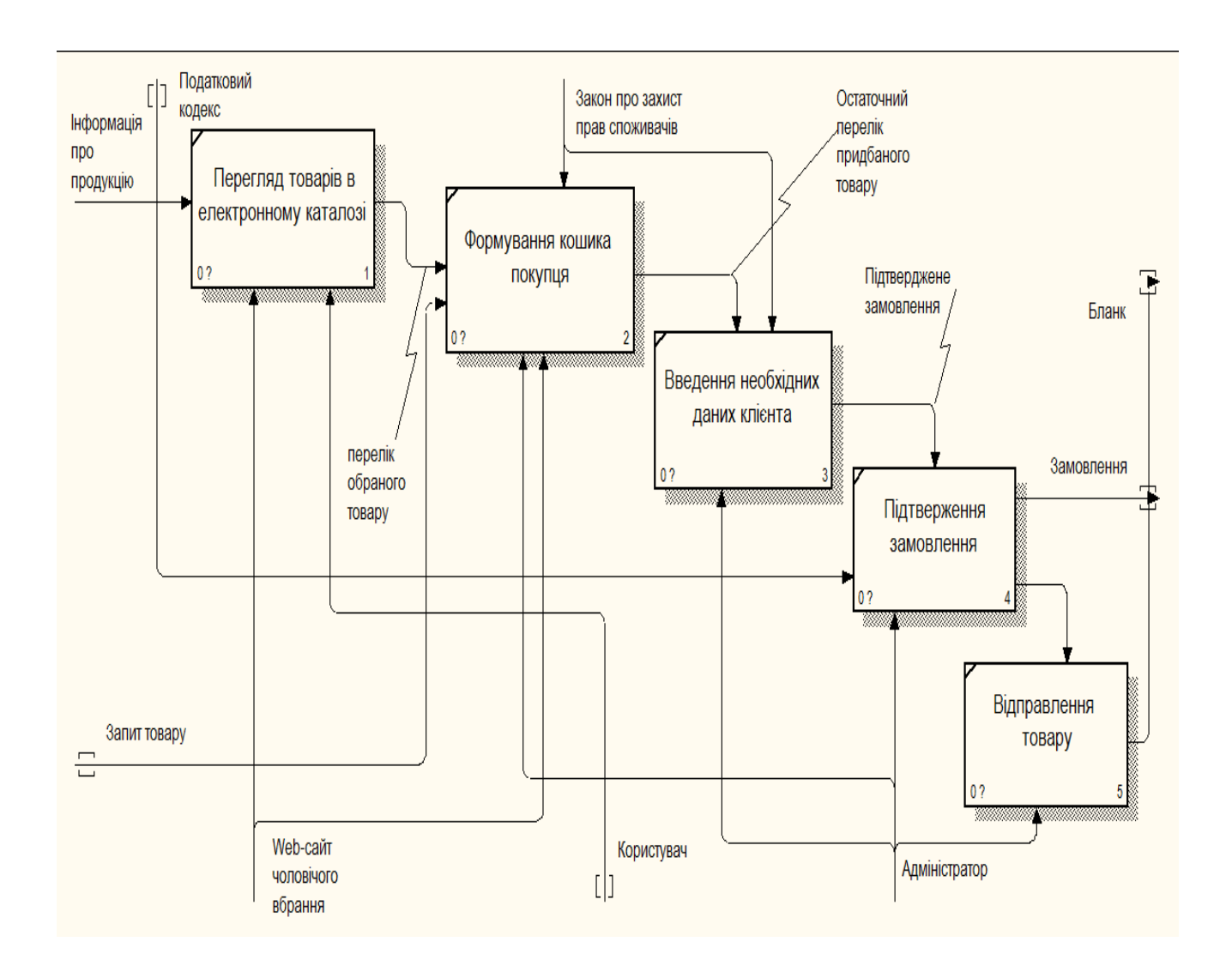

Рисунок 2.2 – Діаграма декомпозиції IDEF0

Контекстна діаграма складається з п'яти блоків: перегляду товарів в електронному каталозі, формування кошика покупця, введення необхідних даних клієнта, підтвердження замовлення та відправлення товару. Для детального аналізу блоків є такі пояснення. Користувач заходить на головну сторінку web-сайту

чоловічого вбрання де переглядає товари в електронному каталозі за критеріями, знайомиться з інформацією про продукцію. Зацікавившись даною пропозицією користувач натискає на кнопку «купити» і автоматично переходить до кошика, там він має змогу збільшити одиницю за товар. Натиснувши на кнопку «оформити замовлення» йому необхідно ввести свої дані вказані на даній сторінці. Після цього, через деякий проміжок часу з користувачем по номеру телефону (який той залишив при введенні своїх даних) зв'яжеться відповідальний адміністратор web-сайту, після чого обидва домовляться що до замовлення. Після підтвердження замовлення адміністратор відправляє товар за вказаною адресою даних користувача.

Контекстна діаграма та діаграма декомпозиції IDEF0 було розроблено у програмному продукті AllFusion Process Modeler.

### **2.2 Use Case Diagram**

Розроблення Use Case Diagram (діаграма варіантів використання) є одним із етапів проектування продукту. Розробка діаграми варіантів використання є необхідна для відтворення інформування того, які саме функції має здійснювати система і яким чином певний актор має змогу взаємодіяти з нею.

Include-встановлює взаємозалежність базового варіанта використання з інакшим варіантом використання, функціональна робота котра завжди застосовується базовим варіантом використання.

Для розробки Use Case Diagram були визначені актори:

- користувач
- адміністратор
- база даних

Таблиця яка описує акторів на діаграма варіантів використання.

### Таблиця 2.1 – Актори діаграми

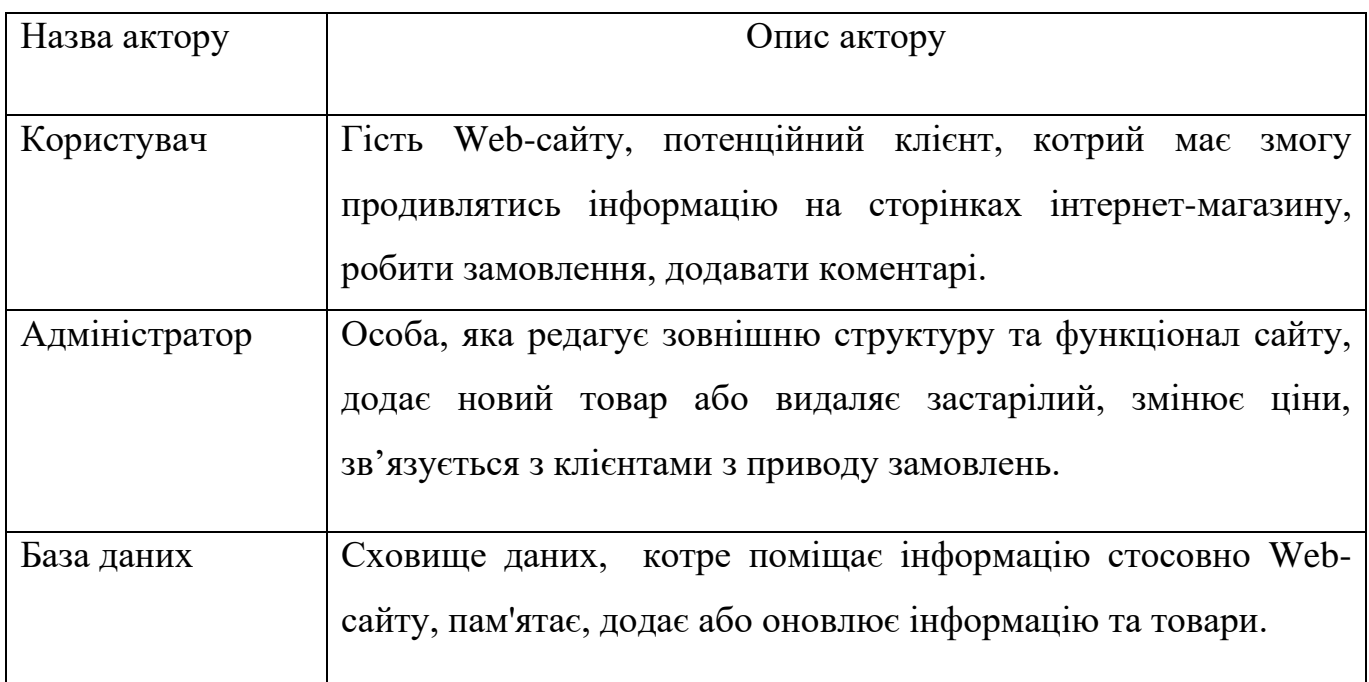

Для розробки діаграми Use Case Diagram були визначені такі варіанти використання:

- Реєстрація
- Пошук товару
- Перегляд товарної пропозиції
- Додавання товару в кошик
- Залишити відгук
- Авторизація
- Перегляд замовлень
- Додавання товару
- Редагування даних
- Оформлення замовлень

Таблиця яка описує варіанти використання на діаграмі, яка зображена на рисунку 2.3.

Таблиця 2.2 – Варіанти використання діаграми.

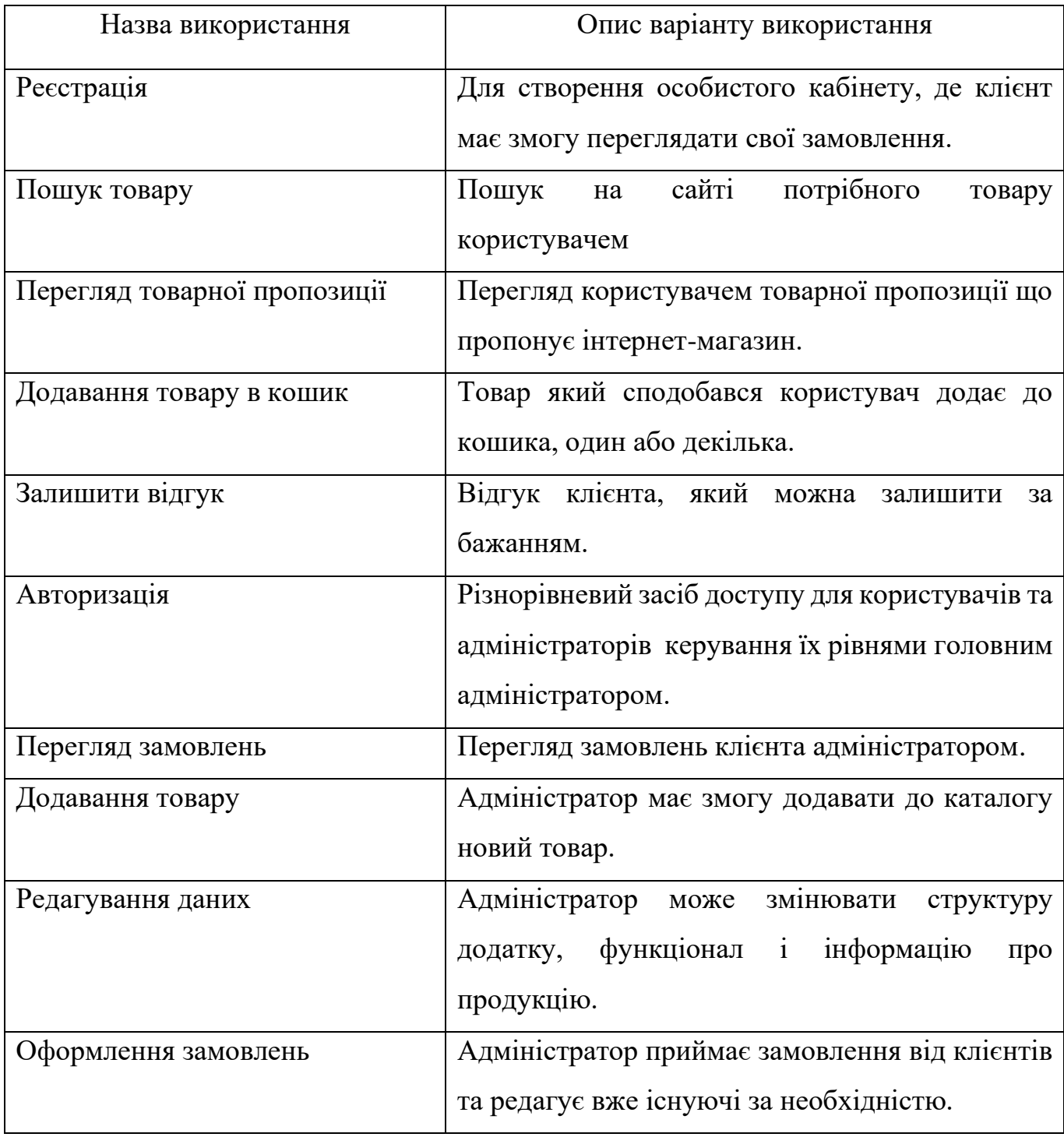

На основі всіх створених даних про акторів, а також всі можливі варіанти використання веб-сайту, була розроблена Use Case Diagram онлайн, на сайті Creately.com. Діаграма відтворена на рис.2.3.

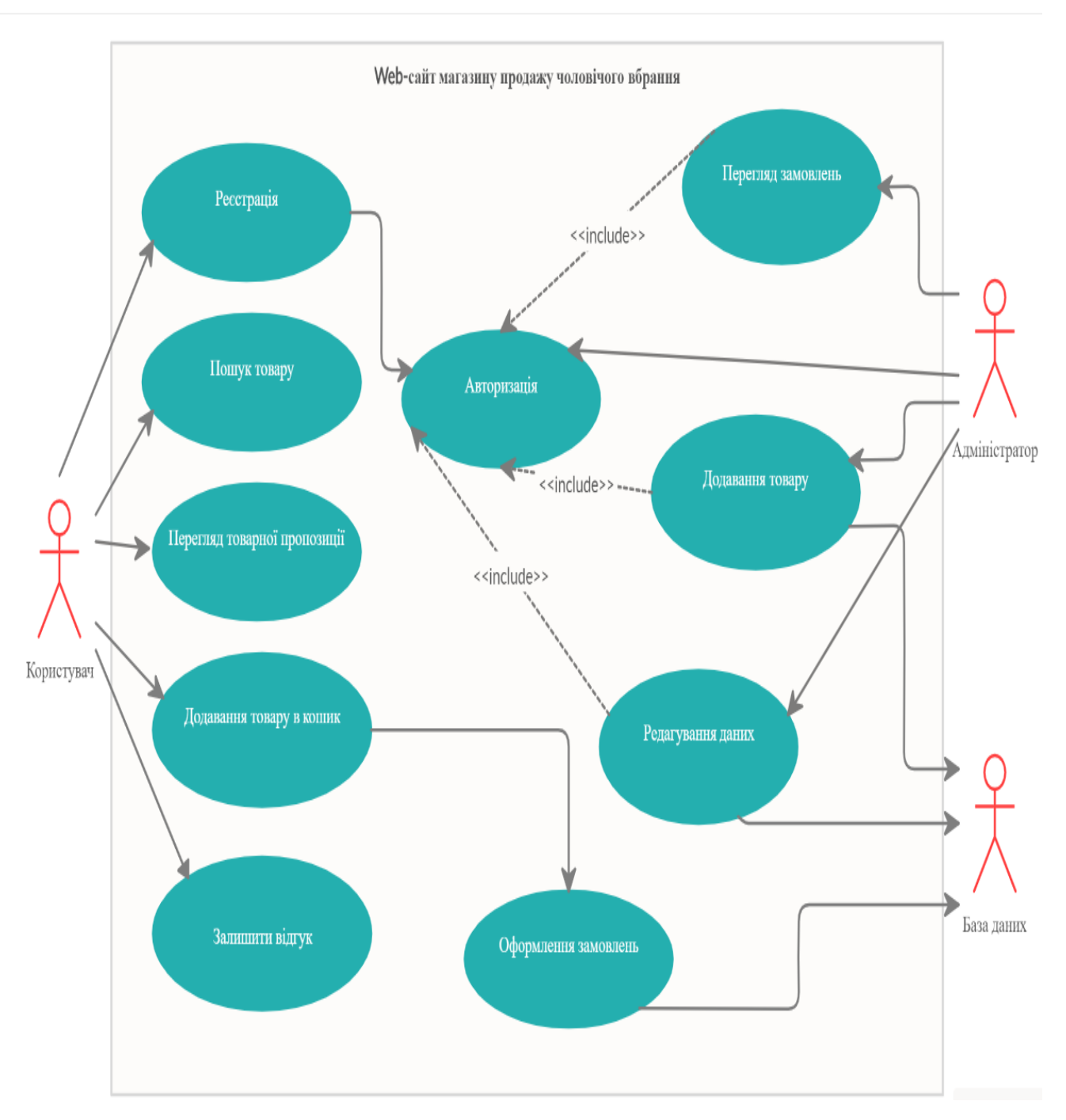

Рисунок 2.3- Use Case Diagram.

### **3. Розробка Web-сайту магазину продажу чоловічого вбрання**

#### **3.1. Установка та запуск компонентів Web-сайту**

Для розробки Web-сайту були використані уже раніше наведені у підрозділі «Вибір засобів реалізації» мови програмування з використанням фремворків Bootstrap та бібліотек JQuery.

В каталозі CSS містятся стилі фреймворка Bootstrap, а в JS - плагіни для забезпечення роботи окремих компонентів. Модулі написані з застосуванням функцій бібліотеки jQuery. Тому перед Bootstrap JS потрібно підключити бібліотеку jQuery[14].

Для розробки Web-сайту магазину продажу чоловічого вбрання для початку потрібно встановити всі потрібні інструменти для його подальшої реалізації. Для цього був обраний Open Server, затим що він має великий набір серверного програмного забезпечення, а також володіє дуже великими можливостями налаштування компонентів для створення Web-сайту. Ще Open Server широко застосовують в розробці, налагодженні і тестуванні Web-проектів, має зручний інтерфейс і легкий в використанні.

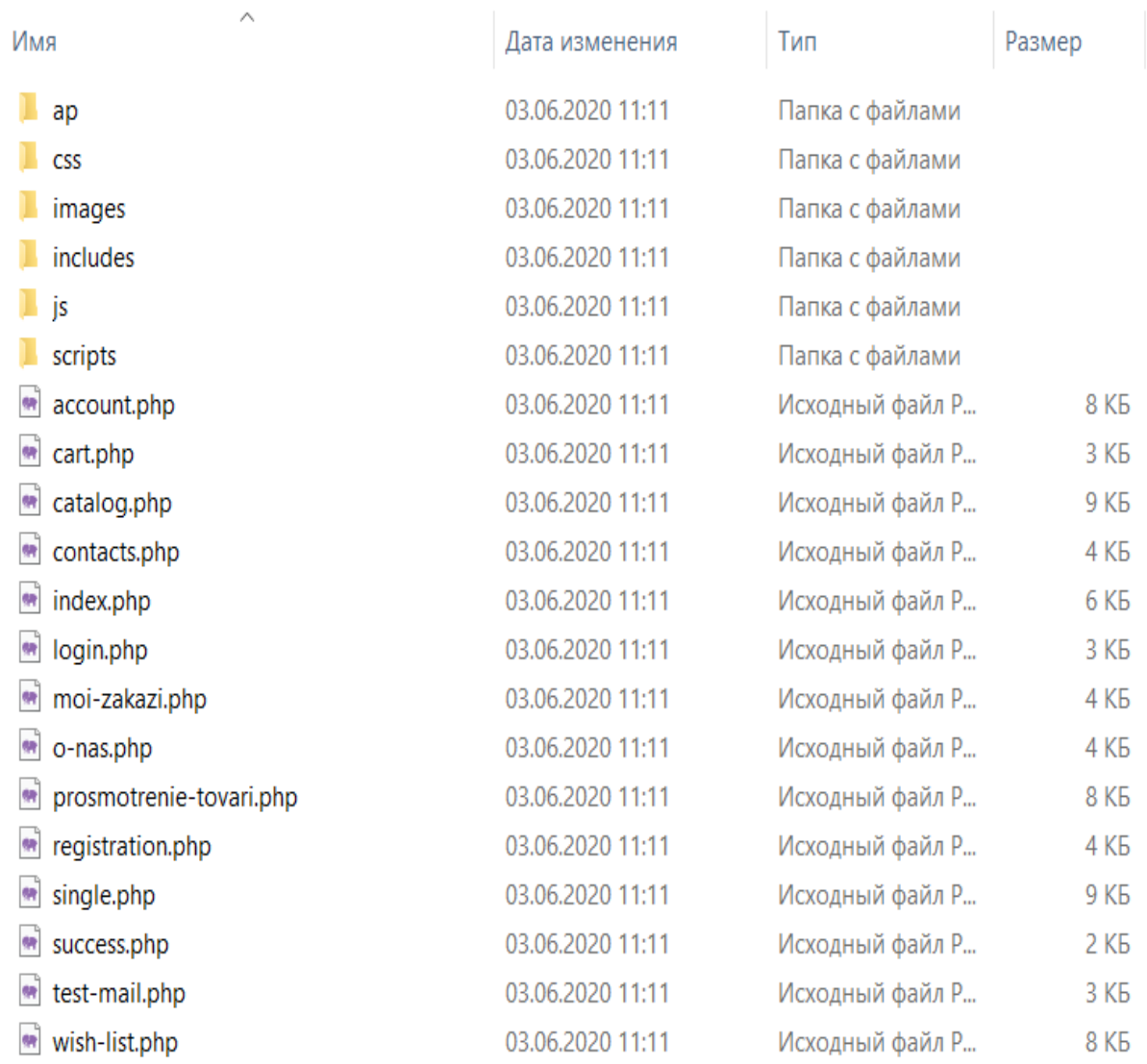

#### компьютер > Новый том (D:) > Учеба > Дипломна > Web-сайт продажу чоловічого вбрання

Рисунок 3.1 – Кореневий каталог Web-додатку

PhpMyAdmin – це веб-додаток з прямим кодом, створений мовою PHP та представляє собою web-інтерфейс для адміністрування СУБД MySQL. Завдяки йому ми управляємо створеною ще раніше базою даних, виконуємо адміністрування, переглядаємо вміст таблиць.

|        | Таблица          |       | Действие |                                                                |  |  | Строки | Тип      | Сравнение                        |           | Размер Фрагментировано |
|--------|------------------|-------|----------|----------------------------------------------------------------|--|--|--------|----------|----------------------------------|-----------|------------------------|
| U      | admin card       |       |          | ● В Обзор М Структура ● Поиск № Вставить В Очистить ● Удалить  |  |  |        | 1 InnoDB | utf8mb4_unicode_ci               | 16.0 КиБ  |                        |
| П      | admin login      |       |          | • © Обзор У Структура • Поиск 3- Вставить № Очистить © Удалить |  |  |        | 1 InnoDB | utf8mb4 unicode ci               | 16.0 КиБ  |                        |
|        | admin phones     |       |          | Обзор В Структура № Поиск 3-с Вставить П Очистить © Удалить    |  |  |        | 1 InnoDB | utf8mb4_unicode_ci               | 16.0 КиБ  |                        |
| п      | case items       |       |          | • ПОбзор и Структура • Поиск + Вставить ПОЧистить • Удалить    |  |  |        |          | 797 InnoDB utf8 general ci       | 36.5 MS   |                        |
|        | case_item_images |       |          | Обзор В Структура • Поиск 3- Вставить В Очистить • Удалить     |  |  |        |          | 6 962 InnoDB utf8 general ci     | 1.5 MB    |                        |
| о      | category         |       |          | Обзор у Структура • Поиск 3 Е Вставить ( Очистить ⊙ Удалить    |  |  |        |          | 68 InnoDB utf8_general_ci        | 16.0 КиБ  |                        |
|        | cities np        |       |          | Обзор М Структура • Поиск 3- Вставить • Очистить • Удалить     |  |  |        |          | 3 797 InnoDB utf8 general ci     | 384.0 КиБ |                        |
|        | $\Box$ ip check  |       |          | □ Обзор у Структура • Поиск 3 с Вставить – Очистить → Удалить  |  |  |        |          | 31 InnoDB utf8mb4_unicode_ci     | 16.0 КиБ  |                        |
| Π      | items            |       |          | Обзор В Структура № Поиск 3-с Вставить П Очистить © Удалить    |  |  |        |          | 363 InnoDB utf8_general_ci       | 160.0 КиБ |                        |
| n      | orders           | 52    |          | Обзор 1 Структура • Поиск 3 Вставить – Очистить → Удалить      |  |  |        |          | 4 InnoDB utf8mb4 unicode_ci      | 16.0 КиБ  |                        |
|        | order items      |       |          | Обзор 14 Структура • Поиск 3- Вставить • Очистить • Удалить    |  |  |        |          | s InnoDB utf8mb4_unicode_ci      | 16.0 КиБ  |                        |
| o      | popular covers   |       | 旧        | Обзор је Структура је Поиск 3 светавить № Очистить → Удалить   |  |  |        |          | 20 InnoDB utf8mb4_unicode_ci     | 16.0 КиБ  |                        |
| 0      | recall me        |       |          | Обзор В Структура • Поиск 3- Вставить   Очистить ● Удалить     |  |  |        |          | 323 InnoDB utf8mb4_unicode_ci    | 48.0 КиБ  |                        |
| $\Box$ | rossrochka       | NP.   | 旧        | Обзор ју Структура у Поиск 3 ≵Вставить ( Очистить ⊙ Удалить    |  |  |        |          | 11 InnoDB utf8mb4_unicode_ci     | 16.0 КиБ  |                        |
| п      | <b>users</b>     |       |          | Обзор 1 Структура • Поиск 3- Вставить П Очистить • Удалить     |  |  |        |          | 3 InnoDB utf8mb4_unicode_ci      | 16.0 КиБ  |                        |
| п      | watched items    |       |          | П Обзор 1 Структура • Поиск 3 с Вставить   Очистить ● Удалить  |  |  |        |          | se InnoDB utf8 general ci        | 16.0 КиБ  |                        |
|        | wished items     |       |          | Обзор 14 Структура • Поиск 3- Вставить • Очистить • Удалить    |  |  |        |          | 3 InnoDB utf8 general ci         | 16.0 КиБ  |                        |
|        | 17 таблиц        | Всего |          |                                                                |  |  |        |          | 12 432 InnoDB utf8mb4 unicode ci | 38.8 MB   | 0 Байт                 |

Рисунок 3.2 – База даних у PhpMyAdmin

База даних у PhpMyAdmin складається з сімнадцяти таблиць:

- admin\_card (адміністративна картка);
- admin\_login (вхід адміністратора);
- admin\_phones (адміністративні телефони);
- case\_items (справи по товарам);
- case\_item\_images (зображення товарів);
- category (категорія каталогу);
- cities\_np (міста);
- ip\_check (чек про оплату);
- items (товари);
- orders (замовлення);
- order\_items (товари замовлення);
- popular\_covers (популярні);
- $recall$  $me$  (відгуки);
- rossrochka (розстрочка);
- users (користувачі);
- watched\_items (перегляд товарів);
- wished items (побажання).

На рис. 3.6 зображено таблицю " items " («Товари»), що містить усі товари які може переглянути або замовити користувач.

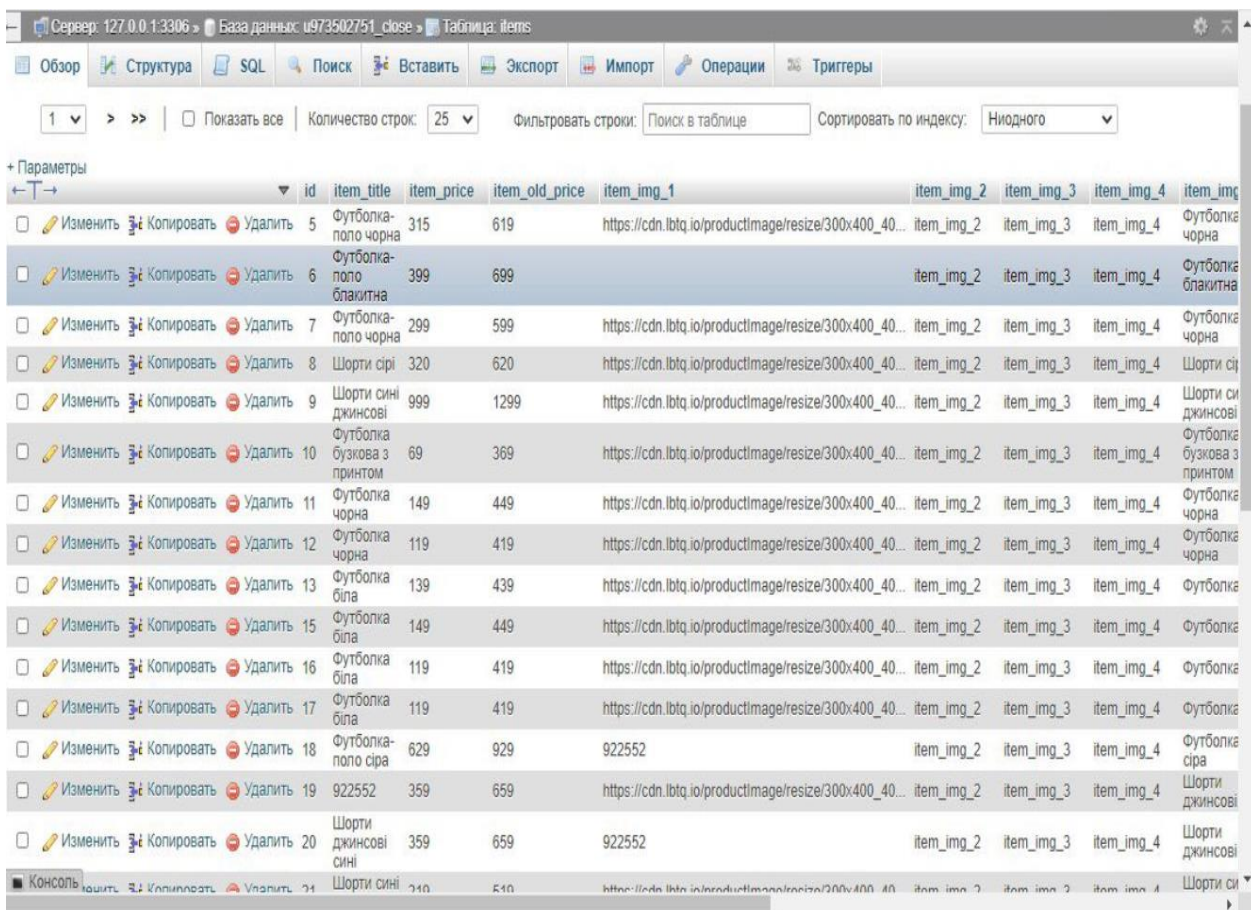

Рисунок 3.3 – Таблиця « items » – всі товари пред'явлені на сайті.

На рис. 3.6 зображено таблицю " watched\_items " («Переглянуті товари»), користувач має змогу переглянути товари, якими він цікавився.

|                                                                         | го Сервер: 127 0.0.1:3306 » В База данных: u973502751 close » В Таблица: watched items |                                         |                      |                  |                                |         |                                     |                                                                                                    |          | 券 云          |
|-------------------------------------------------------------------------|----------------------------------------------------------------------------------------|-----------------------------------------|----------------------|------------------|--------------------------------|---------|-------------------------------------|----------------------------------------------------------------------------------------------------|----------|--------------|
| <b>Обзор</b>                                                            | Структура                                                                              | $\Box$ SQL                              |                      | Поиск - Вставить |                                | Экспорт | Импорт • Операции                   | <b>28 Триггеры</b>                                                                                               |          |              |
| SELECT * FROM 'watched_items'                                           |                                                                                        |                                         |                      |                  |                                |         |                                     |                                                                                                    |          |              |
|                                                                         |                                                                                        |                                         |                      |                  |                                |         |                                     | □ Профилирование [Построчное редактирование] [ Изменить ] [ Анализ SQL запроса ] [ Создать РНР-код ] [ Обновить] |          |              |
|                                                                         |                                                                                        |                                         |                      |                  |                                |         |                                     |                                                                                                    |          |              |
| $1 -$<br>$>$ >>                                                         |                                                                                        | □ Показать все   Количество строк: 25 ◆ |                      |                  |                                |         | Фильтровать строки: Поиск в таблице | Сортировать по индексу:                                                                                          | Ниодного | $\checkmark$ |
| + Параметры                                                             |                                                                                        |                                         |                      |                  |                                |         |                                     |                                                                                                    |          |              |
| $\leftarrow$ T $\rightarrow$<br>□ / Изменить 3 с Копировать ● Удалить 1 |                                                                                        |                                         | $ightharpoondown$ id | item_id<br>31    | user_id                        |         |                                     |                                                                                                    |          |              |
| • Удалить 3 Копировать • Удалить 2                                      |                                                                                        |                                         |                      | 175              | $\mathbf{1}$<br>$\overline{1}$ |         |                                     |                                                                                                    |          |              |
| □ Изменить 3 Копировать ● Удалить 3                                     |                                                                                        |                                         |                      | 404              | $\mathbf{1}$                   |         |                                     |                                                                                                    |          |              |
| • Изменить 3 Копировать • Удалить 4                                     |                                                                                        |                                         |                      | 137              | 16                             |         |                                     |                                                                                                    |          |              |
|                                                                         | Изменить 3- Копировать • Удалить 5                                                     |                                         |                      | 187              | 16                             |         |                                     |                                                                                                    |          |              |
| <b>O</b> Изменить 3 Копировать • Удалить 6                              |                                                                                        |                                         |                      | 189              | 17                             |         |                                     |                                                                                                    |          |              |
| $\Box$                                                                  | Изменить за Копировать • Удалить 7                                                     |                                         |                      | 399              | 17                             |         |                                     |                                                                                                    |          |              |
| <b>Изменить 3-і Копировать • Удалить</b> 8                              |                                                                                        |                                         |                      | 31               | 17                             |         |                                     |                                                                                                    |          |              |
| □ Изменить зы Копировать ● Удалить 9                                    |                                                                                        |                                         |                      | 176              | 17                             |         |                                     |                                                                                                    |          |              |
| • Изменить 3 Копировать • Удалить 10                                    |                                                                                        |                                         |                      | 193              | 17                             |         |                                     |                                                                                                    |          |              |
|                                                                         | Удалить 3- Копировать • Удалить 11                                                     |                                         |                      | 97               | 17                             |         |                                     |                                                                                                    |          |              |
| <b>В 2 Изменить 3 с Копировать В Удалить 12</b>                         |                                                                                        |                                         |                      | $\overline{0}$   | 24                             |         |                                     |                                                                                                    |          |              |
| $\Box$                                                                  | Изменить 3-і Копировать • Удалить 13                                                   |                                         |                      | $\mathbf 0$      | 24                             |         |                                     |                                                                                                    |          |              |
| • Удалить 3 Копировать • Удалить 14                                     |                                                                                        |                                         |                      | $\mathbb O$      | 24                             |         |                                     |                                                                                                    |          |              |
| Изменить 3 Копировать • Удалить 15                                      |                                                                                        |                                         |                      | 473              | 25                             |         |                                     |                                                                                                    |          |              |
| 7 Изменить 3 Копировать • Удалить 16                                    |                                                                                        |                                         |                      | 503              | 25                             |         |                                     |                                                                                                    |          |              |
| Ω.                                                                      | <b>Изменить 3- Копировать • Удалить 17</b>                                             |                                         |                      | $\mathbf{0}$     | 25                             |         |                                     |                                                                                                    |          |              |
| KOHCONb JAHMTh 3 KONMORATH & VINANITH 18                                |                                                                                        |                                         |                      | $\Omega$         | 29                             |         |                                     |                                                                                                    |          |              |

Рисунок 3.4 – Таблиця « watched\_items » – пред'явлені всі переглянуті товари користувачем.

На рис. 3.6 зображено таблицю " orders " («Замовлення»), де адміністратор переглядає замовлення на сайті.

| П Сервер: 127.0.0.1:3306 » Ваза данных: u973502751_close » П Таблица: orders |                         |                                  |                                                                           |                         |            |            |                    |             |           |                                                                                                    |                |
|------------------------------------------------------------------------------|-------------------------|----------------------------------|---------------------------------------------------------------------------|-------------------------|------------|------------|--------------------|-------------|-----------|----------------------------------------------------------------------------------------------------|----------------|
| Обзор И Структура                                                            |                         |                                  | SQL & Поиск <b>3</b> е Вставить <b>4</b> Экспорт                          |                         | Импорт     | • Операции | <b>38 Триггеры</b> |             |           |                                                                                                    |                |
| • Отображение строк 0 - 0 (1 всего, Запрос занял 0.0002 сек.)                |                         |                                  |                                                                           |                         |            |            |                    |             |           |                                                                                                    |                |
| SELECT * FROM 'orders'                                                       |                         |                                  |                                                                           |                         |            |            |                    |             |           |                                                                                                    |                |
|                                                                              |                         |                                  |                                                                           |                         |            |            |                    |             |           | □ Профилирование [Построчное редактирование] [ Изменить ] [ Анализ SQL запроса ] [ Создать PHP-код ] [ Обное |                |
| □ Показать все                                                               | Количество строк: 25 ↓  |                                  | Фильтровать строки: Поиск в таблице                                       |                         |            |            |                    |             |           |                                                                                                    |                |
| + Параметры                                                                  |                         |                                  |                                                                           |                         |            |            |                    |             |           |                                                                                                    |                |
| $\leftarrow$ $\rightarrow$                                                   |                         | order_id<br>$ightharpoondown$ id |                                                                           | order goods order price | order_date | user_name  | user_phone         | user_adress | user_mail | user_np                                                                                                    | card_send_stat |
| $\Box$<br>Отметить все<br>□ Показать все Количество строк: 25 $\vee$         | С отмеченными: Маменить |                                  | <b><i><u>••</u></i></b> Копировать<br>Фильтровать строки: Поиск в таблице | • Удалить               | - Экспорт  |            |                    |             |           |                                                                                                    |                |
| Использование результатов запроса                                            |                         |                                  |                                                                           |                         |            |            |                    |             |           |                                                                                                    |                |
| Печать 3- В буфер обмена В Экспорт Пробразить график П Создать представление |                         |                                  |                                                                           |                         |            |            |                    |             |           |                                                                                                    |                |
|                                                                              |                         |                                  |                                                                           |                         |            |            |                    |             |           |                                                                                                    |                |
| <b>В</b> Консоль                                                             |                         |                                  |                                                                           |                         |            |            |                    |             |           |                                                                                                    |                |

Рисунок 3.5 – Таблиця « orders » – замовлення на сайті.

На рис. 3.6 зображено таблицю " users " («Користувачі»), де адміністратор має змогу бачити всіх зареєстрованих користувачів, та інформацію яку ті залишали при реєстрації.

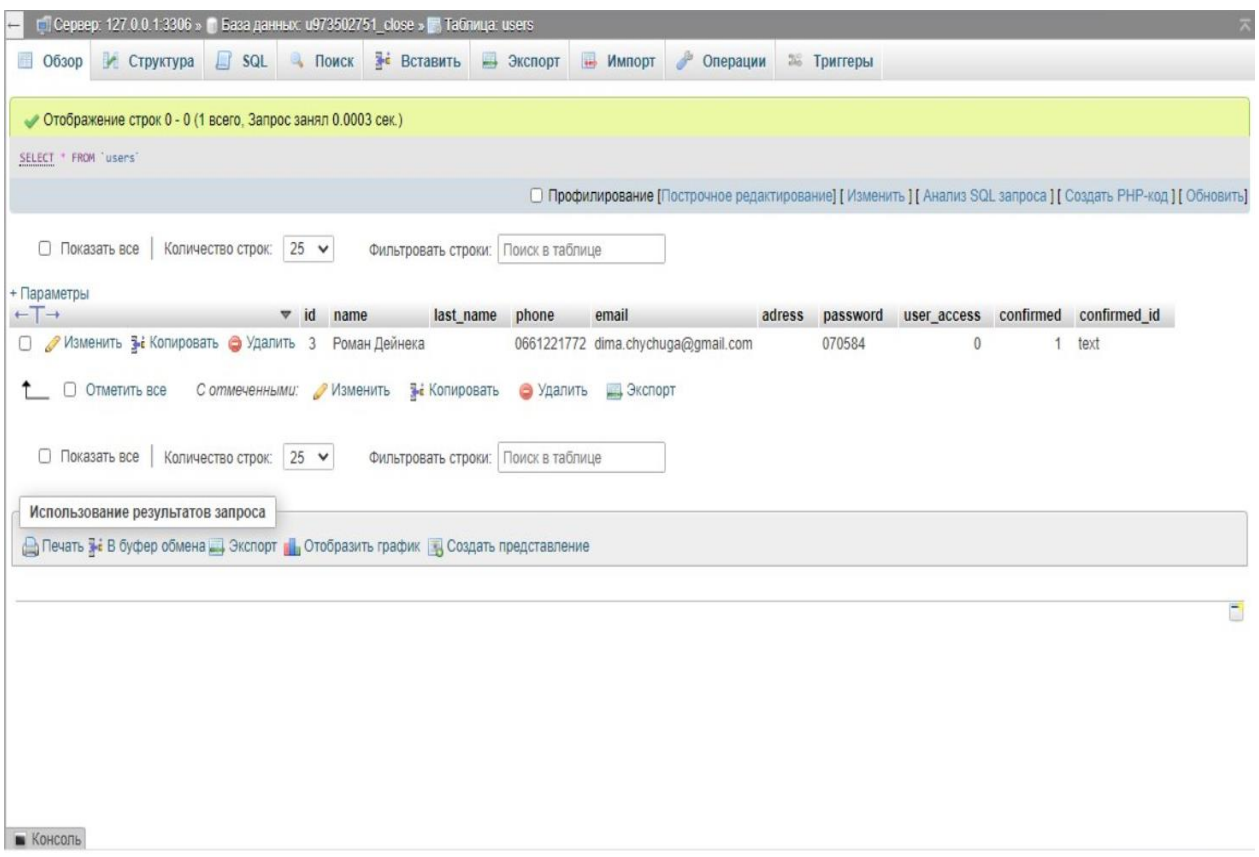

Рисунок 3.6 – Таблиця « users » – зареєстровані користувачі.

Подальшим кроком реалізації є верстка Web-сайту, за допомогою фреймворків Bootstrap та бібліотек JQuery, обдумана структура коду HTML, JavaScript і CSS дає гарну можливість створити чимало самих різноманітних елементів інтерфейсу і сітку сайту. Завдяки в використанні цих інструментів і був створений власний інтерфейс інтернет-магазину, який зображений на рисунках 3.7-3.8.

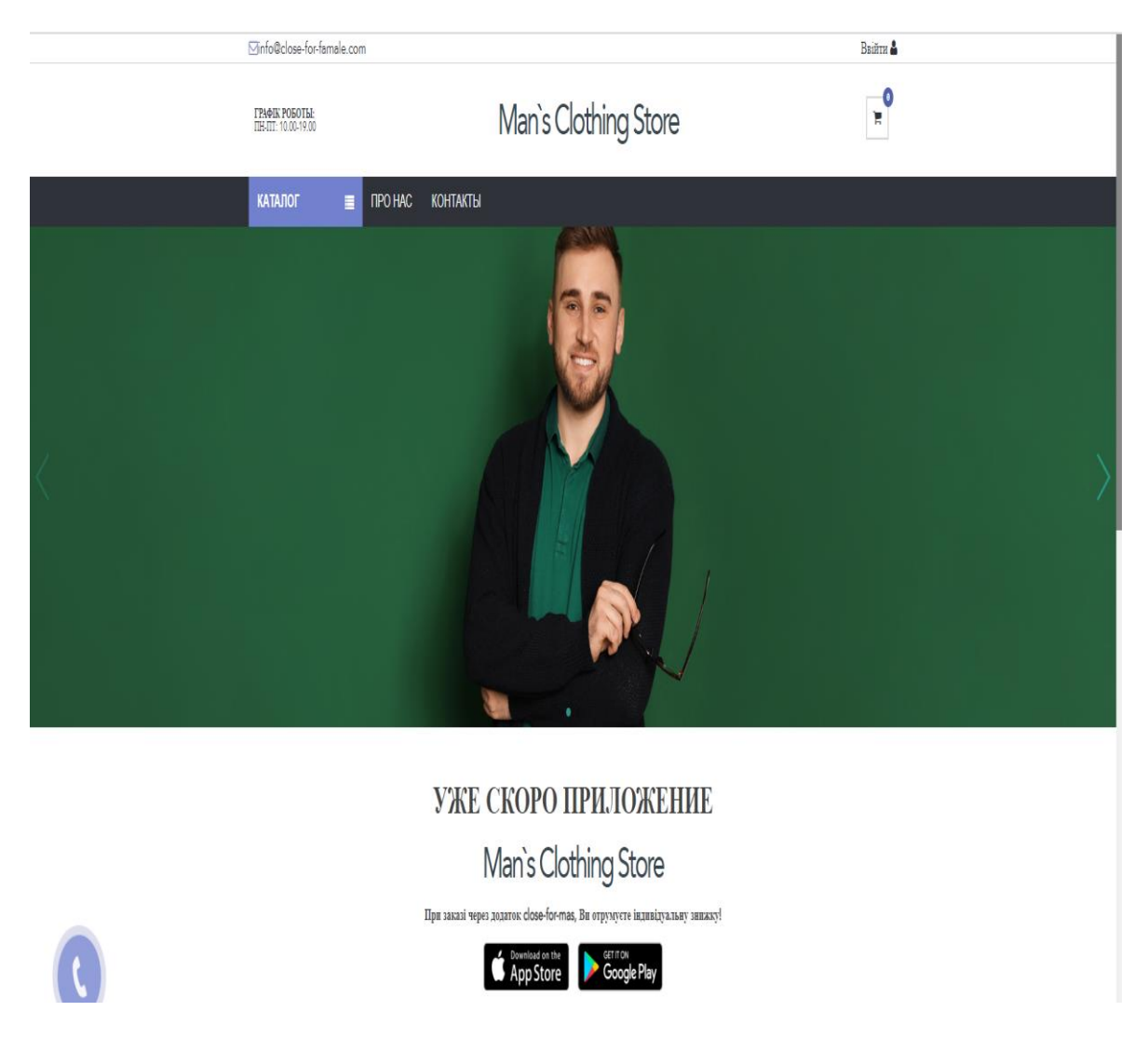

Рисунок 3.7 – Головна сторінка Web-сайту магазину продажу чоловічого вбрання при перегляді з комп'ютеру.

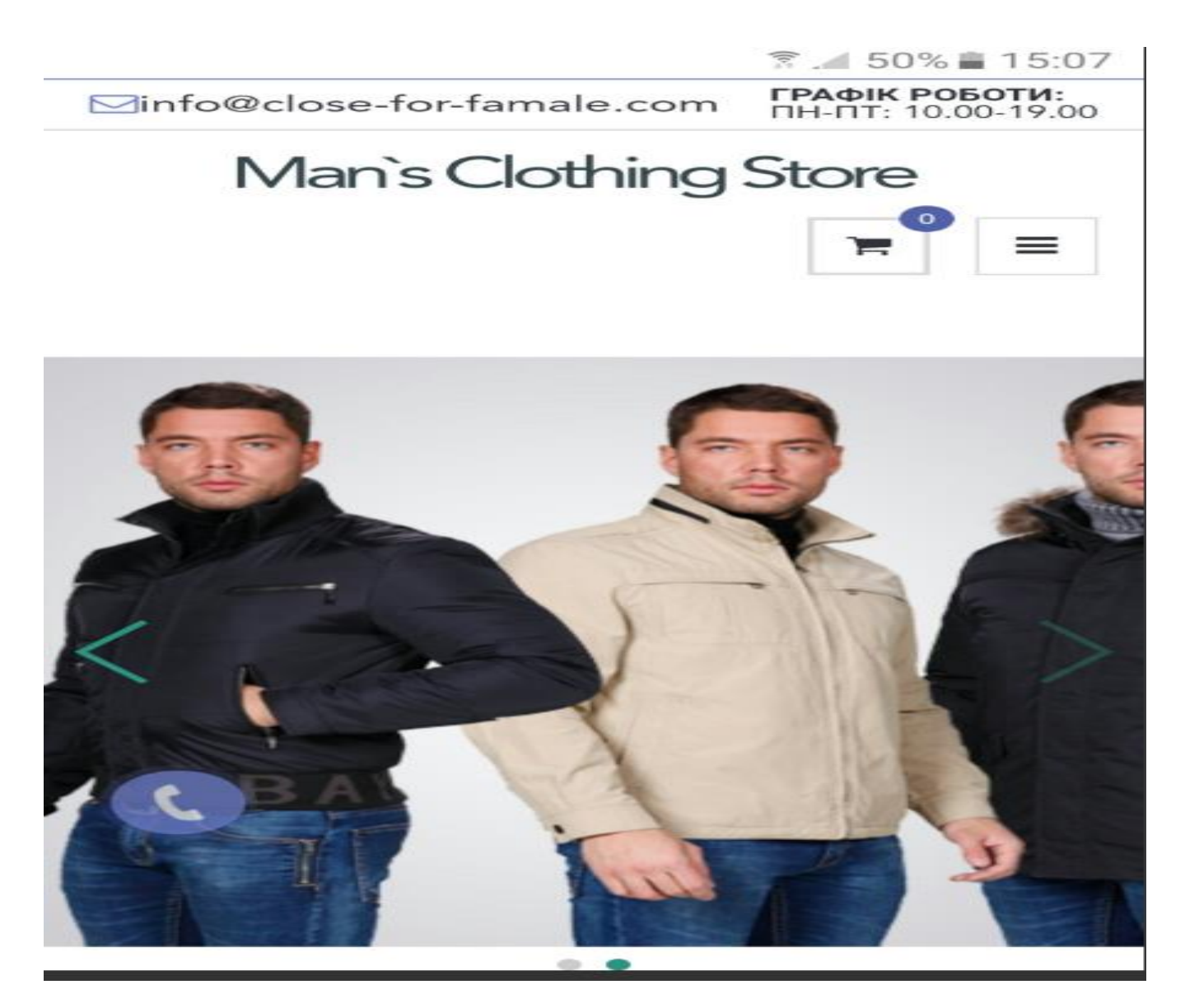

Рисунок 3.8 – Головна сторінка Web-сайту магазину продажу чоловічого вбрання при перегляді з мобільного телефону.

#### **3.2. Результат реалізації Web-сайту**

Вводячи адресу Web-сайту на персональному комп'ютері чи мобільному телефоні в браузері, користувач відразу потрапляє на головну сторінку інтернетмагазину продажу чоловічого вбрання. Починаючи з головної сторінки користувач має змогу ознайомитись з інтерфейсом сайту та переглядати і виконувати для нього потрібні операції:

- авторизуватися в особистому кабінеті;
- переглядати товар в електронному каталозі;
- прочитати інформацію про інтернет-магазин;
- перейти до форми замовлення;
- переглянути вміст кошика;
- обрати товар за критерієм;
- залишити відгук.

Демонструємо головну сторінку Web-сайту по частинам зображених на рисунках(3.9-3.12) для детального огляду.

Коли користувач натиснув на кнопку « Ввійти » в правому верхньому куті, він потрапляє до сторінки реєстрації на сайті, або введення необхідних даних для уже існуючого акаунту (рис.3.13).

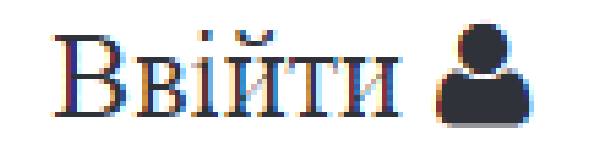

#### Рисунок 3.9 – Кнопка « Ввійти »

Кнопка « Каталог » представляє собою перелік критерію товару, за яким користувач має змогу найти собі те що він шукає. Критерії товару дозволяють значно швидше знаходити потрібний товар.

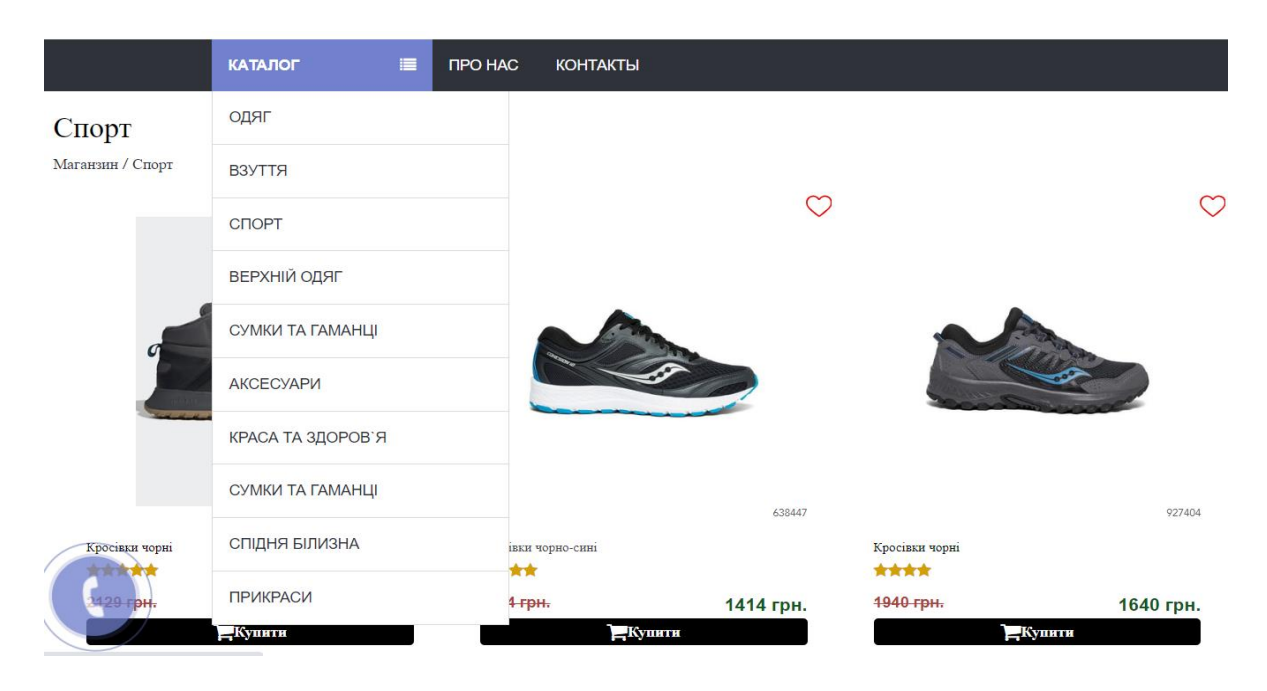

Рисунок 3.10 – Кнопка « Каталог »

При натисканні на « Кошик » користувач переходить до сторінки вмісту кошика (рис. 3.17).

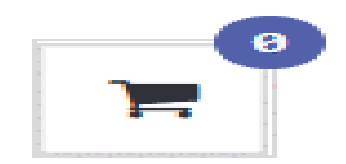

Рисунок 3.11 – Кнопка « Кошик »

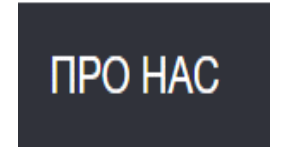
Рисунок 3.12 – Кнопка « Про нас » інформація про інтернет магазин.

Якщо зареєстрований користувач заповнить форму (рис. 3.13), то він перейде до сторінки свого особистого кабінету (рис. 3.15).

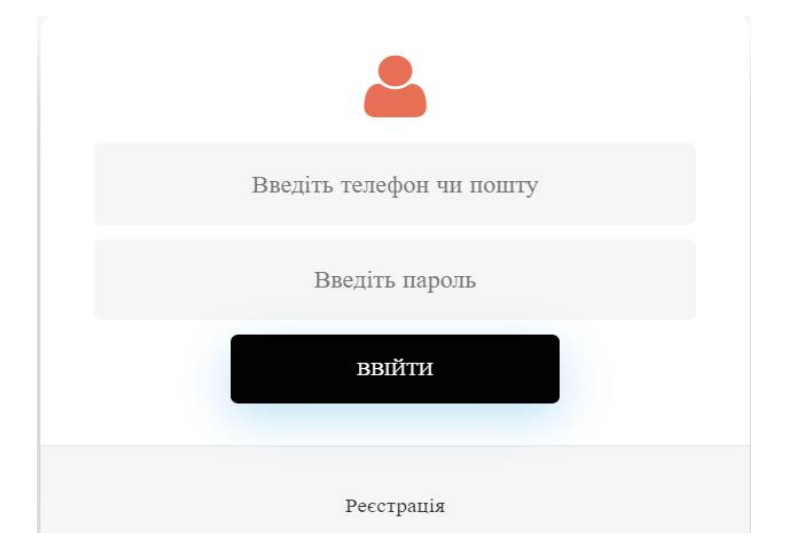

Рисунок 3.13 – Сторінка з формою для «реєстрації» або «входу» до особистого кабінету.

Для того щоб зареєструватися на сайті або мати свій особистий кабінет користувач повинен заповнити свої дані в формі (рис. 3.14).

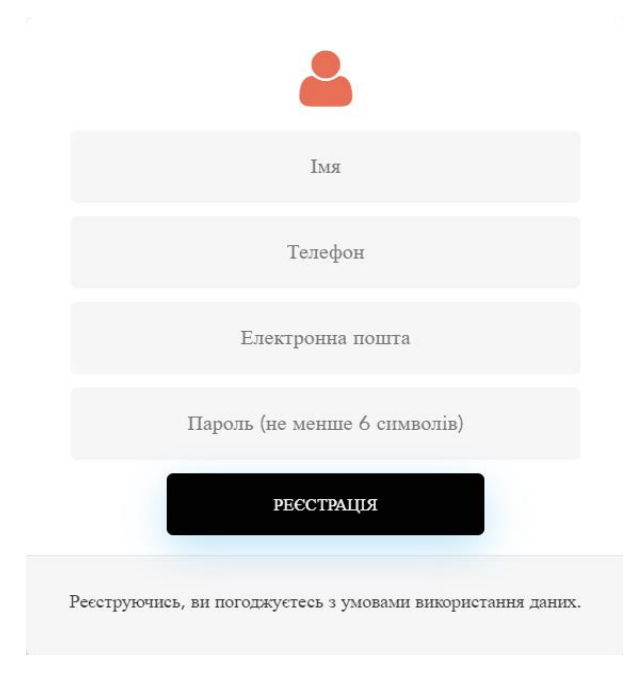

Рисунок 3.14 – Сторінка форма заповнення даних.

В особистому кабінеті користувач має змогу переглядати товари якими він цікавився раніше, а також додавати їх до кошика, подивитися на свої замовлення, переглядати і коректувати вміст кошика , редагувати інформацію про себе.

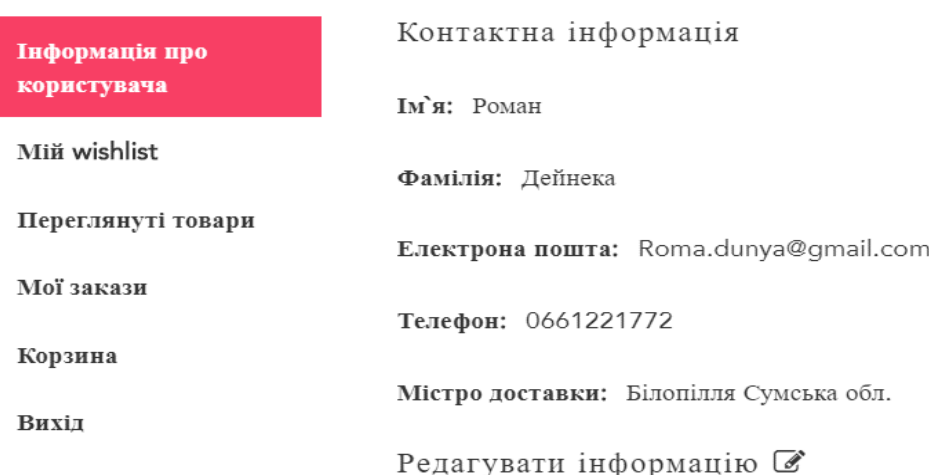

Рисунок 3.15 – Особистий кабінет користувача

На сторінці (рис. 3.16) користувачу можна детальніше ознайомитись з інформацією про товар, а натиснувши на кнопку «Купити» він автоматично переходить до кошика (рис. 3.14).

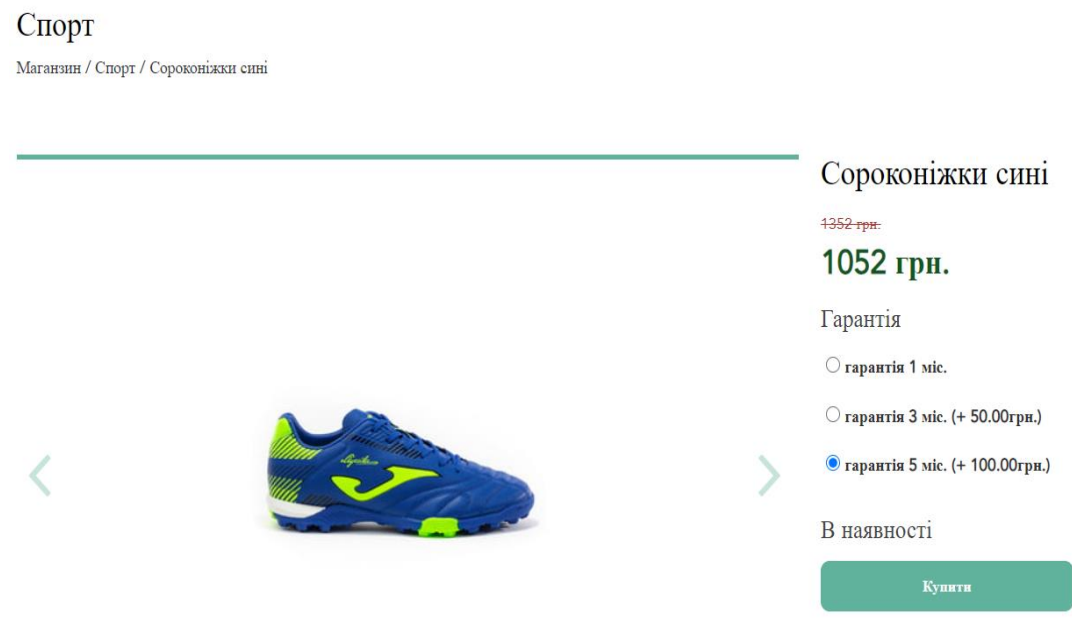

Рисунок 3.16 – Сторінка з інформацією про товар.

В кошику можна добавити одиницю товару, а також його замовити, натиснувши на кнопку «Оформити замовлення». Користувач переходить до сторінки форми заповнення даних що на (рис. 3.18).

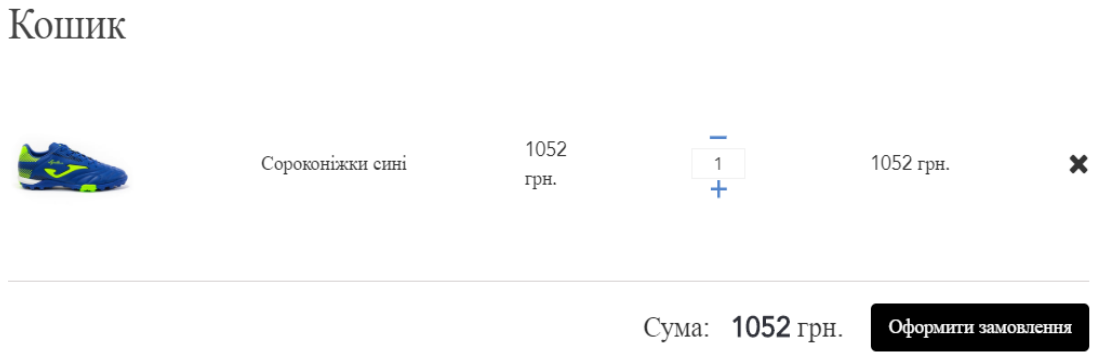

Рисунок 3.17 – Сторінка «Кошик»

Після заповнення форми, користувач натискає ще раз на кнопку «Оформити замовлення». Тепер залишається чекати кили відповідальний адміністратор подзвонить за номером вказаний в формі замовлення.

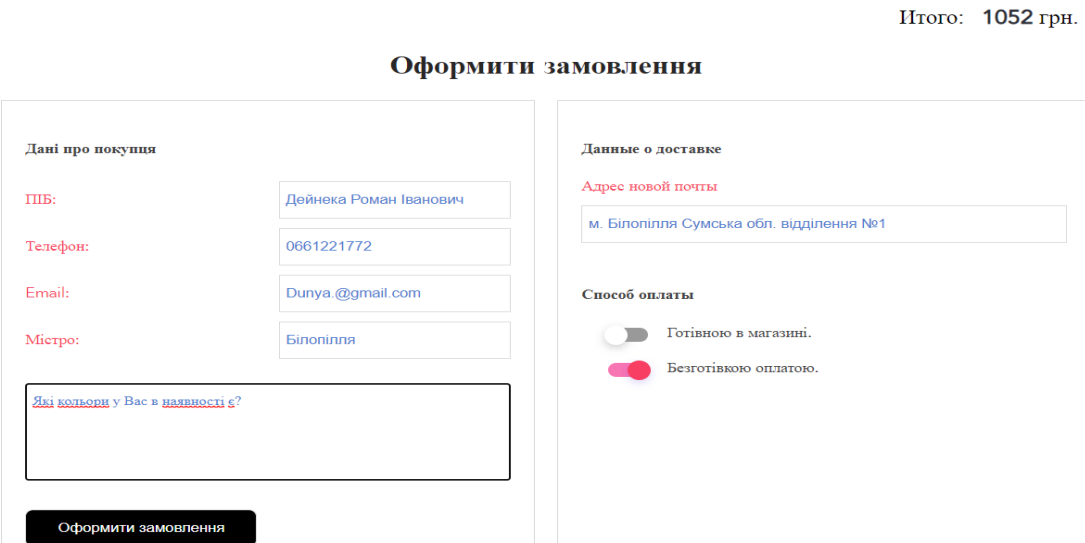

Рисунок 3.18 – Сторінка «Оформити замовлення»

На (рис. 3.19) представлена адміністративна панель розділу «Всі замовлення на сайті», на цій сторінці адміністратор слідкує за замовленнями і реагує на них, зв'язується з користувачем і вони обговорюють умови замовлення.

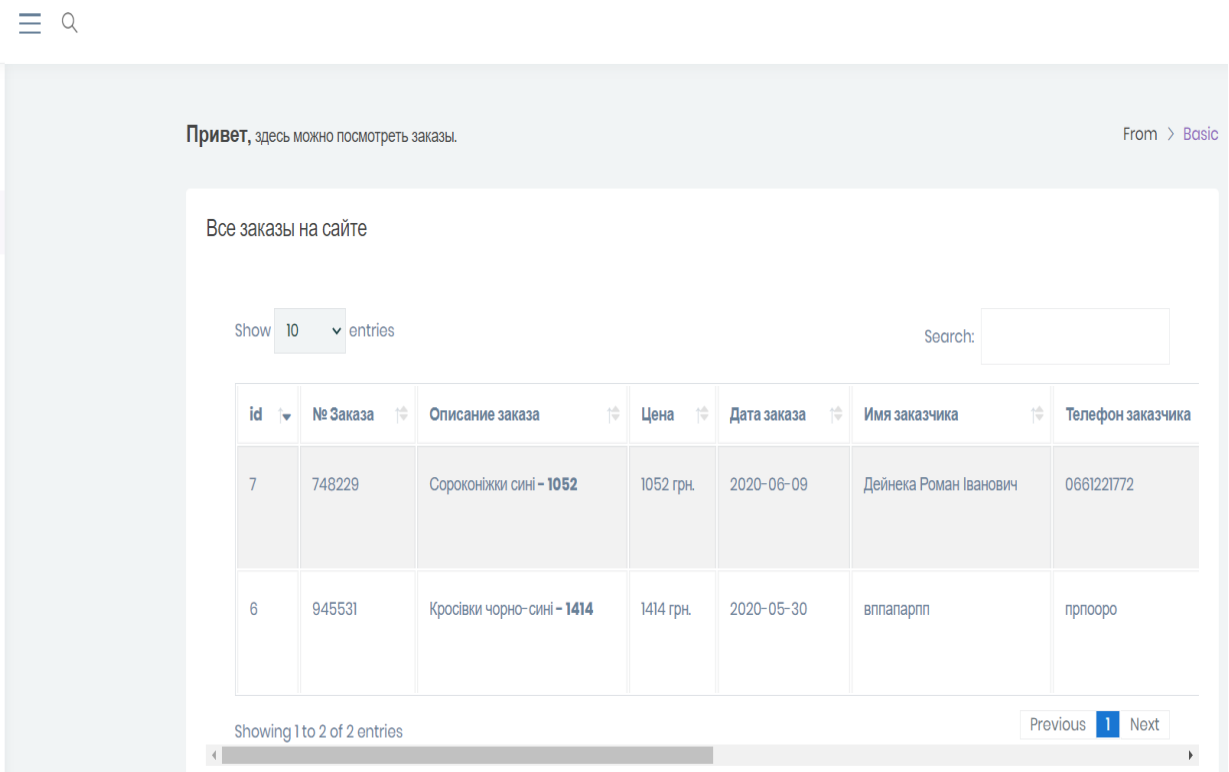

Рисунок 3.19 – Адміністративна панель розділу «Всі замовлення на сайті»

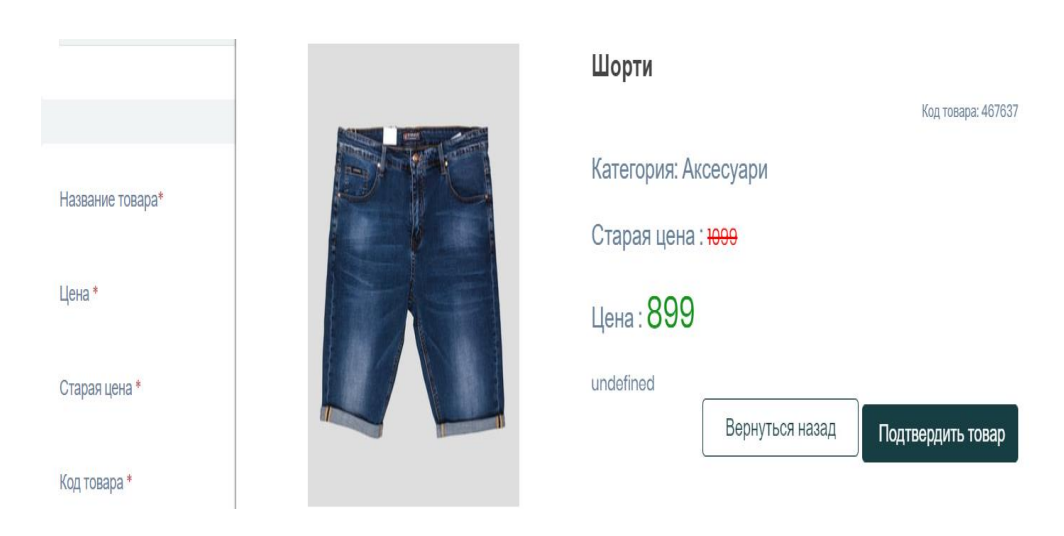

Рисунок 3.20 – Адміністративна панель розділу «Додати товар

В адміністративної панелі розділу «Управління товарами», що зображена на (рис. 3.21) можна додавати, видаляти, редагувати товари.

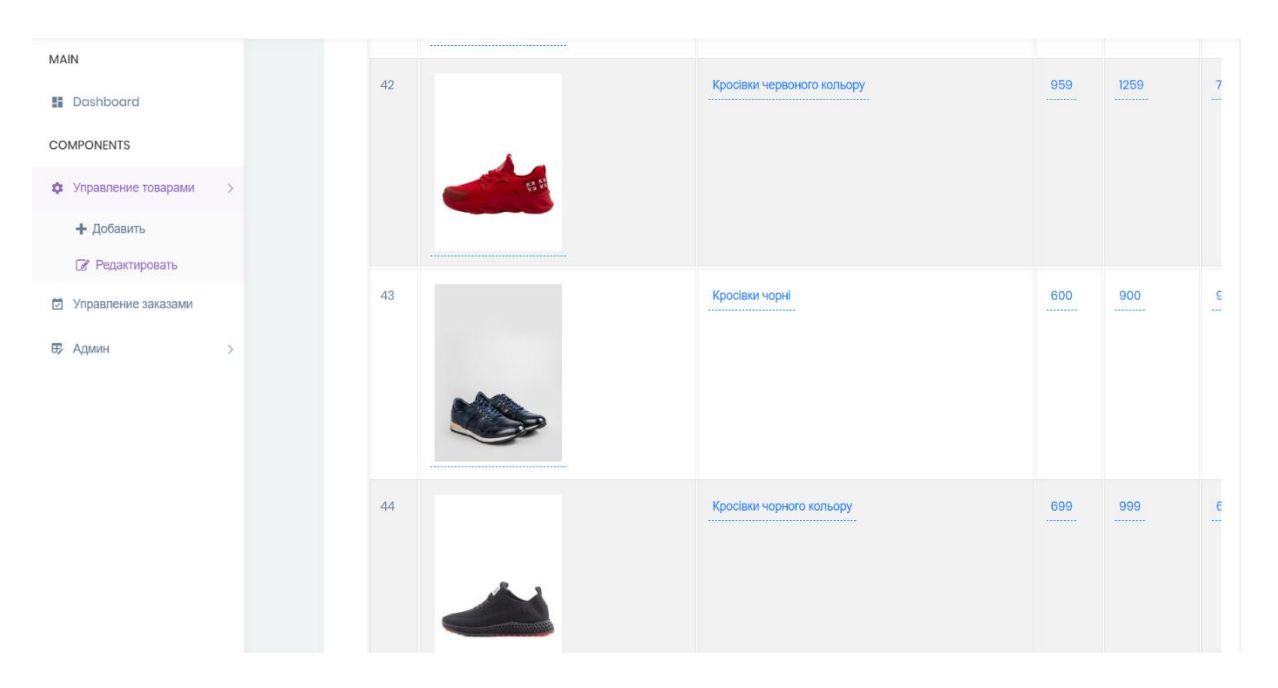

Рисунок 3.21 – Адміністративна панель розділу «Управління товарами»

## **ВИСНОВКИ**

У дипломному проекті був розроблений Web-сайт магазину продажу чоловічого вбрання з допомогою фреймворків Bootstrap і бібліотеки JQuery, мови гіпертекстової розмітки HTML, каскадних таблиць стилів CSS, мовою управління базами даних SQL, мов програмування PHP, JavaScript, технології взаємодії з сервером AJAX. Спочатку було проаналізовано предметну область та дослідження актуальності проблеми, а також розглянув та проаналізував чотири аналоги, інтернетмагазини чоловічого вбрання (THE MAN, VELS, Марафон та UB.UA .), де я виявив їхні недоліки та переваги. З аналізу предметної області було досліджено актуальність проблеми і шляхи їхнього вирішення. Метою проекту було розроблення web-сайту магазину продажу чоловічого вбрання.

Було обрано технічні і програмні засоби реалізації поставленої мети та задачі. Визначені етапи створення та розвитку web-сайту, залучення як можна більш клієнтської аудиторії з допомогою зручного пошуку потрібного товару, його якості, реклами та цінового відношення. Проектувавши Web-сайт я створював контекстну діаграму, діаграму декомпозиції IDEF0 в програмному продукті AllFusion Process Modeler, на основі всіх створених даних про акторів, а також всі можливі варіанти використання веб-сайту, була розроблена Use Case Diagram онлайн, на сайті Creately.com. Як працює інтернет-магазин було показано скріншотами в розділі «3.2 Результат реалізації Web-сайту».

В додатку А створено технічне завдання. В додатку Б побудована матриця відповідальності (OBS), виробнича структура (WBS), часові межі були представлені у вигляді часової шкали та діаграми Ганта, розроблена PDM-мережа. Додаток В містить код.

## **СПИСОК ВИКОРИСТАНИХ ДЖЕРЕЛ**

- 1. Что такое CSS. Преимущества CSS. Версии CSS и их разработчики [Електронний ресурс] – режим доступу: https://bit.ly/2D4Hpxl
- 2. Учебник HTML и CSS от Трепачева Дмитрия [Електронний ресурс] режим доступу:<https://bit.ly/2YMTFLV>
- 3. Что такое JavaScript? [Електронний ресурс] режим доступу: <https://mzl.la/2LXeiSY>
- 4. Web технології web дизайн режим доступу: [https://sites.google.com/site/webtehnologiietawebdizajn/mova-javascript-ta-ieie](https://sites.google.com/site/webtehnologiietawebdizajn/mova-javascript-ta-ieie-mozlivosti)[mozlivosti](https://sites.google.com/site/webtehnologiietawebdizajn/mova-javascript-ta-ieie-mozlivosti) [Електронний ресурс]
- 5. Formula UA. режим доступу: [https://formula.kr.ua/tsikavinki/perevagi-vivchennya](https://formula.kr.ua/tsikavinki/perevagi-vivchennya-javascript.html)[javascript.html](https://formula.kr.ua/tsikavinki/perevagi-vivchennya-javascript.html) [Електронний ресурс]
- 6. http://moonexcel.com.ua/уроки-sql1-мова-основні-поняття ua [Електронний ресурс]
- 7. Розробка комерційного сайту [Електронний ресурс]. Режим доступу: http://webstudio2u.net/ua/webdesign/361-commercial-site-creation.html– 17.04.2019р.
- 8. Развитие интернет-магазина:15 составляющих успеха [https://lemarbet.com/ua/razvitie-internet-magazina/15-sposobiv-yak-zbilshiti-prodazhi](https://lemarbet.com/ua/razvitie-internet-magazina/15-sposobiv-yak-zbilshiti-prodazhi-v-internet-magazini/)[v-internet-magazini/](https://lemarbet.com/ua/razvitie-internet-magazina/15-sposobiv-yak-zbilshiti-prodazhi-v-internet-magazini/) [Електронний ресурс]
- 9. [https://westudents.com.ua/glavy/27092-31-ponyattya-Internet-magazinu-ta-osoblivost](https://westudents.com.ua/glavy/27092-31-ponyattya-Internet-magazinu-ta-osoblivost-yogo-funktsonuvannya.html)[yogo-funktsonuvannya.html](https://westudents.com.ua/glavy/27092-31-ponyattya-Internet-magazinu-ta-osoblivost-yogo-funktsonuvannya.html) [Електронний ресурс]
- 10. PHP-Українське програмування [http://programming.in.ua/web-design/allphp/30](http://programming.in.ua/web-design/allphp/30-about-php.html) [about-php.html](http://programming.in.ua/web-design/allphp/30-about-php.html) [Електронний ресурс]
- 11. <https://dzudzylo.com/javascript/shho-take-ajax-ta-yak-vona-pratsyuye.html> [Електронний ресурс]
- 12. <https://studfile.net/preview/5203249/page:2/>[Електронний ресурс]
- 13. Что такое Bootstrap и его основное назначение [Електронний ресурс] <https://itchief.ru/bootstrap/introduction>
- 14. Подключение фреймворка Bootstrap к сайту [Електронний ресурс] <https://itchief.ru/bootstrap/installation>

# **ДОДАТОК А. ТЕХНІЧНЕ ЗАВДАННЯ**

**ТЕХНІЧНЕ ЗАВДАННЯ на розробку інформаційної системи «Web-сайт магазину продажу чоловічого вбрання»**

**Суми 2020**

## **1 Призначення й мета створення інформаційної системи**

## 1.1 Призначення інформаційної системи

Інформаційна система призначена для перегляду, пошуку товару, який є в каталозі сайту, а також додавання опису, ціна та ілюстрацій чоловічого вбрання.

1.2 Мета створення інформаційної системи

Метою дипломного проекту э створення web-сайту магазину продажу чоловічого вбрання.

### **2 Вимоги до інформаційної системи в цілому**

2.1 Вимоги до структури і функціонування інформаційної системи сайту

Інформаційна система має бути реалізованою у формі web-сайту чоловічого вбрання, з його ціною та описом, та можливістю оформити замовлення.

2.2 Вимоги до персоналу

Для подальшого існування сайту та його експлуатації веб-інтерфейсу системи керування самим сайтом (CMS) від персоналу не потрібно спеціальних технічних навичок, знання якихось технологій чи програмних продуктів, крім загальних навичок роботи з комп'ютером і стандартним веб-браузером (наприклад Google Chrome) чи іншим.

2.3 Вимоги до стилістичного оформлення сайту

Сайт має бути розроблений мовою HTML та PHP, а також містити елементи мови програмування JavaScript , і обов'язково має мати вдало розроблену каскадну таблицю стилю CSS. Дизайн головної сторінки сайту повинен бути відразу чітко виражений кольорами та відтінками з картинками всіх товарів, а також дізнатись чи є потрібний розмір в наявності. Відвідувачі забажають переглянути дані моделі та наявні розміри товару.

## **3 Основні вимоги**

3.1 Структура інформаційної системи

Інформаційна система сайту повинна складатися з розділів:

- сторінка Home Page головна сторінка сайту;
- сторінка Catalog містить перелік товару;
- сторінка Filter відфільтрувати за критеріями;
- сторінка Basket помістити товар в кошик;
- сторінка Pictures перегляд товару в картинках;
- сторінка Order замовити товар;
- сторінка То Рау розрахуватись за замовлення.

## 3.2 Навігація

Дизайн сайту та інтерфейс повинен починатися з простої навігації, на кожній сторінці сайту. Відвідувачі забажають легко знайти те що шукають та без зайвих зусиль переходити до наступної або повернутись до попередньо переглянутої сторінки не витрачаючи свій час.

3.3 Функціональні вимоги

- додавання товару в каталог;
- можливість розміщення реклами в соціальних мережах;
- вибір потрібного проекційного виду для перегляду товару;
- масштабування сторінки;
- заміна кольорів;
- замовлення товару, якого немає поки в наявності.
- 3.4 Наповнення сайту (контенту)

Наповнення контенту сайту повинно проводитись виконавцем. Замовник надає виконавцю всі матеріали (обсяг, каталог та ілюстрації товару, розміщення і

оформлення, текстові матеріали, тощо) . Сайт повинен містити зручну навігацію для клієнта.

## **ДОДАТОК Б ПЛАНУВАННЯ РОБІТ**

Виробнича структура (WBS) – це ієрархічна структура, побудована з метою логічного розподілу усіх робіт з виконання проекту і подана у графічному вигляді. Це сукупність декількох рівнів, кожний з яких формується в результаті розподілу роботи попереднього рівня на її складові.

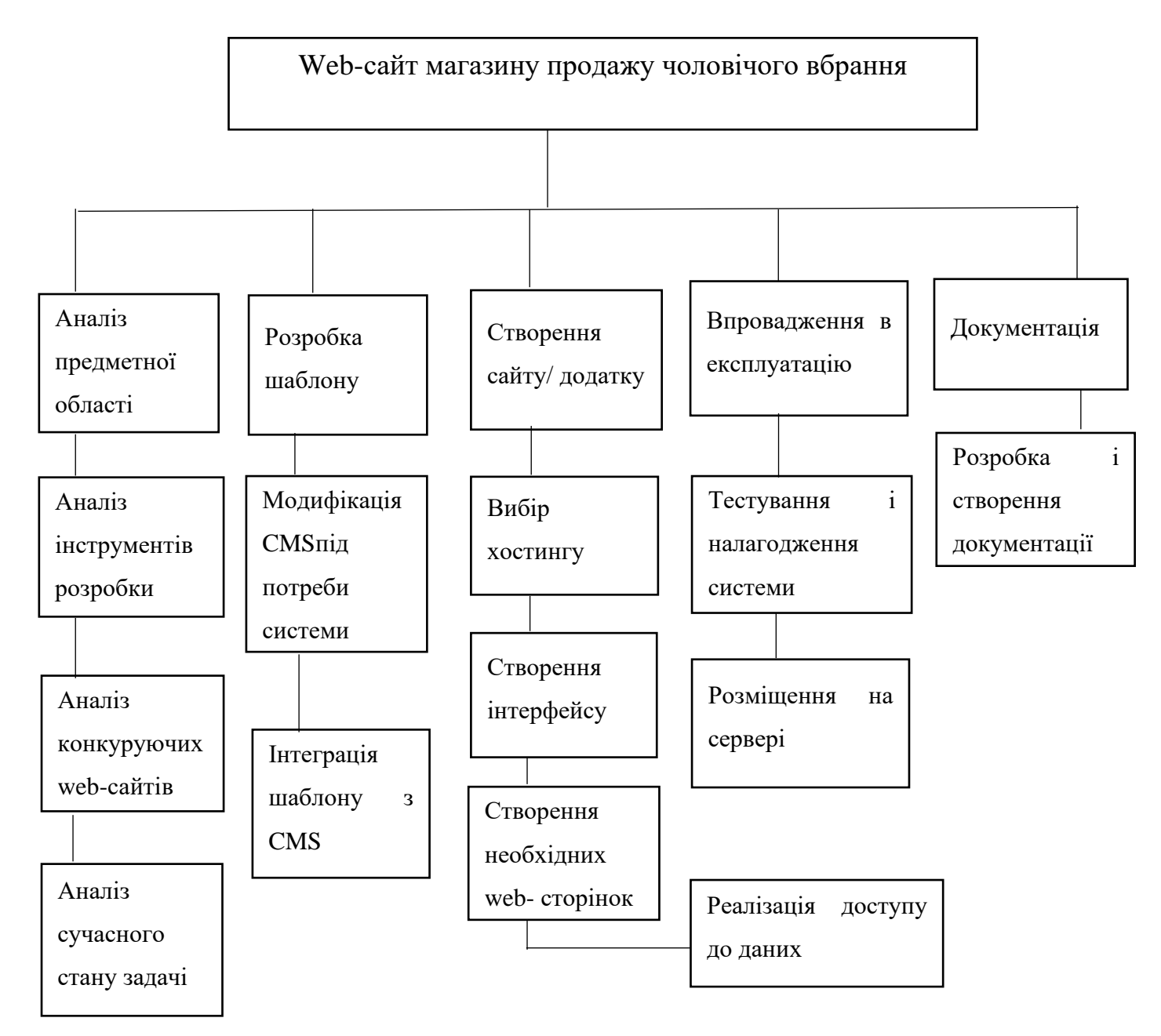

Рисунок Б 1.-WBS для магазину продажу чоловічого вбрання

## **2. Побудова матриці відповідальності**

- 1. Аналіз предметної області. –Чичуга Д.М.
- 1.1 Аналіз інструментів розробки. Чичуга Д.М.
- 1.2 Аналіз конкуруючих web-сайтів. Чичуга Д.М.
- 1.3 Аналіз сучасного стану задачі. Марченко А.В., Чичуга Д.М.
- 2. Розробка шаблону. Марченко А.В.,Чичуга Д.М.
- 2.1 Модифікація CMS під потреби системи. -МарченкоА.В.,Чичуга Д.М.
- 2.2 Інтеграція шаблону з CMS. Чичуга Д.М.
- 3. Створення сайту/додатку. Чичуга Д.М.
- 3.1 Вибір хостингу. Чичуга Д.М.
- 3.2 Створення інтерфейсу. Чичуга Д.М.
- 3.3 Створення необхідних web-сторінок. Чмчуга Д.М.
- 3.4 Реалізація доступу до даних. Чичуга Д.М.
- 4. Впровадження в експлуатацію. Чичуга Д.М.
- 4.1 Тестування і налагодження системи. Марченко А.В., Чичуга Д.М.
- 4.2 Розміщення на сервері. Чичуга Д.М.
- 5. Документація. Чичуга Д.М.
- 5.1 Розробка і створення документації. Чичуга Д.М.

# Таблиця Б 1.- Матриця відповідальності

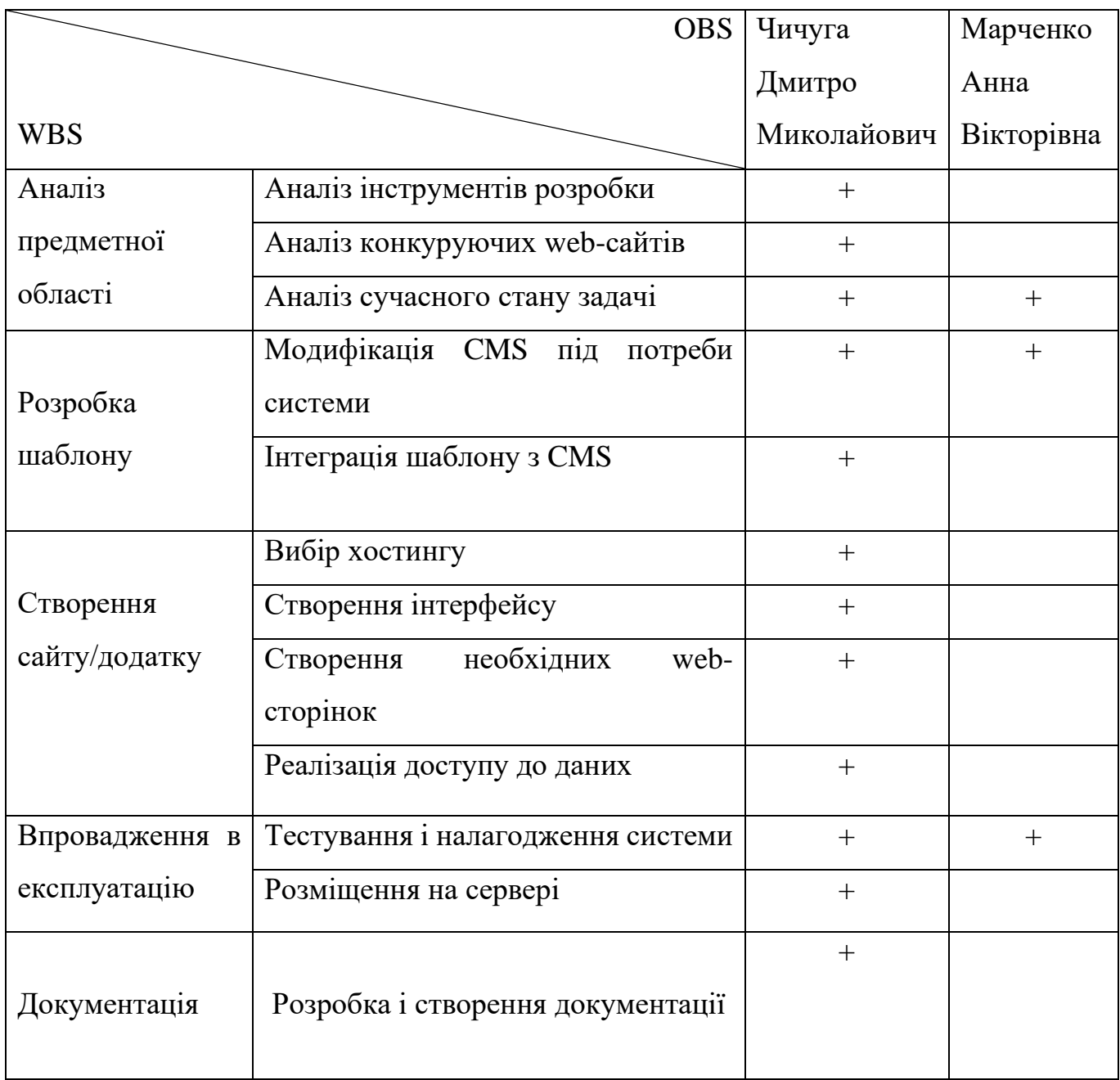

# **3. Розробка PDM-мережі**

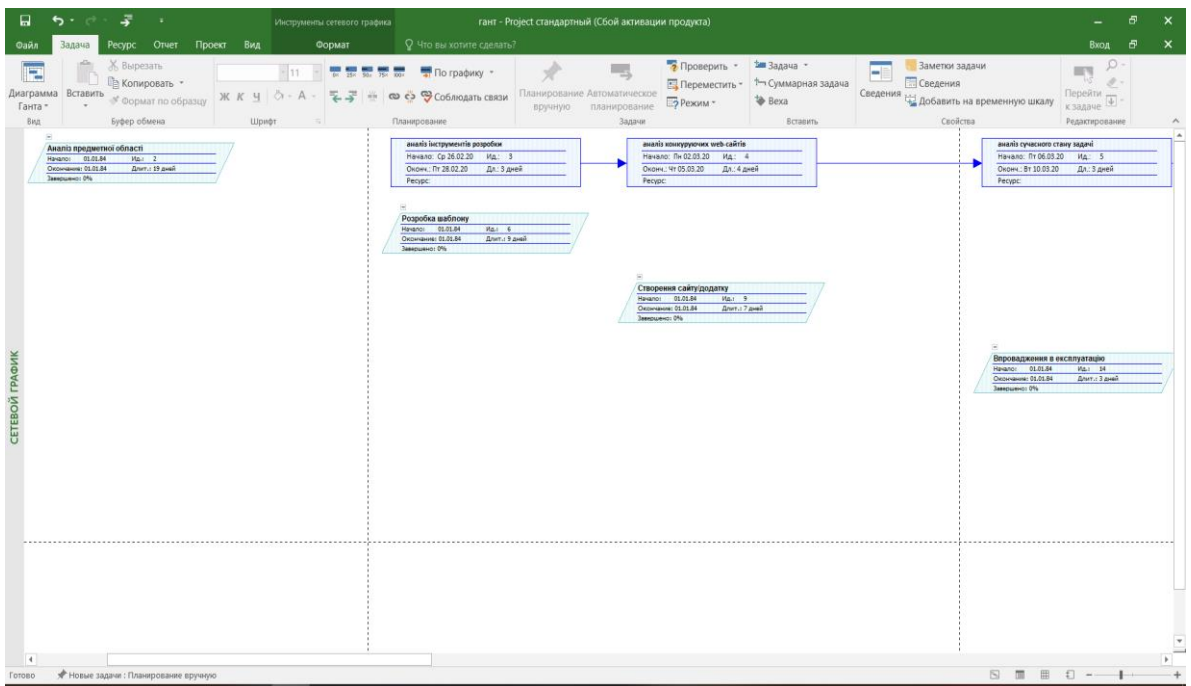

Рисунок Б 2 – Фрагменти PDM-мережі проекту

| 국<br>圓<br>י לי                                                                                                    | $\mathbf{v}$                                              | Инструменты сетевого графика                                                                                                    |                                         | гант - Project стандартный (Сбой активации продукта)                                      |                                                                          |                                                 |                                                                                                  |                                                                   | 丙<br>$\mathbf x$      |
|----------------------------------------------------------------------------------------------------|-----------------------------------------------------------|----------------------------------------------------------------------------------------------------|-----------------------------------------|-------------------------------------------------------------------------------------------|--------------------------------------------------------------------------|-------------------------------------------------|--------------------------------------------------------------------------------------------------|-------------------------------------------------------------------|-----------------------|
| Pecypc Oruer<br><b>Bagaua</b><br>Файл                                                                                                    | Проект Вид                                                | Формат                                                                                                    | Q Что вы хотите сделать?                |                                                                                           |                                                                          |                                                 |                                                                                                  | Вход                                                              | ್<br>$\mathbf{x}$     |
| $\sqrt{2}$<br><b>X</b> Вырезать<br>Æ<br><b>Па Копировать</b> *<br>Диаграмма Вставить<br>Ганта -<br>Буфер обмена<br>Вид                                                                                                    | $~^{\circ}$ 11<br><sup>№</sup> Формат по образцу<br>Шрифт | $\frac{1}{24}$ $\frac{1}{24}$<br>ЖКЧ ( - А - 도로 #   @ Ф Ф Соблюдать связи<br>$\sim$ | Планирование                            | $\overline{\phantom{a}}$<br>Планирование Автоматическое<br>вручную планирование<br>Задачи | • Проверить - Би Задача -<br><b>В</b> Переместить *<br><b>ЕЭ</b> Режим - | + Суммарная задача<br><b>b</b> Bexa<br>Вставить | Заметки задачи<br>۳<br><b>П</b> Сведения<br>Сведения 1-1 Добавить на временную шкалу<br>Свойства | $\Omega$ .<br><b>EFS</b><br>Перейти<br>к задаче<br>Редактирование | $\wedge$              |
|                                                                                                    |                                                           |                                                                                                    |                                         |                                                                                           |                                                                          |                                                 |                                                                                                  |                                                                   | i A                   |
| модифікація CMS під потреби системи<br>Начало: Ср 11.03.20 Ид.: 7<br>Оконч.: Со 11.03.20<br>Дл.: 1 день<br>Pecypc:<br>СЕТЕВОЙ ГРАФИК<br>C)<br>Документація<br>Havano: 01.01.84<br>$W_{\text{eff}} = 17$<br>Окончание: 01.01.84<br>Длит.: 1 день<br>Завершено: 0% |                                                           | Оконч.: Чт 12.03.20<br>Pecypc:                                                                                                    | інтеграція шаблону з CMS<br>Дл.: 1 день | вибір хостингу<br>Начало: Пт 13.03.20<br>Оконч.: Пт 13.03.20<br>Pecypc                    | Ид.: 10<br>Дл.: 1 день                                                   |                                                 | створення інтерфейсу<br>Начало: Пн 16.03.20<br>Оконч.: Пн 16.03.20<br>Pecypc:                    | Ид.: 11<br>Дл.: 1 день                                            |                       |
|                                                                                                    |                                                           |                                                                                                    |                                         |                                                                                           |                                                                          |                                                 |                                                                                                  |                                                                   |                       |
| $\overline{4}$                                                                                                    |                                                           |                                                                                                    |                                         |                                                                                           |                                                                          |                                                 |                                                                                                  |                                                                   | $\blacktriangleright$ |
| * Новые задачи : Планирование вручную<br>Готово                                                                                                    |                                                           |                                                                                                    |                                         |                                                                                           |                                                                          |                                                 | $D = 1$                                                                                          |                                                                   |                       |

Рисунок Б 2.1 –продовження фрагменту PDM-мережі проекту

## **4. Побудова календарного графіку виконання ІТ-проекту**

Діаграма Ганта - горизонтальна лінійна діаграма, на якій задачі проекту представляються протяжними в часі відрізками, що характеризуються датами початку та закінчення, затримками і, можливо, іншими тимчасовими параметрами.

Для побудови діаграми Ганта використовували програмний продукт MS Project (рис. 3).

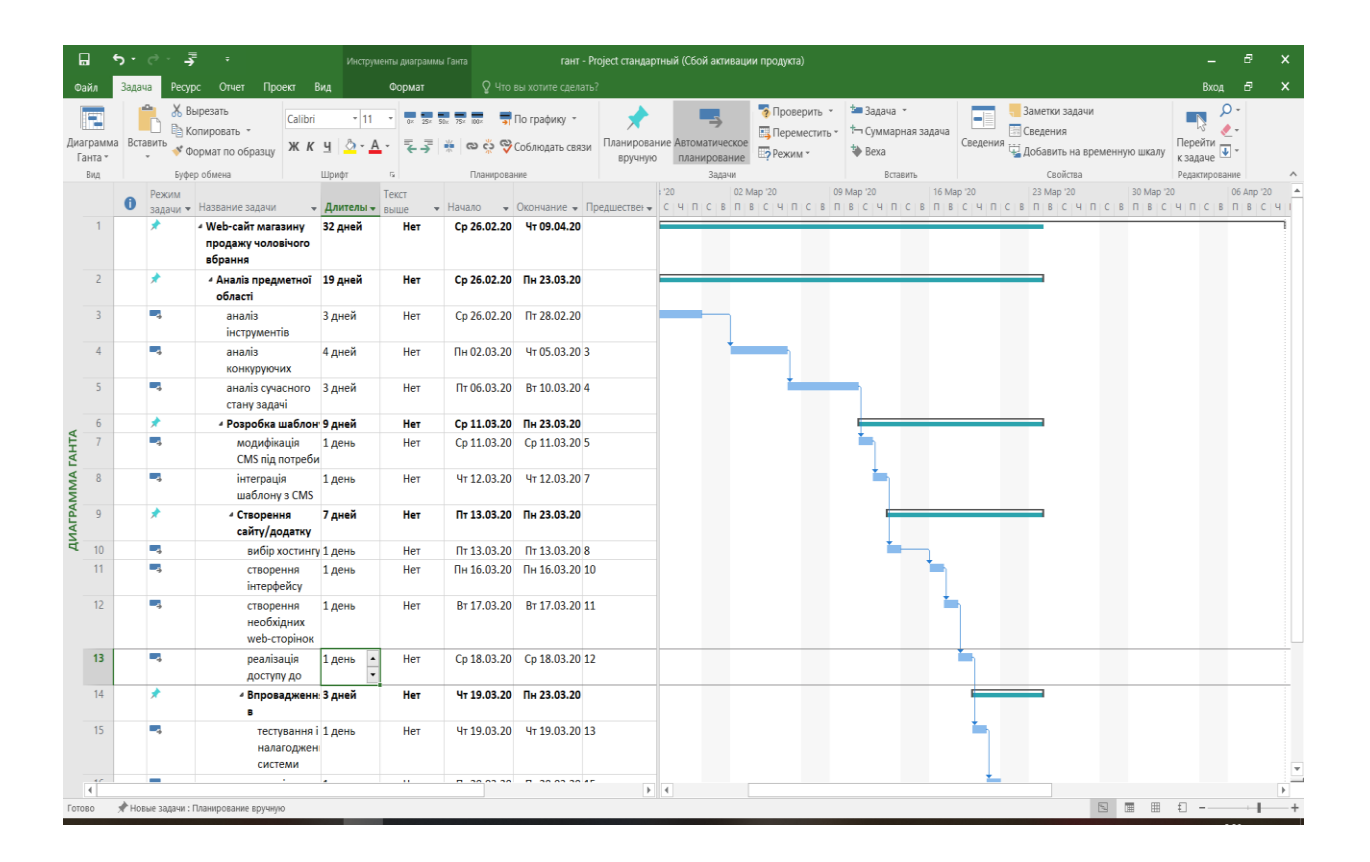

Рисунок Б 3 – Вигляд діаграми Ганта

# **5. Розрахунок бюджету проекту**

# Таблиця Б 2 – Розрахунок бюджету проекту

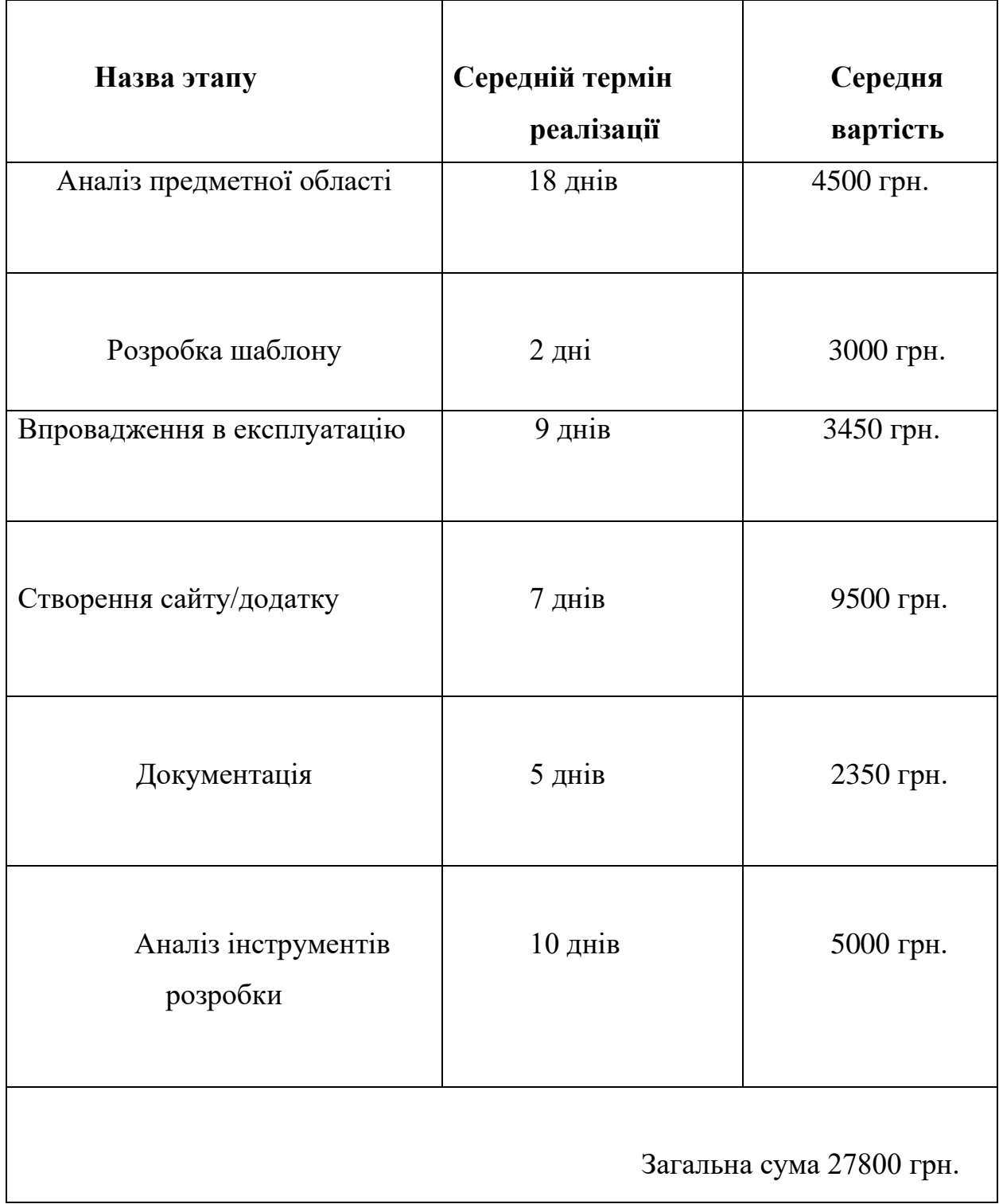

# **ДОДАТОК В. ФАЙЛИ КОДУ РЕАЛІЗАЦІЇ**

 $\langle$ ?php session\_start(); ? $>$ 

<html>

<head>

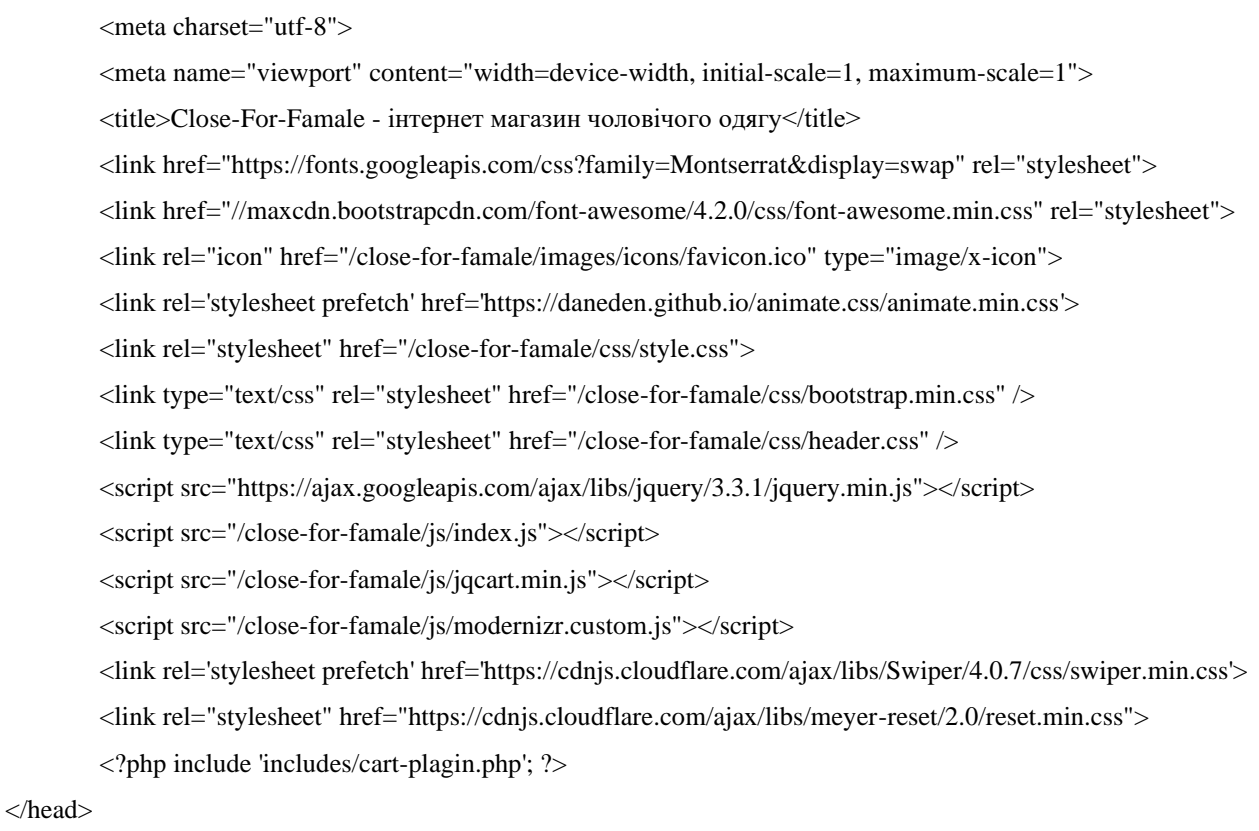

<body class="index">

<div class="content">

<?php include 'includes/e-header.php'; ?>

<!-- Swiper -->

<div class="swiper-container">

<div class="swiper-wrapper">

<div class="swiper-slide">

<a data-mobile="https://upload.leboutique.com/upload/media/category/1screen/man-winter.jpg" data-

pc="https://upload.leboutique.com/upload/media/category/1screen/man-winter.jpg" style="height: 460px; width: 100%; background-size: cover,auto!important;background-position: 50%!important;"></a>

 $\langle$ div $>$ 

<div class="swiper-slide">

<a data-mobile="https://4is.biz/files/d48/d48e1946e39356420099967a506d0bec.jpg" data-

pc="https://4is.biz/files/d48/d48e1946e39356420099967a506d0bec.jpg" style="height: 460px; width: 100%; background-size: auto!important;background-position: 50%!important; background-repeat:no-repeat;"></a>

 $\langle$ div $>$ 

```
 </div>
   <!-- Add Pagination -->
   <div class="swiper-pagination"></div>
   <!-- Add Arrows -->
   <div class="swiper-button-next"></div>
   <div class="swiper-button-prev"></div>
 \langlediv>
 <script>
   $(document).ready(function(){
     if (\$(\t{window}).\t{width}() < 800) {
         $('.swiper-slide a').each(function(){
          var value = $(this).attr('data-mobile');
           $(this).css('background-image', 'url('+value+')');
         })
      }else{
         console.log('more then 800');
         $('.swiper-slide a').each(function(){
          var value = $(this).attr('data-pc');
           $(this).css('background-image', 'url('+value+')');
         })
      }
    });
 </script>
             \langlediv><div class="content-row" style="padding-top: 50px;">
```

```
<div class="soon-on-apple-store">
```

```
<h3>УЖЕ СКОРО ПРИЛОЖЕНИЕ <br>
```

```
<div class="r-logo-row">
```

```
\langle a \nvert \nvert href="/close-for-famale/" style="padding: 20px 0;">
```

```
 Man`s Clothing Store
```
#### $\langle a \rangle$

 $\langle$ div $>$ 

```
<p>При заказі через додаток close-for-mas, Ви отрумуєте індивідуальну знижку!</p>
```

```
<div class="btn-row" style='justify-content:center;'>
```

```
<span class="on-apple"></span>
```
<span class="on-google"></span>

 $\langle$ div $>$ 

 $\langle$ div>

<div class="magazine">

```
<div class="title">
```
<h3>З<span class="color-green">2015</span>року<br>працюємо по всій

#### Україні.</h3>

```
\langlediv>
```
<div class="ukraine-row">

```
<div class="img-row">
```
<img src="/close-for-famale/images/icons/Ukraine.png" alt="ukraine">

```
\langlediv>
```

```
</div>
```
 $\langle$ div $>$ 

```
<div class='our-team'>
```
<div class='team-img-row'>

<img src='/close-for-famale/images/our-team.jpg'>

 $\langle$ div $>$ 

```
 <div class='team-titles-row'>
```
<p class='right'>Наша винагорода - коли Ви задоволені на 100%</p>

<p class='left'>Close-for-famale для нас як стиль життя</p>

<p class='right'>Ми цінуємо кажного клієнта</p>

 $\langle$ div $>$ 

 $\langle$ div $>$ 

```
\langlediv>
```
 $\langle$ div $>$ 

<?php include 'includes/footer.php'; ?>

```
 <script src="/close-for-famale/js/swiper.min.js"></script>
 <script>
  var swiper = new Swiper('.swiper-container', {
      spaceBetween: 30,
      keyboard: {
        enabled: true,
      },
      pagination: {
        el: '.swiper-pagination',
        clickable: true,
      },
      navigation: {
        nextEl: '.swiper-button-next',
        prevEl: '.swiper-button-prev',
      },
      speed: 400,
      autoplay: {
        delay: 3000,
```
},

});

</script>

</body>

```
</html>
```
#### <?php

function get\_phones(\$val)

{

```
include 'includes/bd.php';
```

```
$sql = mysqli_query($link, "SELECT * FROM admin_phones WHERE id > 0;");
                  \text{Sarr} = \text{array}(;
                  while ($row = mysqli_fetch_assoc($sql)) {
                           if (\text{Sval} == '1') {
                           echo $row['first_phone'];
                           }else{
                                    echo $row['second_phone'];
                           }
                  }
         }
<div class="anchor-phone pulse js-click-modal">
         <i class="fa fa-phone"></i>
<div class="anchor-arrow" style="opacity: 0;">
         \langlei class="fa fa-angle-up">\langlei>
<header class="header">
```
?>

 $\langle$ div>

 $\langle$ div $>$ 

<div class="header-row">

<div class="logo-row">

```
<h1 class="logo">
```

```
\langlea href="/">
```
<p class="color-logo-blue">App</p>

<div class="color-logo-orange">M

<div class="logo-letter-row">

<span class="hidden-letter color-logo-orange">a</span>

<img src="/images/icons/site-logo.png" alt="AppMarket.com.ua

- интернет магазин Apple техники и гаджетов">

```
\langlediv>
```

```
\langlediv></a>
                            </h1>
                   \langlediv><div class="header-lists-row">
                            <ul class="frst-list">
                                      \langleli\rangle <a href="tel:<?php get_phones('1') ?>">
                                            <i class="fa fa-phone color-blue"></i>
                                           \langle?php get_phones('1') ?>
                                        \langle a \rangle\langleli>
                                      <li>Пн<span class="color-blue">-</span>Сб 10<span class="color-blue">:</span>00
<span class="color-blue">–</span> 20<span class="color-blue">:</span>00</li>
   <?php 
                            if (!isset($_SESSION['email'])) {
                                     echo '
                                               <li class="log-in-row">
                                                        <a href="/login">
                                                                  <i class="fa fa-sign-in" title="Войти на сайт"></i>
                                                                  <span>Войти</span>
                                                        \langle a \rangle\langleli>
                                     ';
                            }else{
                                     echo '
                                               <li class="log-in-row">
                                                         <a href="/account">
```

```
<i class="fa fa-user" title="Личный кабинет"></i>
```

```
<span>'.$_SESSION['name'].'</span>
```

```
</a>
```
 $\langle$ li>

?>

 $\langle u \rangle$ 

}

<ul class="scnd-list">

';

<li class="bg-color-blue border-radius"><a href="/catalog" class="color-white">Каталог

товаров</a></li>

<li><a href="/contacts">Контакты</a></li>

<li><a href="/cart">Оформить заказ</a>></li>

 $\langle$ li $\rangle$ 

<div class="basket-row">

<div class="label-place">

</div><!-- Элемент, где будет расположен ярлык корзины -->

<span id="clear"></span>

 $\langle$ div $>$ 

 $\langle$ li>

 $<$ /ul $>$ 

 $\langle$ div>

 $\langle$ div $>$ 

<div class="header-row">

<ul class="main-menu">

<li class='main-menu-li'><a href="/catalog/iphone">iPhone <i class="fa fa-angle-down"></i></a>

<div class="child-row">

<ul class="child-menu">

<li><a href="/catalog/iphone/i\_11\_p\_max">iPhone 11 Pro Max <i

class="fa fa-angle-down"></i></a>

<div class="item-child-box">

<div class="item-child-img">

 $\langle \text{img}$ 

src="/images/items/iphone\_11\_pro\_max.png" alt="iphone\_11\_pro\_max">

 $\langle$ div $>$ 

 $\langle$ li>

 $\langle$ div>

<li><a href="/catalog/iphone/i\_11\_p">iPhone 11 Pro <i class="fa fa-

angle-down"></i></a>

<div class="item-child-box">

<div class="item-child-img">

<img src="/images/items/iphone\_11\_pro.jpg"

alt="iphone\_11\_pro">

 $\langle$ div $>$ 

 $\langle$ div $>$ 

 $\langle$ li $\rangle$ 

 $\langle$ li $>$ a href="/catalog/iphone/i\_11">iPhone 11  $\langle$ i class="fa fa-angle-

<div class="item-child-box">

<div class="item-child-img">

down"></i></a>

<img src="/images/items/iphone\_11.png"

 $\langle$ div $>$ 

 $\langle$ div $>$ 

 $\langle$ li>

angle-down"></i></a>

alt="iphone\_11">

<li><a href="/catalog/iphone/i\_xs\_max">iPhone XS Max <i class="fa fa-

<div class="item-child-box">

<div class="item-child-img">

 $\langle \text{img}$ 

src="/images/items/iphone\_XS\_MAX.png" alt="iphone\_XS\_MAX">

 $\langle$ div $>$ 

 $\langle$ div $>$ 

 $\langle$ li $\rangle$ 

<li><a href="/catalog/iphone/i\_xs">iPhone XS <i class="fa fa-angle-

<div class="item-child-box">

<div class="item-child-img">

<img src="/images/items/iphone\_XS.png"

alt="iphone\_XS">

down"></i></a>

alt="iphone\_XR">

down"></i></a>

 $\langle$ div $>$ 

 $\langle$ div $>$ 

 $\langle$ li $\rangle$ 

<li><a href="/catalog/iphone/i\_xr">iPhone XR <i class="fa fa-angle-

<div class="item-child-box">

<div class="item-child-img">

<img src="/images/items/iphone\_XR.jpg"

 $\langle$ div $>$ 

 $\langle$ div>

 $\langle$ li $\rangle$ 

<li><a href="/catalog/iphone/i\_x">iPhone X <i class="fa fa-angle-

down"></i></a>

<div class="item-child-box">

<div class="item-child-img">

<img src="/images/items/iphone\_X.png"

alt="iphone\_X">

 $\langle$ div $>$ 

 $\langle$ div>

 $\langle$ li $\rangle$ 

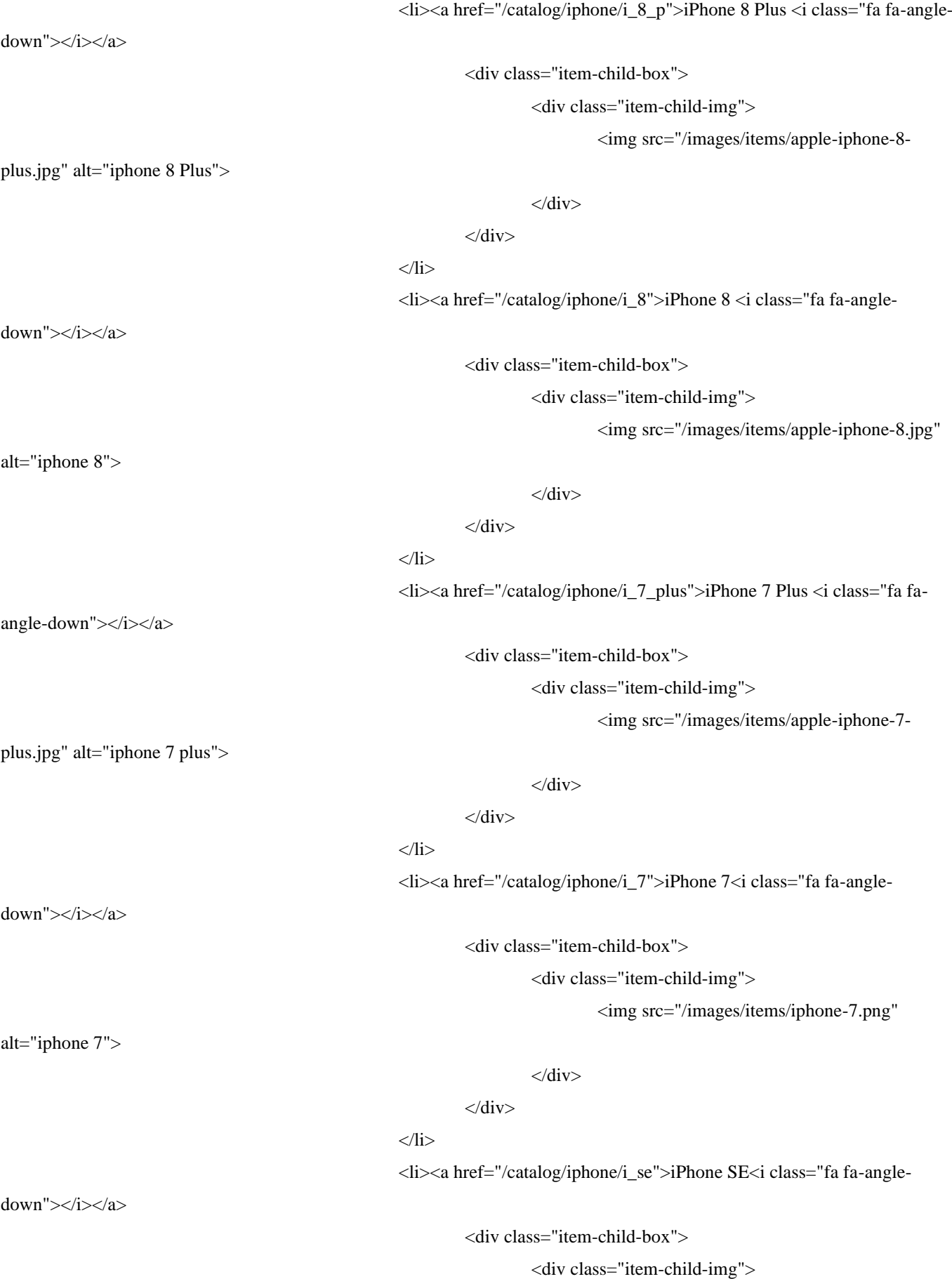

<img src="/images/items/apple-iphone-se.jpg"

alt="iphone SE">

 $\langle$ div $>$ 

 $\langle$ div $>$ 

 $\langle$ li>

 $<$ /ul $>$ 

 $\langle$ div $>$ 

 $\langle$ li>

<li class='main-menu-li'><a href="/catalog/ipad">iPad <i class="fa fa-angle-down"></i></a>

<div class="child-row">

<ul class="child-menu">

<li><a href="/catalog/ipad/ip\_10\_2">iPad 10.2 (2019) <i class="fa fa-

angle-down"></i></a>

<div class="item-child-box">

 $\langle$ div>

<div class="item-child-img">

<img src="/images/items/ipad\_10\_2.jpg"

alt="iphone\_8">

alt="iphone\_8">

alt="iphone\_8">

class="fa fa-angle-down"></i></a>

<div class="item-child-box">

<li><a href="/catalog/ipad/ip\_air\_10\_5">iPad Air 10.5 (2019) <i

 $\langle$ div $>$ 

 $\langle$ div $>$ 

 $\langle$ li>

<li><a href="/catalog/ipad/ip\_mini\_5">iPad Mini 5 (2019) <i class="fa

fa-angle-down"></i></a>

<div class="item-child-box">

<div class="item-child-img">

<img src="/images/items/ipad\_5\_mini.jpg"

 $\langle$ div $\rangle$ 

 $\langle$ div $>$ 

 $\langle$ li>

 $\langle$ li $>$ a href="/catalog/ipad/ip\_pro\_12\_9">iPad Pro 12.9 (2018) $\langle$ i

class="fa fa-angle-down"></i></a>

<div class="item-child-box">

 $\langle$ li $\rangle$ 

 $\langle$ div $>$ 

<div class="item-child-img">

<img src="/images/items/ipad\_10\_5.jpg"

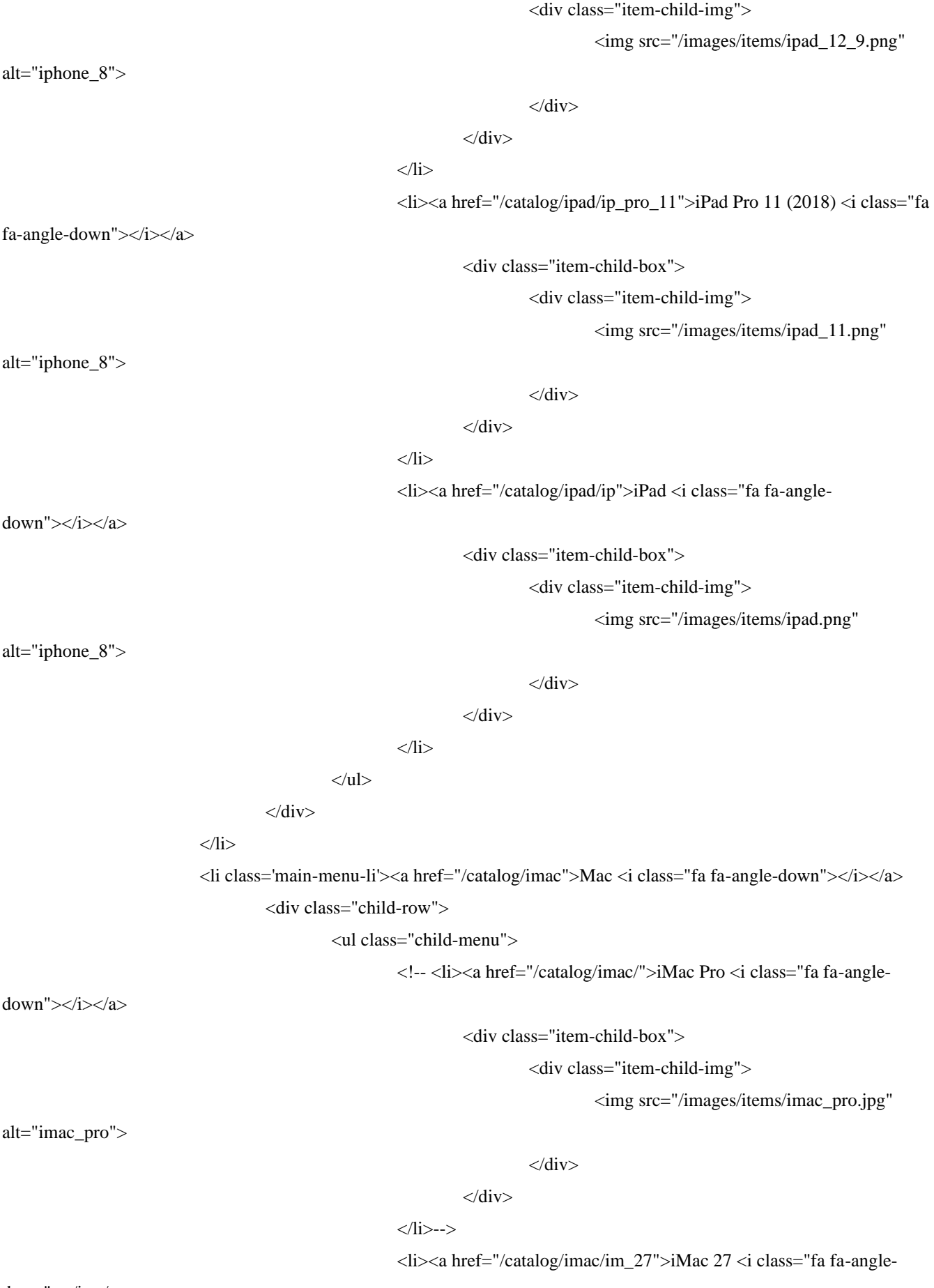

down"></i></a>

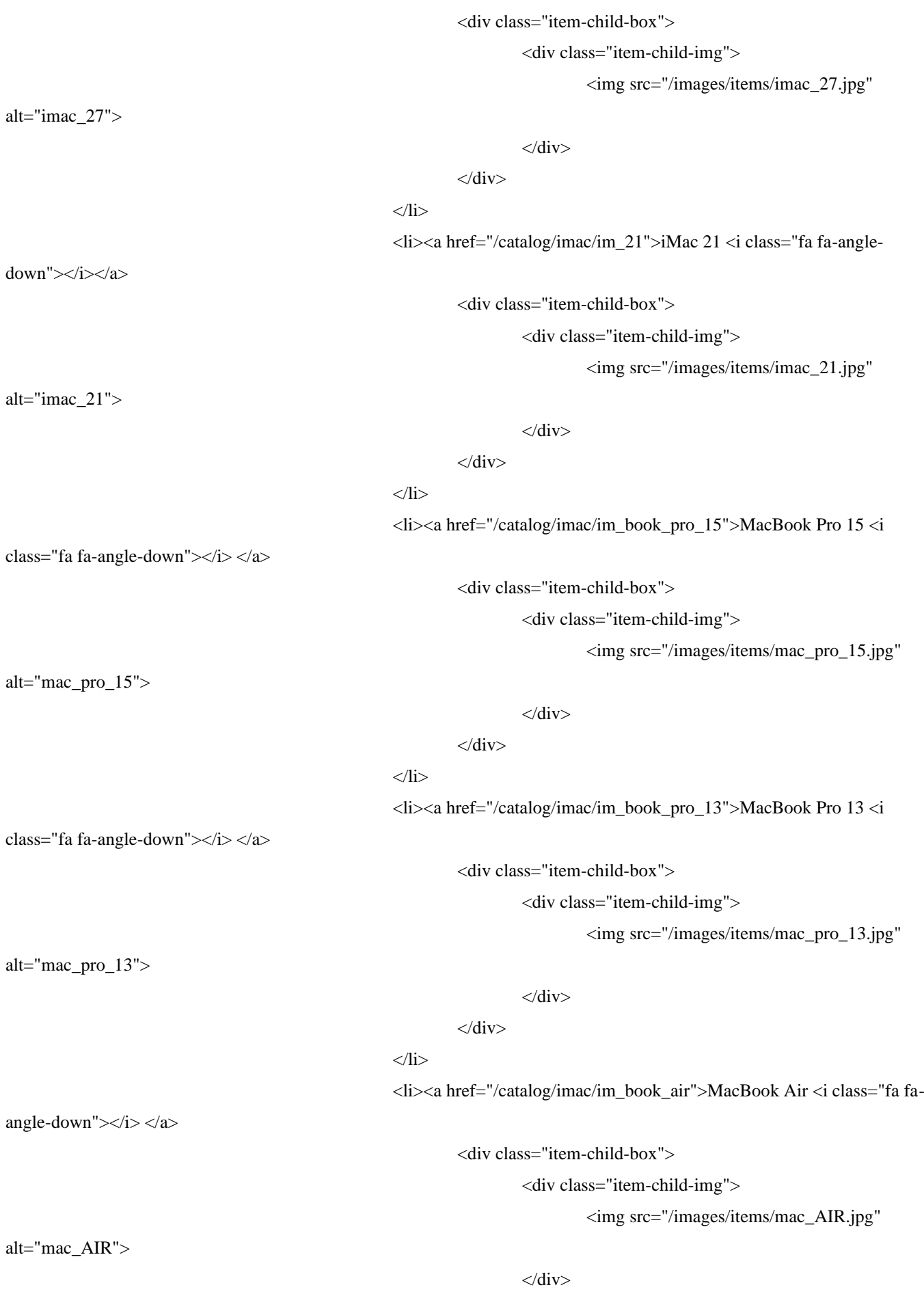

```
</div>
```
 $\langle$ li>

<li><a href="/catalog/imac/im\_mac\_mini">MacMini <i class="fa fa-

angle-down"></i> </a>

<div class="item-child-box">

<div class="item-child-img">

<img src="/images/items/mac\_MINI.jpg"

alt="mac\_MINI">

alt="mac\_pro">

 $\langle$ div $>$ 

 $\langle$ div $>$ 

 $\langle$ li>

<!-- <li><a href="/catalog/imac/">MacPro </a>

<div class="item-child-box">

<div class="item-child-img">

<img src="/images/items/mac\_pro.png"

 $\langle$ div>

 $\langle$ div>

 $\langle$ li> -->

<li><a href="/catalog/imac/im\_mac\_book\_12">MacBook 12 <i class="fa

fa-angle-down"></i> </a>

<div class="item-child-box">

<div class="item-child-img">

<img src="/images/items/mac\_book\_12.png"

alt="mac\_book\_12">

 $\langle$ div $>$ 

 $\langle$ div $>$ 

 $\langle$ li $\rangle$ 

 $\langle u|$ 

 $\langle$ div $>$ 

 $\langle$ li>

<li class='main-menu-li'><a href="/catalog/a\_watch">Apple Watch <i class="fa fa-angle-

down"></i></a>

<div class="child-row">

<ul class="child-menu">

<li><a href="/catalog/a\_watch/a\_w\_s\_4\_nike">Apple WAtch Series 4

Nike+ <i class="fa fa-angle-down"></i></a>

<div class="item-child-box">

<div class="item-child-img">

#### $\langle \text{img}$

src="/images/items/Apple\_Watch\_Nike+\_Series\_4\_e\_star\_ua.png" alt="Apple\_Watch\_Nike+\_Series\_4\_e\_star">

</div>

 $\langle$ div $>$ 

 $\langle$ li>

<li><a href="/catalog/a\_watch/a\_w\_s\_5">Apple WAtch Series 5 <i

class="fa fa-angle-down"></i></a>

<div class="item-child-box">

<div class="item-child-img">

 $\langle \text{img}$ 

src="/images/items/MX8C2\_VW\_PF+watch-40-alum-silver-nc-nike5s\_VW\_PF\_WF\_SI.png" alt="Apple WAtch Series 5">

 $\langle$ div $>$ 

 $\langle$ div $>$ 

 $\langle$ li>

<li><a href="/catalog/a\_watch/a\_w\_s\_4">Apple WAtch Series 4 <i

class="fa fa-angle-down"></i></a>

<div class="item-child-box">

<div class="item-child-img">

 $\langle \text{img}$ 

src="/images/items/26655306581263.png" alt="Apple WAtch Series 4 ">

 $\langle$ div $>$ 

 $\langle$ div $>$ 

 $\langle$ li $\rangle$ 

<li><a href="/catalog/a\_watch/a\_w\_s\_3">Apple WAtch Series 3 <i

class="fa fa-angle-down"></i></a>

<div class="item-child-box">

<div class="item-child-img">

 $\langle \text{img}$ 

src="/images/items/series\_3\_nike\_apple\_silver1\_t5pk-m3.png" alt="Apple WAtch Series 3 ">

 $\langle$ div $>$ 

 $\langle$ div $\rangle$ 

 $\langle$ /li $\rangle$ 

 $\langle \text{ul} \rangle$ 

 $\langle$ li $\rangle$ 

<li class='main-menu-li'><a href="/catalog/accessories">Apple Аксессуары <i class="fa fa-angle-

down"></i></a>

<div class="child-row">

<ul class="child-menu">

<li><a href="/catalog/accessories/kabeli\_i\_perehodniki">Кабели и

переходники</a>></li>

 $\langle$ li> $\langle$ a href="/catalog/accessories/aksesuari\_dlya\_a\_p">Аксессуары для

Apple Watch</a>></li>

 $<$ li $> < a$ 

href="/catalog/accessories/klaviatura\_dlya\_apple">Клавиатуры</a></li>

устройства</a></li>

iPhone</a></li>

iPad</a></li>

Mac</a></li>

<li><a href="/catalog/accessories/chehli\_dlya\_iphone">Челхы для

<li><a href="/catalog/accessories/zaryadnie\_ystroistva">Зарядные

<li><a href="/catalog/accessories/mishka\_dlya\_apple">Мышка</a></li>

<li><a href="/catalog/accessories/chehli\_dlya\_iPad">Челхы для

<li><a href="/catalog/accessories/chehli\_dlya\_mac">Челхы для

 $<$ li $> <$ a

href="/catalog/accessories/zashitnie\_stekla\_dlya\_iphone">Защитные стекла для Iphone</a>></li>

<!--<li><a

href="/catalog/accessories/zashitnie\_stekla\_dlya\_ipad">Защитные стекла для iPad</a></li>-->

<li><a href="/catalog/accessories/stilus\_dlya\_iphone">Стилус для

iPhone</a></li>

 $<$ /ul $>$ 

 $\langle$ div $>$ 

 $\langle$ li $\rangle$ 

<li class='main-menu-li'><a href="/catalog/air\_pods">Air Pods</a></li>

<li class='main-menu-li'><a href="/used" style='color: #4c7783;'>Б/у Iphone</a></li>

 $\langle u \rangle$ 

 $\langle$ div>

</header>

<header class="mobile-header">

<section class="hidden-menu">

<div class="header-lists-row-mobile">

<div class="header-mobile-row">

<div class="header-sec-1">

<h1 class="logo">

#### $\langle$ a href="/" $>$

<p class="color-logo-blue">App</p>

<div class="color-logo-orange">M

<div class="logo-letter-row">

<span class="hidden-letter color-logo-

orange">a</span>

<img src="/images/icons/site-logo.png"

alt="Egor Magazine - интернет магазин Apple техники и гаджетов">

 $\langle$ div> rket

```
</div>
```

```
</a>
```
 $<$ /h1>

```
\langlediv>
```
<ul class="hide-frst-list">

```
<li>
```
<span class="hide-span-row">

```
<i class="fa fa-home"></i>
```

```
</span>
```
 $\langle a \,\text{href="/}''\rangle\Gamma} \lambda$ лавная $\langle a \rangle$ 

 $\langle$ li>

```
<li>
```
<span class="hide-span-row">

```
<i class="fa fa-list"></i>
```
</span>

<a href="/catalog">Каталог</a>

 $\langle$ li>

```
<li>
```
<span class="hide-span-row">

<i class="fa fa-shopping-cart" aria-hidden="true"></i>

```
</span>
```

```
<a href="/cart" class="mobile-cart-link">Корзина (0)</a>
```
 $\langle$ li>

```
\langle u \rangle
```
<ul class="hide-frst-list">

#### $<$ li $>$

<span class="hide-span-row">

<i class="fa fa-truck"></i>

</span>

```
<a href="/delivery">Оплата и доставка</a>
```

```
\langleli>
```

```
<li>
```
<span class="hide-span-row">

```
<i class="fa fa-lock"></i>
```
</span>

```
<a href="/guarantee">Гарантия</a>
```
 $\langle$ li>

 $<$ li $>$ 

<span class="hide-span-row">

<i class="fa fa-phone" aria-hidden="true"></i>

</span>

```
\leqa href="/contacts">Контакты\leq/а>
                             \langleli>
                   </ul><ul class="hide-frst-list">
                       <?php 
         if (!isset($_SESSION['email'])) {
                   echo '
                             \langleli\rangle <span class="hide-span-row">
                                                 <i class="fa fa-sign-in" title="Войти на сайт"></i>
                                       </span>
                                       <a href="/login">
                                                 <span>Войти</span>
                                       \langle a \rangle\langle/li\rangle';
         }else{
                   echo '
                             <li>
                                 <span class="hide-span-row">
                                   <i class="fa fa-user" title="Личный кабинет"></i>
                                 </span>
                                       <a href="/account">
                                                 <span>Личный кабинет</span>
                                       \langle a \rangle\langleli>
                             \langleli\rangle <span class="hide-span-row">
                                   <i class="fa fa-sign-out" title="Личный кабинет"></i>
                                 </span>
                                       <a href="/scripts/session_destroy_script.php">
                                                 <span>Выйти</span>
                                       \langle a \rangle\langleli>
                   ';
         }
                   </ul>\langlediv>\langlediv>
```
?>

</section>

70

 $<$ ul $>$ 

<li>

<span class="open-mobile-menu"></span>

 $\langle$ li>

<li>

<h1 class="logo">

 $\langle$ a href="/" $>$ 

<p class="color-logo-blue">App</p>

<div class="color-logo-orange">M

<div class="logo-letter-row">

<span class="hidden-letter color-logo-

orange">a</span>

<img src="/images/icons/site-logo.png"

alt="Egor Magazine - интернет магазин Apple техники и гаджетов">

```
\langlediv>
```
rket

 $\langle$ div $>$ 

</a>

 $<$ /h1>

 $\langle$ li $\rangle$ 

<li id="basket-row-anchor">

<!-- <div class="basket-row">

<div class="label-place"></div>

<span id="clear"></span>

 $\langle$ div> -->

 $\langle$ li>

 $\langle u|$ 

</section>

<section class="header-sec-2">

<div class="sec-2-mobile-row">

<div id="dl-menu" class="dl-menuwrapper">

<ul class="dl-menu dl-menuopen">

 $\langle$ li $\rangle$ 

 $\langle a \text{ href} = \text{H} \text{H} \rangle$ iPhone $\langle \text{H} \rangle$ 

<ul class="dl-submenu">

<li><a href="/catalog/iphone/i\_11\_p\_max">iPhone 11

Pro Max</a>

<div class="item-child-box">

<div class="item-child-img">

 $\langle$ img

src="/images/items/iphone\_11\_pro\_max.png" alt="iphone\_11\_pro\_max">

 $\langle$ div $>$ 

 $\langle$ div $>$ 

 $\langle$ li>

<li><a href="/catalog/iphone/i\_11\_p">iPhone 11

<div class="item-child-box"> <div class="item-child-img">

 $\langle \text{img}$ 

src="/images/items/iphone\_11\_pro.jpg" alt="iphone\_11\_pro">

src="/images/items/iphone\_11.png" alt="iphone\_11">

 $Pro < a >$ 

Max</a>

 $\langle$ div>

 $\langle$ div $>$ 

 $\langle$ li $\rangle$ 

<li><a href="/catalog/iphone/i\_11">iPhone 11</a>

<div class="item-child-box">

<div class="item-child-img">

 $\langle \text{img}$ 

 $\langle$ div $>$ 

 $\langle$ div $>$ 

 $\langle$ li $\rangle$ 

<li><a href="/catalog/iphone/i\_xs\_max">iPhone XS

<div class="item-child-box">

<div class="item-child-img">

 $\langle \text{img}$ 

src="/images/items/iphone\_XS\_MAX.png" alt="iphone\_XS\_MAX">

</div>

 $\langle$ div $>$ 

 $\langle$ li $\rangle$ 

<li><a href="/catalog/iphone/i\_xs">iPhone XS</a>

<div class="item-child-box">

<div class="item-child-img">

 $\langle \text{img}$ 

src="/images/items/iphone\_XS.png" alt="iphone\_XS">

 $\langle$ div $>$ 

 $\langle$ div $>$ 

 $\langle$ li $\rangle$ 

<li><a href="/catalog/iphone/i\_xr">iPhone XR</a> <div class="item-child-box">
<div class="item-child-img">

 $\langle \text{img}$ 

src="/images/items/iphone\_XR.jpg" alt="iphone\_XR">

 $\langle$ div $>$ 

 $\langle$ div $>$ 

 $\langle$ li>

<li><a href="/catalog/iphone/i\_x">iPhone X</a> <div class="item-child-box"> <div class="item-child-img">

 $\langle \text{img}$ 

 $\langle$ div>

 $\langle$ div $>$ 

 $\langle$ li $\rangle$ 

<div class="item-child-box">

<li><a href="/catalog/iphone/i\_8\_p">iPhone 8 Plus <i

<img src="/images/items/apple-iphone-8-

 $\langle$ div $>$ 

 $\langle$ div $>$ 

 $\langle$ li>

<li><a href="/catalog/iphone/i\_8">iPhone 8 <i class="fa fa-angle-

<div class="item-child-img">

<div class="item-child-box">

<div class="item-child-img">

<img src="/images/items/apple-iphone-8.jpg"

 $\langle$ div $>$ 

 $\langle$ div $>$ 

 $\langle$ li>

<li><a href="/catalog/iphone/i\_7\_plus">iPhone 7 Plus <i class="fa fa-

angle-down"></i></a>

<div class="item-child-box">

<div class="item-child-img">

<img src="/images/items/apple-iphone-7-

plus.jpg" alt="iphone 7 plus">

 $\langle$ div $>$ 

 $\langle$ div $>$ 

 $\langle$ li>

src="/images/items/iphone\_X.png" alt="iphone\_X">

class="fa fa-angle-down"></i></a>

plus.jpg" alt="iphone 8 Plus">

down"></i></a>

alt="iphone 8">

 <li><a href="/catalog/iphone/i\_7">iPhone 7<i class="fa fa-angledown"></i></a> <div class="item-child-box"> <div class="item-child-img"> <img src="/images/items/iphone-7.png" alt="iphone 7">  $\langle$ div $>$  $\langle$ div $>$  $\langle$ li> <li><a href="/catalog/iphone/i\_se">iPhone SE<i class="fa fa-angledown"></i></a> <div class="item-child-box"> <div class="item-child-img"> <img src="/images/items/apple-iphone-se.jpg" alt="iphone SE">  $\langle$ div $>$  $\langle$ div $>$  $\langle$ li>  $\langle u|$  $\langle$ li $\rangle$  $<$ li $>$ <a href="#">iPad</a> <ul class="dl-submenu"> <li><a href="/catalog/ipad/ip\_10\_2">iPad 10.2 (2019) <i class="fa fa-angle-down"></i></a> <div class="item-child-box"> <div class="item-child-img">  $\sin$ g src="/images/items/ipad\_10\_2.jpg" alt="iphone\_8">  $\langle$ div>  $\langle$ div $>$  $\langle$ li>

<li><a href="/catalog/ipad/ip\_air\_10\_5">iPad Air 10.5

<div class="item-child-box">

<div class="item-child-img">

 $\langle \text{img}$ 

 $\langle$ div>

 $\langle$ div $>$ 

(2019) <i class="fa fa-angle-down"></i></a>

src="/images/items/ipad\_10\_5.jpg" alt="iphone\_8">

# $\langle$ li $\rangle$

<li><a href="/catalog/ipad/ip\_mini\_5">iPad Mini 5

<div class="item-child-box"> <div class="item-child-img">  $\langle \text{img}$ 

 $\langle$ div $\rangle$ 

 $\langle$ div $>$ 

 $\langle$ li>

<li><a href="/catalog/ipad/ip\_pro\_12\_9">iPad Pro 12.9

<div class="item-child-box">

<div class="item-child-img">

 $\langle \text{img}$ 

 $\langle$ div>

 $\langle$ div>

 $\langle$ li>

<li><a href="/catalog/ipad/ip\_pro\_11">iPad Pro 11

<div class="item-child-box">

<div class="item-child-img">

 $\langle \text{img}$ 

 $\langle$ div $>$ 

 $\langle$ div>

 $\langle$ li $\rangle$ 

<li><a href="/catalog/ipad/ip">iPad <i class="fa fa-

<div class="item-child-box">

<div class="item-child-img">

 $\langle \text{img}$ 

src="/images/items/ipad.png" alt="iphone\_8">

 $\langle$ div $>$ 

 $\langle$ div $>$ 

 $\langle$ li $\rangle$ 

 $<$ /ul $>$ 

 $\langle$ li $\rangle$ 

<li>

 $\langle a \text{ href} = \text{H} \text{H}^{\dagger} \rangle$ Mac $\langle \text{A} \rangle$ 

### (2019) <i class="fa fa-angle-down"></i></a>

src="/images/items/ipad\_5\_mini.jpg" alt="iphone\_8">

(2018) <i class="fa fa-angle-down"></i></a>

src="/images/items/ipad\_12\_9.png" alt="iphone\_8">

(2018) <i class="fa fa-angle-down"></i></a>

src="/images/items/ipad\_11.png" alt="iphone\_8">

angle-down"></i></a>

<ul class="dl-submenu">

<li><a href="/catalog/imac/im\_27">iMac 27 <i

<div class="item-child-box">

<div class="item-child-img">

 $\langle \text{img}$ 

src="/images/items/imac\_27.jpg" alt="imac\_27">

 $\langle$ div $>$ 

 $\langle$ div $>$ 

 $\langle$ li>

<li><a href="/catalog/imac/im\_21">iMac 21 <i

<div class="item-child-box">

<div class="item-child-img">

 $\langle \text{img}$ 

 $\langle$ div>

 $\langle$ div>

 $\langle$ li>

 $<$ li $>$  $<$ a

href="/catalog/imac/im\_book\_pro\_15">MacBook Pro 15 <i class="fa fa-angle-down"></i> </a>

<div class="item-child-box">

<div class="item-child-img">

src="/images/items/mac\_pro\_15.jpg" alt="mac\_pro\_15">

 $\langle$ div>

 $\langle$ div $>$ 

 $\langle$ li $\rangle$ 

 $<$ li $> <$ a

href="/catalog/imac/im\_book\_pro\_13">MacBook Pro 13 <i class="fa fa-angle-down"></i> </a>

<div class="item-child-box">

<div class="item-child-img">

 $\langle \text{img}$ 

src="/images/items/mac\_pro\_13.jpg" alt="mac\_pro\_13">

Air <i class="fa fa-angle-down"></i> </a>

 $\langle$ div $>$ 

 $\langle$ div $>$ 

 $\langle$ li $\rangle$ 

<li><a href="/catalog/imac/im\_book\_air">MacBook

<div class="item-child-box">

<div class="item-child-img">

class="fa fa-angle-down"></i></a>

class="fa fa-angle-down"></i></a>

src="/images/items/imac\_21.jpg" alt="imac\_21">

 $\langle \text{img}$ 

 $\langle$ img

src="/images/items/mac\_AIR.jpg" alt="mac\_AIR">

 $\langle$ div $>$ 

 $\langle$ div $>$ 

 $\langle$ li>

<li><a href="/catalog/imac/im\_mac\_mini">MacMini <i

class="fa fa-angle-down"></i> </a>

<div class="item-child-box">

<div class="item-child-img">

 $\langle \text{img}$ 

src="/images/items/mac\_MINI.jpg" alt="mac\_MINI">

 $\langle$ div $>$ 

 $\langle$ li $\rangle$ 

 $<$ li $>$  $<$ a

href="/catalog/imac/im\_mac\_book\_12">MacBook 12 <i class="fa fa-angle-down"></i> </a>

<div class="item-child-box">

<div class="item-child-img">

 $\langle \text{img}$ 

src="/images/items/mac\_book\_12.png" alt="mac\_book\_12">

</div>

</div>

 $\langle$ li $\rangle$ 

 $<$ /ul $>$ 

 $\langle$ li>

<li>

<a href="#">Apple Watch</a>

<ul class="dl-submenu">

<li><a href="/catalog/a\_watch/a\_w\_s\_4\_nike">Apple

WAtch Series 4 Nike+ <i class="fa fa-angle-down"></i></a>

<div class="item-child-box">

<div class="item-child-img">

 $\langle \text{img}$ 

src="/images/items/Apple\_Watch\_Nike+\_Series\_4\_e\_star\_ua.png" alt="Apple\_Watch\_Nike+\_Series\_4\_e\_star">  $\langle$ div $>$ 

 $\langle$ div $>$ 

 $\langle$ li $\rangle$ 

<li><a href="/catalog/a\_watch/a\_w\_s\_5">Apple WAtch

Series 5 <i class="fa fa-angle-down"></i></a>

<div class="item-child-box">

<div class="item-child-img">

## $\langle$ div>

 $\langle$ img

#### src="/images/items/MX8C2\_VW\_PF+watch-40-alum-silver-nc-nike5s\_VW\_PF\_WF\_SI.png" alt="Apple WAtch Series 5">

 $\langle$ div $>$ 

 $\langle$ div $>$ 

 $\langle$ li>

<li><a href="/catalog/a\_watch/a\_w\_s\_4">Apple WAtch

Series 4 <i class="fa fa-angle-down"></i></a>

<div class="item-child-box">

<div class="item-child-img">

 $\langle \text{img}$ 

src="/images/items/26655306581263.png" alt="Apple WAtch Series 4 ">

 $\langle$ div>

 $\langle$ div $>$ 

 $\langle$ li $\rangle$ 

<li><a href="/catalog/a\_watch/a\_w\_s\_3">Apple WAtch

Series 3 <i class="fa fa-angle-down"></i></a>

<div class="item-child-box">

<div class="item-child-img">

 $\langle \text{img}$ 

src="/images/items/series\_3\_nike\_apple\_silver1\_t5pk-m3.png" alt="Apple WAtch Series 3 ">

</div>

</div>

 $\langle$ li>

 $<$ /ul $>$ 

 $\langle$ li>

<li>

<a href="#">Apple Аксессуары</a>

<ul class="dl-submenu">

 $\langle$ li $>$  $\langle$ a

href="/catalog/accessories/kabeli\_i\_perehodniki">Кабели и переходники</a></li>

 $<$ li $>$ 

href="/catalog/accessories/aksesuari\_dlya\_a\_p">Аксессуары для Apple Watch</a>>>>>></li>

 $<$ li $> <$ a

href="/catalog/accessories/klaviatura\_dlya\_apple">Клавиатуры</a></li>

 $<$ li $>$  $<$ a

href="/catalog/accessories/mishka\_dlya\_apple">Мышка</a></li>

 $<$ li $>$  $<$ a

href="/catalog/accessories/zaryadnie\_ystroistva">Зарядные устройства</a>></li>

 $<$ li $>$  $<$ a

href="/catalog/accessories/chehli\_dlya\_iphone">Челхы для iPhone</a></li>

 $<$ li $>$  $<$ a

href="/catalog/accessories/chehli\_dlya\_iPad">Челхы для iPad</a></li>

 $<$ li $> <$ a

href="/catalog/accessories/chehli\_dlya\_mac">Челхы для Mac</a></li>

 $<$ li $> <$ a

href="/catalog/accessories/zashitnie\_stekla\_dlya\_iphone">Защитные стекла для Iphone</a></li>

<!--<li><a

href="/catalog/accessories/zashitnie\_stekla\_dlya\_ipad">Защитные стекла для Ipad</a></li>-->

 $\langle$ li>

 $<$ li $> <$ a

href="/catalog/accessories/stilus\_dlya\_iphone">Стилус для iPhone</a></li>

 $<$ /ul $>$ 

<li><a href="/catalog/air\_pods">Air Pods</a></li> <li><a href="/used">Б/у Iphone</a></li>

 $\langle 111 \rangle$ 

</div><!-- /dl-menuwrapper -->

 $\langle$ div $>$ 

</section>

</header>

<div class="modal-phone">

<div class="body">

<div class="modal-phone-row">

<div class="item-row">

<h3 class="color-blue">Заказать обратный звонок.</h3>

<input type="text" id="input\_recall" placeholder="Ваше имя">

<div class="item-box">

<select id="select\_recall">

<option value="09:00">09:00</option>

 $\leq$ option value="10:00">10:00 $\leq$ option>  $<$ option value="11:00">11:00 $<$ /option>  $\leq$ option value="12:00">12:00 $\leq$ option>  $\leq$ option value="13:00">13:00 $\leq$ option> <option value="14:00">14:00</option>  $\leq$ option value="15:00">15:00 $\leq$ option> <option value="16:00">16:00</option>  $\leq$ option value="17:00">17:00 $\leq$ option>  $<$ option value="18:00">18:00 $<$ /option> <option value="19:00">19:00</option>

 $\leq$ option value="20:00">20:00 $\leq$ /option>

</select>

 $\langle$ div $>$ 

<span class="send-phone-recall bg-color-blue" id="recall">

Заказать

</span>

 $\langle$ div $>$ 

<div class="item-row">

<h3 class="color-blue">Позвонить нам.</h3>

<div class="item-box">

<div class="anchor-phone pulse">

<a href="tel:+380957165483">

<i class="fa fa-phone"></i>

 $\langle a \rangle$ 

 $\langle$ div $>$ 

 $\langle$ div>

 $\langle$ div $>$ 

<a class="btn js-close-modal">Закрыть</a>

 $\langle$ div $>$ 

 $\langle$ div $>$ 

 $\langle$ div $>$ 

```
<footer class="footer">
```
<ul class="frst-list-foot">

<li class="r-logo-row">

<a href="/close-for-famale/">

Man`s Clothing Store

 $\langle a \rangle$ 

 $\langle$ li>

 $<$ /ul $>$ 

<ul class="scnd-list-foot">

<li>МЕНЮ</li>

 $\langle$ li $\rangle$ 

<a href="/close-for-famale/o-nas">Про нас</a>

 $\langle$ li>

<li>

<a href="/close-for-famale/contacts">Контакти</a>

 $\langle$ li>

 $\langle u|$ 

<ul class="thrd-list-foot">

 $<$ li $>$ 

КОНТАКТИ

```
\langleli>
```
 $\langle$ li $\rangle$ 

```
<span>Адреса:</span>
                          <p><i class='fa fa-map-marker color-green'></i>вул. Сумська, Білоплля, Сумська область, ТЦ 
Вир <р>
                 \langleli>
                 <li>
                          <span>E-mail:</span>
                          <a href="mail:info@close-for-famale.com"><i class='fa fa-envelope color-green'></i>info@close-
for-famale.com</a>
                 \langleli\rangle</ul></footer>
<script src="/close-for-famale/js/jquery.dlmenu.js"></script>
<script>
        $(function() {
                 $( '#dl-menu' ).dlmenu();
        \};
</script>
<script>
        $(document).ready(function() {
                 setInterval(function() {
                          var get_cart_count = $(".jqcart-total-cnt").text();
                          $(".mobile-cart-link").text('Корзина ('+ get_cart_count +')');
                 },2000);
        \};
</script>
\langle?php session start(); ?><html>
<head>
   <meta charset="utf-8">
   <meta name="viewport" content="width=device-width, initial-scale=1, maximum-scale=1">
  \lttitle>Вход || Close-For-Famale - інтернет магазин чоловічого одягу\lt/title>
   <link href="https://fonts.googleapis.com/css?family=Montserrat&display=swap" rel="stylesheet">
   <link href="//maxcdn.bootstrapcdn.com/font-awesome/4.2.0/css/font-awesome.min.css" rel="stylesheet">
   <link rel="icon" href="/close-for-famale/images/icons/favicon.ico" type="image/x-icon">
   <link rel="stylesheet" href="/close-for-famale/css/swiper.min.css">
   <link rel="stylesheet" href="/close-for-famale/css/style.css">
         <link type="text/css" rel="stylesheet" href="/close-for-famale/css/bootstrap.min.css" />
   <link type="text/css" rel="stylesheet" href="/close-for-famale/css/header.css" />
   <script src="//maxcdn.bootstrapcdn.com/bootstrap/4.0.0/js/bootstrap.min.js"></script>
   <script src="//cdnjs.cloudflare.com/ajax/libs/jquery/3.2.1/jquery.min.js"></script>
```
81

<script src="/close-for-famale/js/index.js"></script>

<script src="/close-for-famale/js/jqcart.min.js"></script>

<script src="/close-for-famale/js/swiper.min.js"></script>

<script src="/close-for-famale/js/modernizr.custom.js"></script>

<?php include 'includes/cart-plagin.php'; ?>

<link rel="stylesheet" href="/close-for-famale/css/login.css">

</head>

```
<body class="index">
```
<?php include 'includes/e-header.php' ?>

```
<?php if (!isset($_SESSION['email'])) {?>
```
<div class="login-wrapper wrapper fadeInDown" style="padding-top: 0px;">

```
 <div class="formContent">
```
<div class="user-icon fadeIn first">

```
 <i class="fa fa-user" style="font-size: 50px;color: #e76e54;"></i>
```
 $\langle$ div>

<form action="/close-for-famale/scripts/login-script.php" method="post">

 <input type="text" id="login" class="fadeIn second" name="login" placeholder="Введіть телефон чи пошту"> <input type="password" id="password" class="fadeIn third" name="password" placeholder="Введіть пароль"> <input type="submit" class="fadeIn fourth" value="Ввійти">

</form>

```
 <div id="formFooter">
```

```
 <a class="underlineHover" href="/close-for-famale/registration">Реєстрація</a>
```
 $\langle$ div>

 $\langle$ div $>$ 

 $\langle$ div $>$ 

```
<?php }else{?>
```
<script>

```
 window.location.href = "/close-for-famale/";
```
</script>

 $\langle$ ?php } ?>

<?php include 'includes/footer.php'; ?>

- </body>
- </html>